WIDOS Einsteinstr. 5 Telefon (0 71 52) 99 39 - 0<br>W. Dommer Söhne GmbH D-71254 Ditzingen-Heimerdingen Telefax (0 71 52) 99 39 - 40 W. Dommer Söhne GmbH D-71254 Ditzingen-Heimerdingen Telefax (0 71<br>info @ widos.de by 30 = 402) www.widos.de  $info @$  widos.de

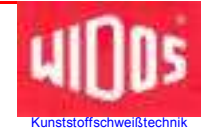

# Original Betriebsanleitung

### Heizelement-Stumpfschweißmaschine mit CNC-Steuereinheit

## WIDOS 5500 CNC 3.0

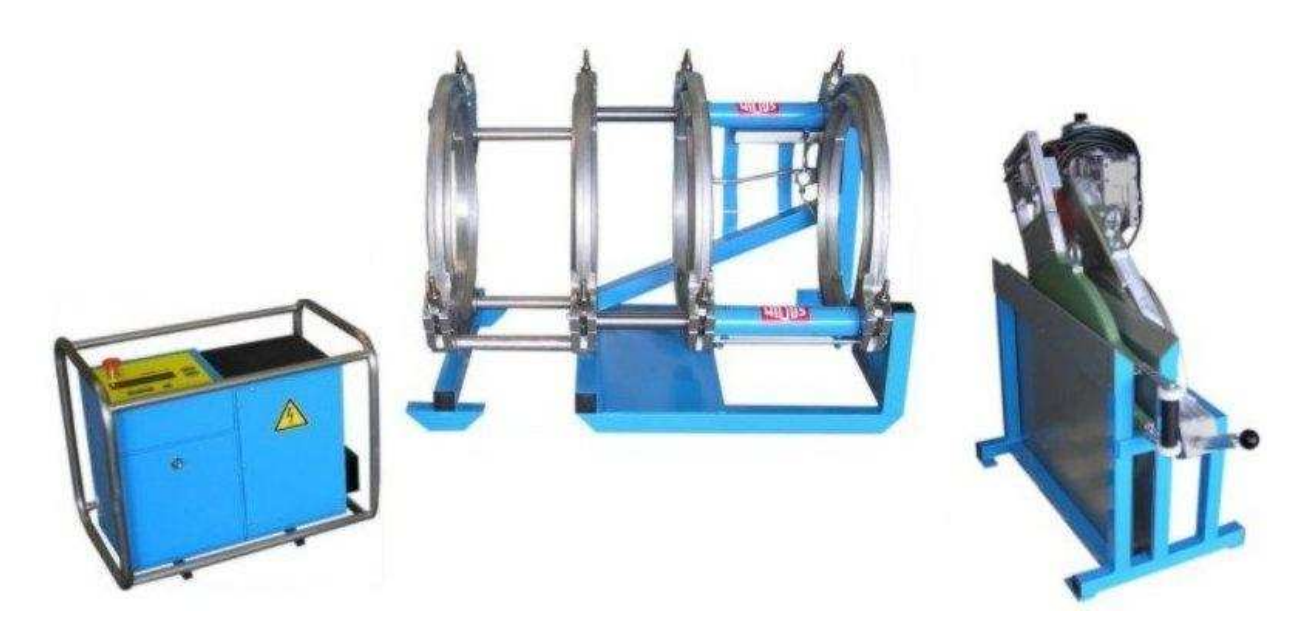

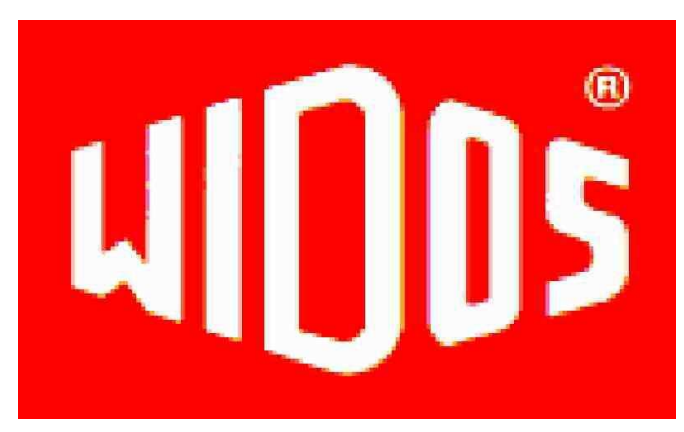

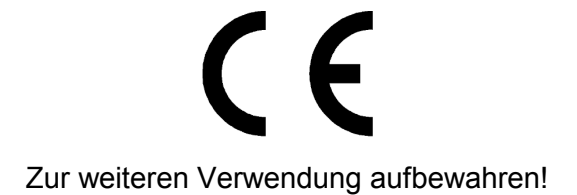

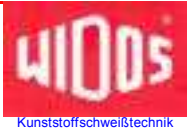

Seriennummer, Baujahr: siehe Typenschild

#### Kundeneintragungen

Inventar-Nr.:

Standort:

Modell: Heizelement-Stumpfschweißmaschine mit CNC-Steuereinheit

Typ: WIDOS 5500 CNC 3.0

#### Ersatzteilbestellung und Kundendienst

Herstelleranschrift WIDOS

W. Dommer Söhne GmbH Einsteinstr. 5

D-71254 Ditzingen-Heimerdingen

Telefon: +49 (0) 71 52 / 99 39 - 0 Telefax: +49 (0) 71 52 / 99 39 - 40 E-mail: info@widos.de

Anschrift der Tochtergesellschaften

WIDOS GmbH WIDOS An der Wiesenmühle 15 W. Dommer Söhne AG

D - 09224 Grüna / Sachsen CH – 9201 Gossau Telefon: (03 71) 8 15 73 - 0 Telefon: (0 71) 388 89 79 Telefax: (03 71) 8 15 73 - 20 Telefax: (0 71) 388 89 73

St. Gallerstr. 93

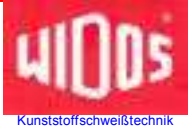

#### Zweck des Dokuments

Diese Betriebsanleitung gibt Ihnen Auskunft über alle wichtigen Fragen, die den technischen Aufbau und den sicheren Betrieb Ihrer Maschine betreffen.

Ebenso wie wir sind auch Sie verpflichtet, sich eingehend mit dieser Betriebsanleitung zu befassen.

Nicht nur um Ihre Maschine wirtschaftlich zu betreiben, sondern auch um Schäden und Verletzungen zu vermeiden.

Sollten Fragen offen bleiben, wenden Sie sich bitte an unsere Berater im Werk oder an unsere Niederlassungen und Werksvertretungen im In- und Ausland.

Wir werden Ihnen gerne weiter helfen.

Im Interesse einer ständigen Verbesserung unserer Produkte und Betriebsanleitungen möchten wir Sie bitten, uns über Fehler, Mängel und Probleme, die in der Praxis auftreten, zu unterrichten.

Vielen Dank.

#### Aufbau der Betriebsanleitung

Die Betriebsanleitung ist in Kapitel untergliedert, die den verschiedenen Funktionen der Maschine zugeordnet sind.

Durch diese Aufteilung finden Sie die gesuchten Informationen leichter.

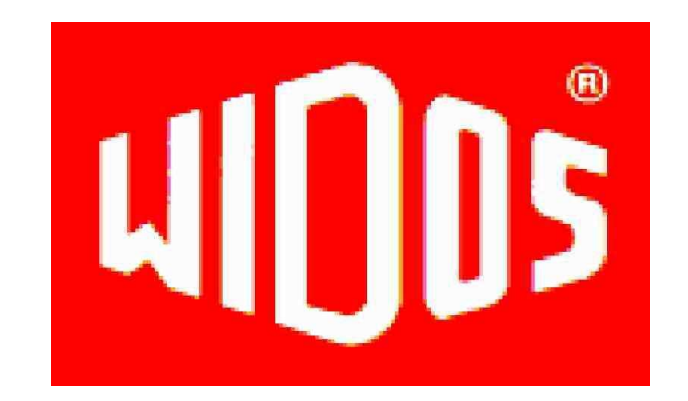

©19.09.2011 WIDOS

W. Dommer Söhne GmbH Einsteinstraße 5 D-71254 Ditzingen-Heimerdingen

Alle Rechte vorbehalten Nachdruck, auch auszugsweise, nur mit Genehmigung der Firma gestattet. Technische Änderungen im Zuge des Fortschrittes vorbehalten.

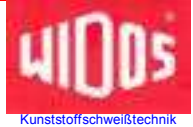

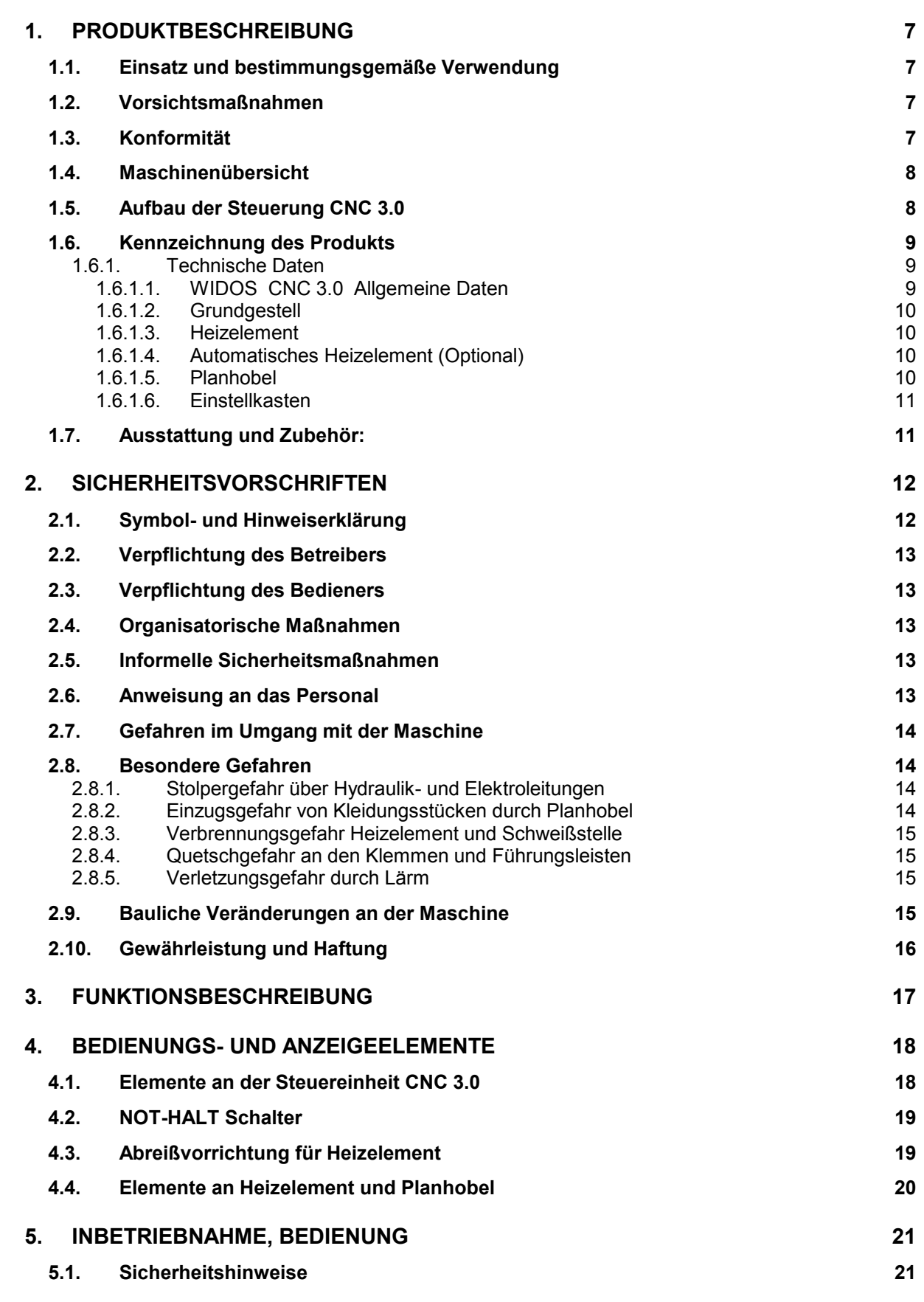

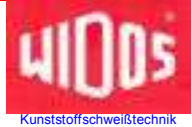

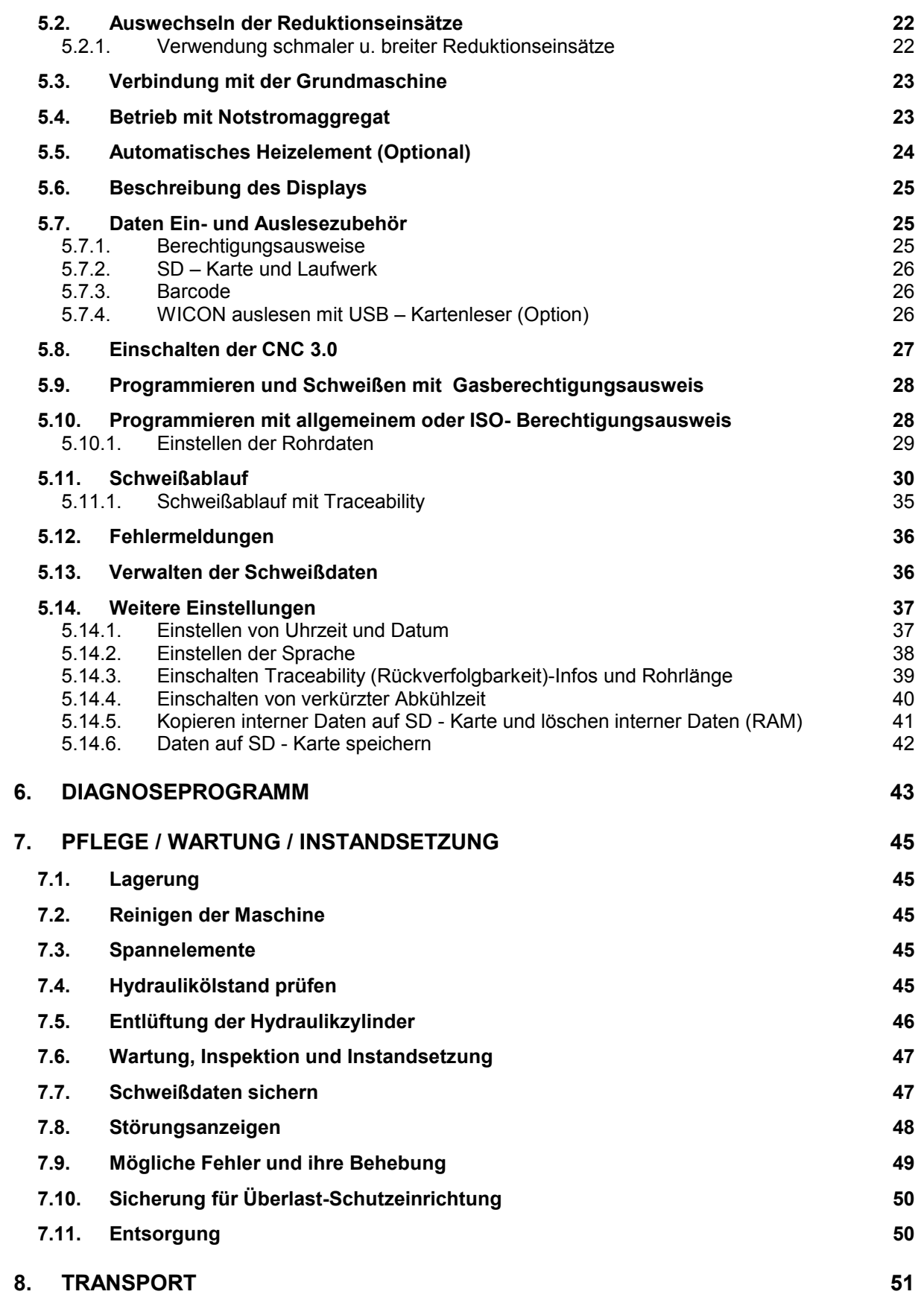

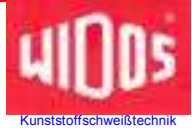

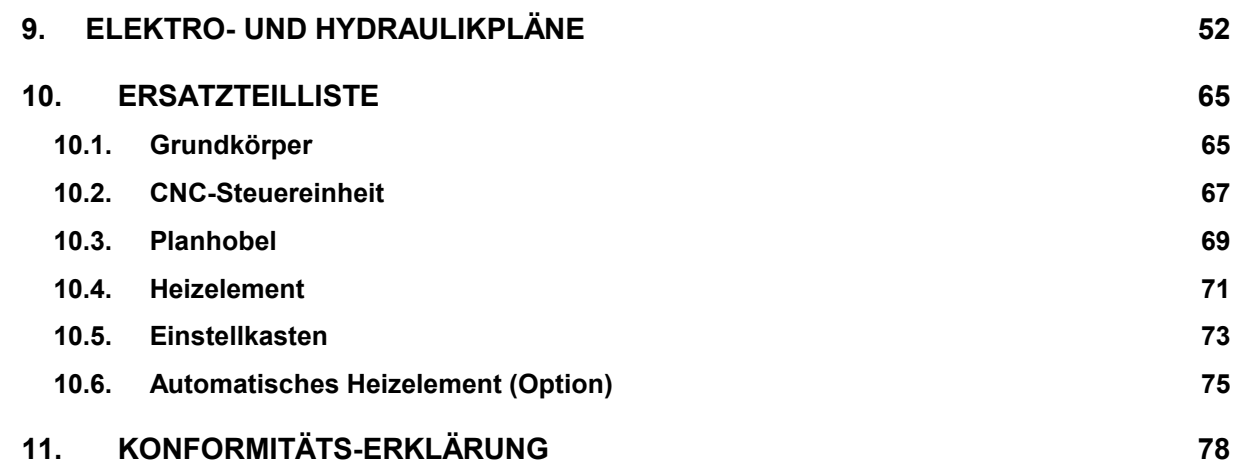

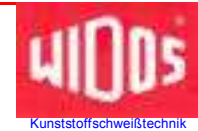

### 1. Produktbeschreibung

#### 1.1. Einsatz und bestimmungsgemäße Verwendung

Die WIDOS 5500 CNC 3.0 ist allein für das Heizelement-Stumpfschweißen und die Protokollierung, von Rohren und Formteilen aus den Werkstoffen PE, PP, PVDF für die Durchmesser DA<sub>min</sub> = 200 mm bis DA<sub>max</sub> = 500 mm in der nachstehend beschriebenen Weise bestimmt.

(Standartdurchmesser: 200 / 225 / 250 / 280 / 315 / 355 / 400 / 450 / 500 mm.)

#### Jede andere Verwendung dieser Steuerung gilt als nicht bestimmungsgemäß.

Die Anlage ist nur in technisch einwandfreiem Zustand, sowie bestimmungsgemäß, sicherheits- und gefahrenbewusst unter Beachtung der Betriebsanleitung und der relevanten Sicherheitsvorschriften (insbesondere die Unfallverhütungsvorschriften der Gewerblichen Berufsgenossenschaft) zu benutzen.

Die beschriebene Kunststoff-Schweißanlage darf nur von Personen betrieben, gewartet und instandgesetzt werden, die damit vertraut und über die Gefahren unterrichtet sind.

Der Hersteller haftet nicht für Schäden, die durch eine unsachgemäße Handhabung oder Bedienung auftreten.

Für daraus resultierende Personen-, Sach- und Vermögensschäden haftet allein der Benutzer! Die Steuerung ist bei vorschriftsmäßiger Anwendung, in Verbindung mit einer von WIDOS entwickelten Schweißmaschine, betriebssicher.

Zur bestimmungsgemäßen Verwendung gehört auch:

- das Beachten aller Hinweise aus der Betriebsanleitung und
- die Durchführung der Inspektions- und Wartungsarbeiten.

#### 1.2. Vorsichtsmaßnahmen

Bei falschem Einsatz, falscher Bedienung oder falscher Wartung kann die Maschine selbst oder in der Nähe befindliche Produkte beschädigt oder zerstört werden.

Personen, die sich im Gefahrenbereich aufhalten, können Verletzungen davontragen.

Die vorliegende Betriebsanleitung ist daher gründlich durchzulesen und die entsprechenden Sicherheitshinweise sind unbedingt zu beachten.

#### 1.3. Konformität

Die Anlage entspricht in ihrem Aufbau den gültigen EG-Richtlinien sowie einschlägigen europäischen Normen.

Die Entwicklung, Fertigung und Montage der Maschine wurden mit größter Sorgfalt ausgeführt.

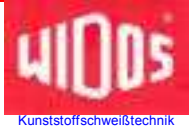

### 1.4. Maschinenübersicht

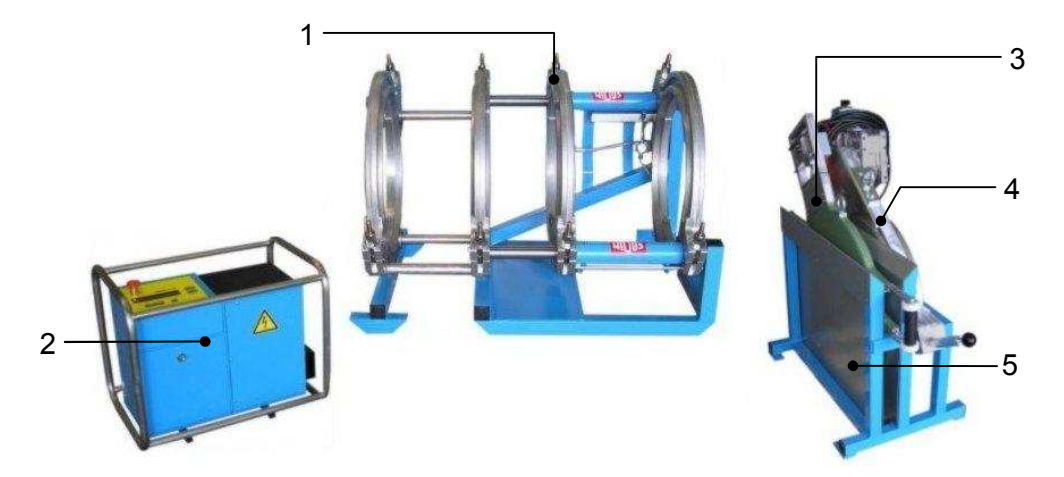

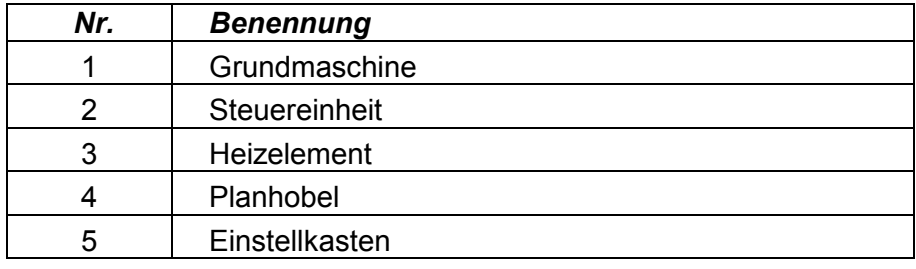

### 1.5. Aufbau der Steuerung CNC 3.0

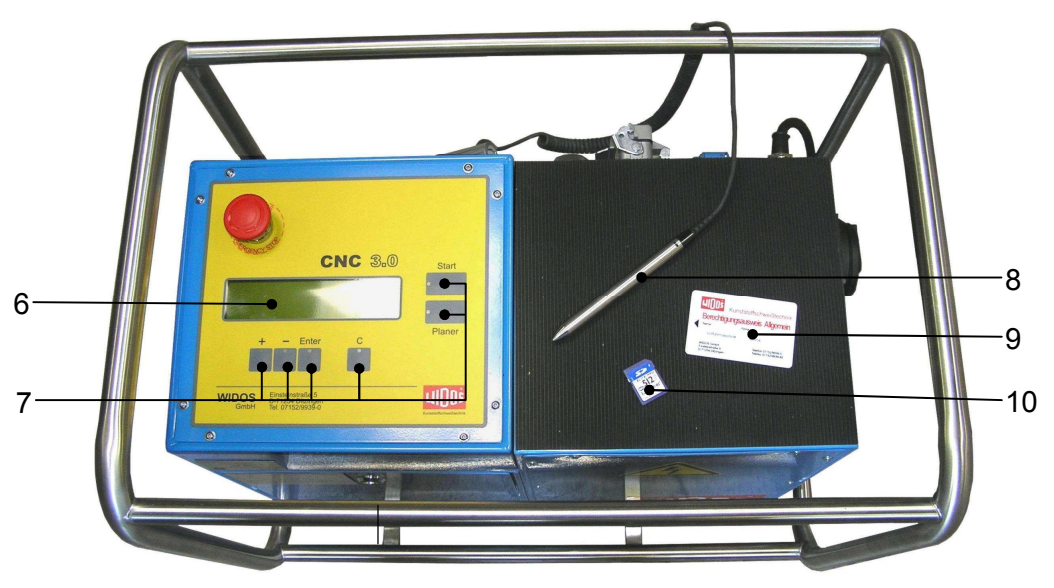

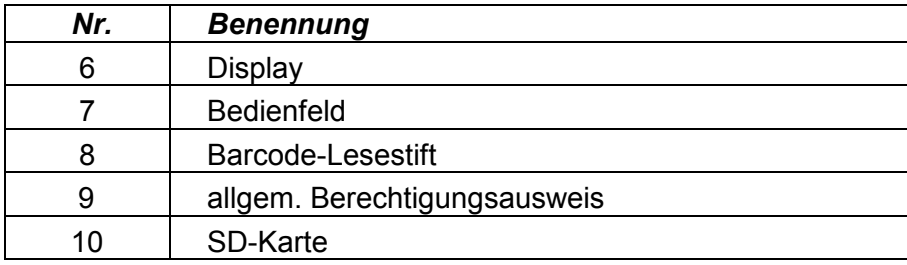

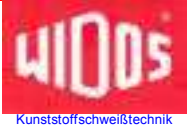

#### 1.6. Kennzeichnung des Produkts

Das Produkt ist durch Typenschilder gekennzeichnet.

Die Typenschilder sind an der Steuereinheit, am Heizelement, am Planhobel und am Grundgestell der Maschine angebracht.

Sie beinhalten den Typ, die Seriennummer und das Baujahr der Maschine.

#### 1.6.1. Technische Daten

Aufgeführt werden alle wichtigen technischen Daten der Einzelkomponenten. Sie erlauben eine schnelle Information über Leistungsfähigkeit und Aufbau.

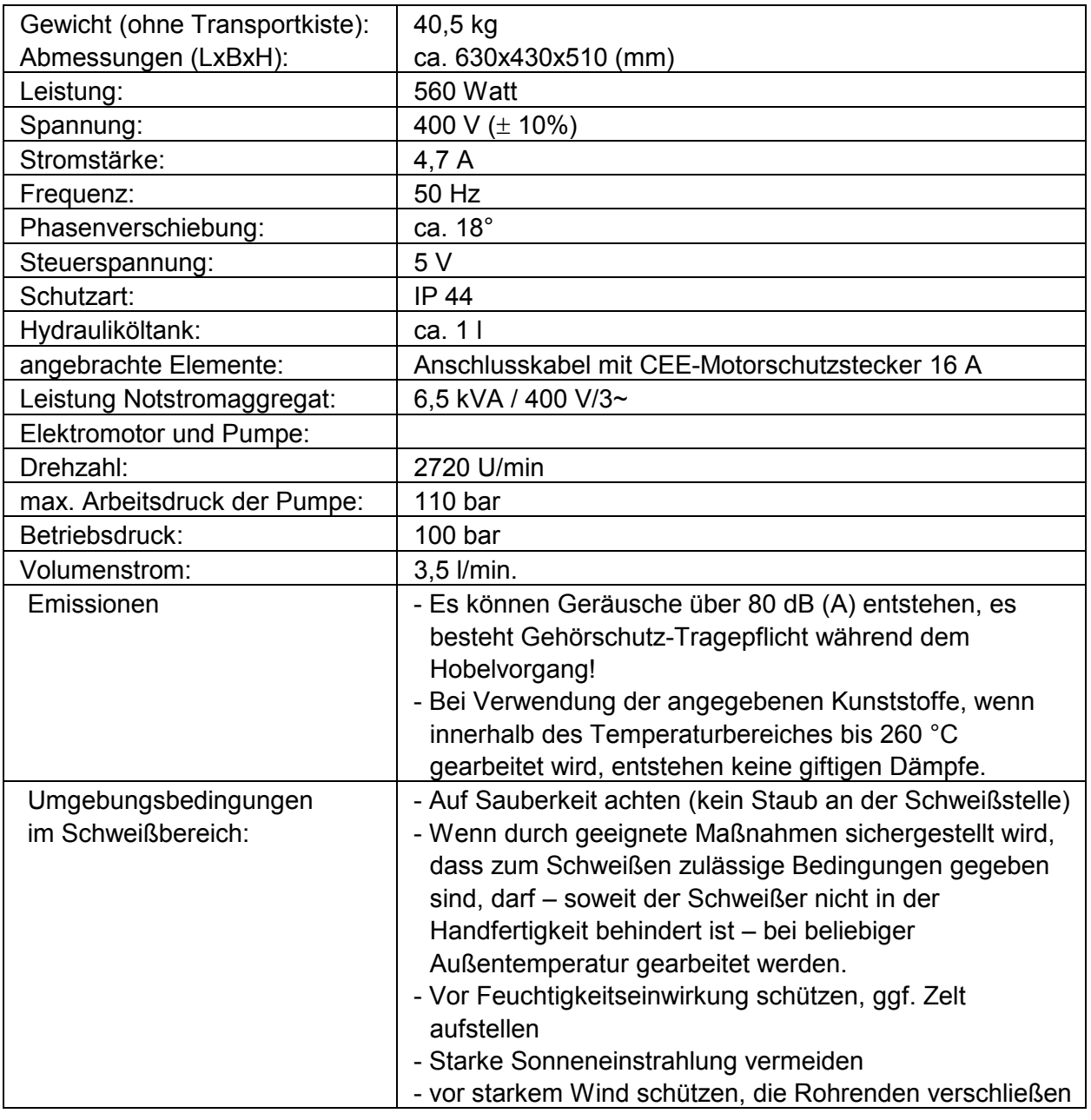

1.6.1.1. WIDOS CNC 3.0 Allgemeine Daten

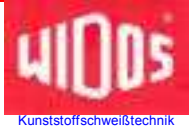

#### 1.6.1.2. Grundgestell

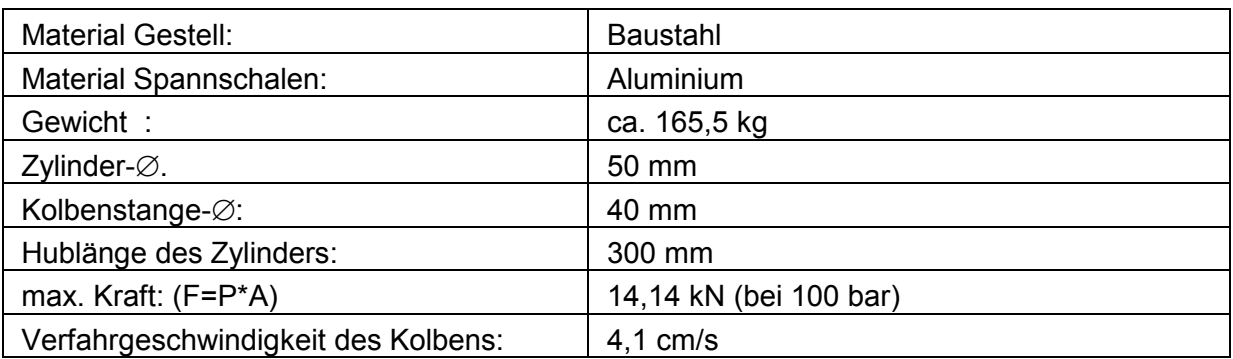

#### 1.6.1.3. Heizelement

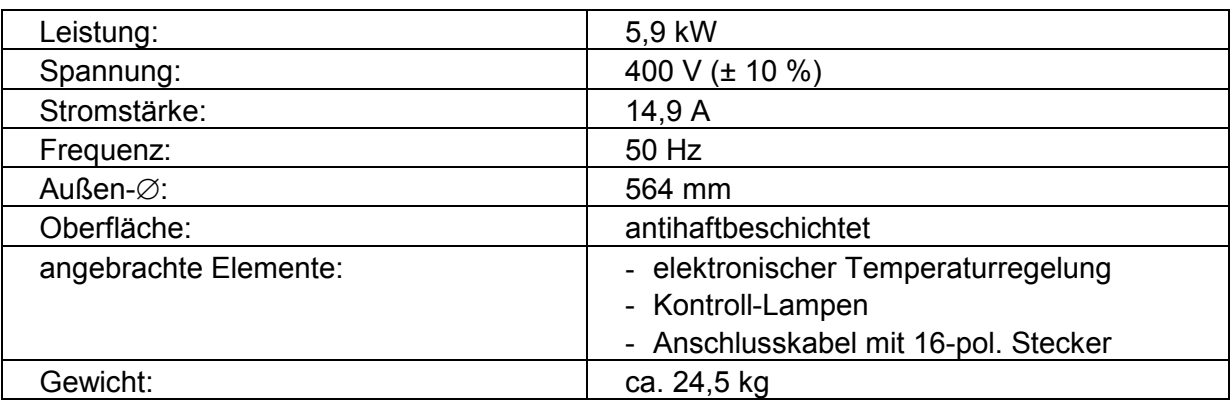

#### 1.6.1.4. Automatisches Heizelement (Optional)

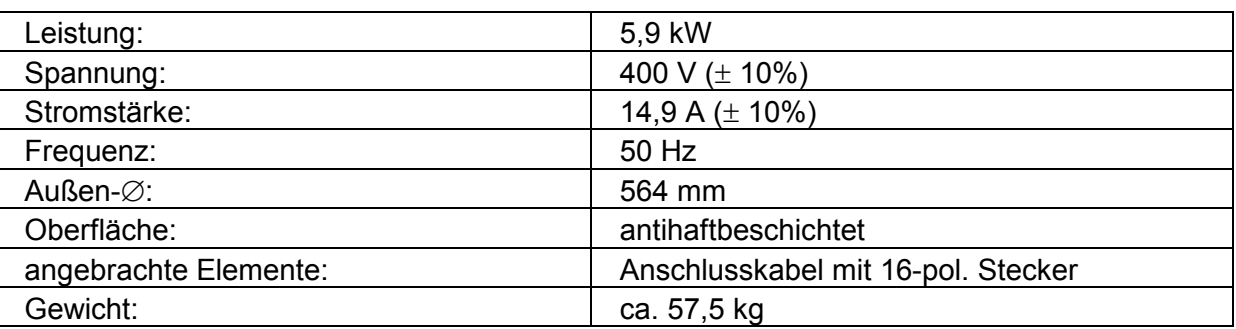

#### 1.6.1.5. Planhobel

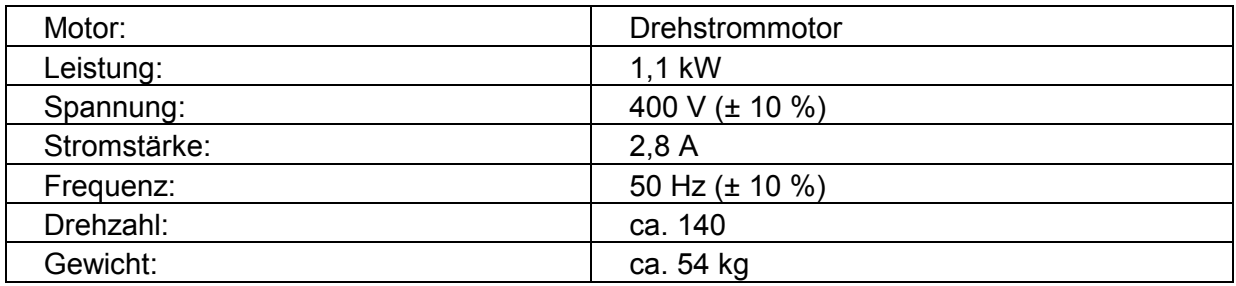

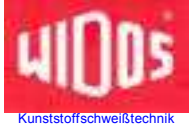

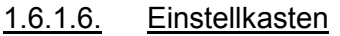

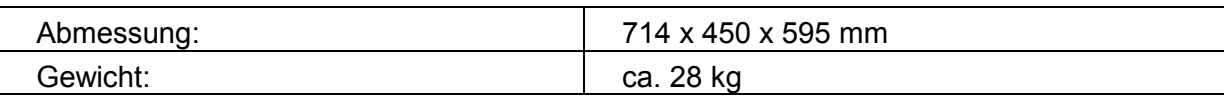

Bestellnummern und Einzelteile siehe Ersatzteillisten

#### 1.7. Ausstattung und Zubehör:

Folgendes Zubehör ist im Erst-Lieferumfang enthalten:

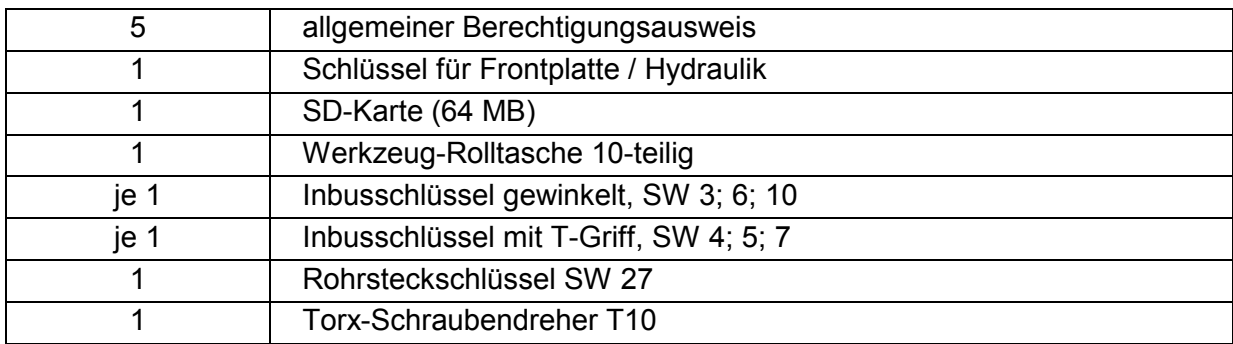

Folgendes optionale Zubehör ist auf Nachfrage erhältlich:

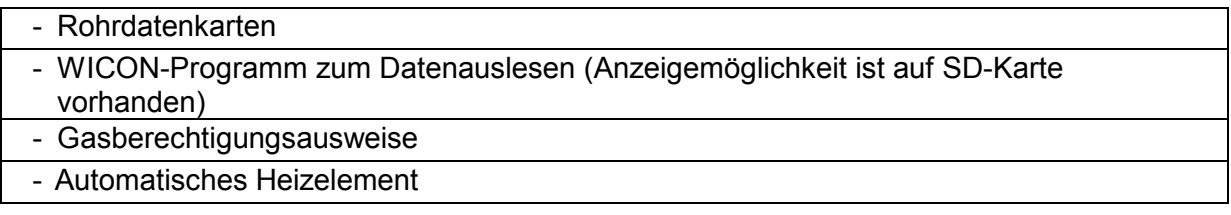

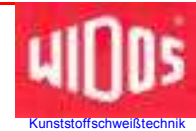

### 2. Sicherheitsvorschriften

Grundvoraussetzung für den sicherheitsgerechten Umgang und den störungsfreien Betrieb dieser Maschine ist die Kenntnis der grundlegenden Sicherheitshinweise und der Sicherheitsvorschriften.

- Diese Betriebsanleitung enthält die wichtigsten Hinweise, um die Maschine sicherheitsgerecht zu betreiben.
- Die Sicherheitshinweise sind von allen Personen zu beachten, die an der Maschine arbeiten.

#### 2.1. Symbol- und Hinweiserklärung

In der Betriebsanleitung werden folgende Benennungen und Zeichen für Gefährdungen verwendet:

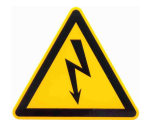

Dieses Symbol bedeutet eine möglicherweise drohende Gefahr für das Leben und die Gesundheit von Personen.

• Das Nichtbeachten dieser Hinweise kann schwere gesundheitsschädliche Auswirkungen zur Folge haben.

Dieses Symbol bedeutet eine möglicherweise gefährliche Situation.

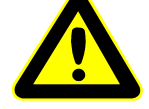

• Das Nichtbeachten dieser Hinweise kann leichte Verletzungen zur Folge haben oder zu Sachbeschädigungen führen.

Dieses Symbol bedeutet eine mögliche Gefahr durch heiße Oberflächen.

• Das Nichtbeachten dieser Hinweise kann erhebliche Verbrennungen bzw. Entzündungen bis zu Bränden zur Folge haben.

Dieses Symbol bedeutet eine mögliche Verletzungsgefahr durch Klemmen.

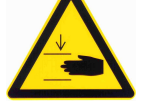

• Das Nichtbeachten kann Verletzungen von Händen oder anderen Körperteilen zur Folge haben.

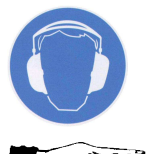

- Dieses Symbol bedeutet eine mögliche Verletzungsgefahr durch Geräusche über 80 dB(A).
- Es besteht Gehörschutzmittel-Tragepflicht

Dieses Symbol gibt wichtige Hinweise für den sachgerechten Umgang mit der Maschine.

• Das Nichtbeachten dieser Hinweise kann zu Störungen und Schäden an der Maschine oder an Sachen in der Umgebung führen.

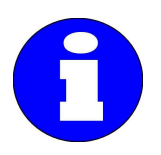

Unter diesem Symbol erhalten Sie Anwendungstips und besonders nützliche Informationen.

• Es hilft Ihnen, alle Funktionen an Ihrer Maschine optimal zu nutzen und erleichtert Ihnen die Arbeit.

#### Es gelten die Unfallverhütungsvorschriften (UVV).

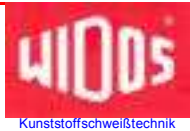

#### 2.2. Verpflichtung des Betreibers

Der Betreiber verpflichtet sich, nur Personen an der Maschine arbeiten zu lassen, die

- mit den grundlegenden Vorschriften über Arbeitssicherheit und Unfallverhütung vertraut und in die Handhabung der Maschine eingewiesen sind, sowie
- das Sicherheitskapitel und die Warnhinweise in dieser Betriebsanleitung gelesen, verstanden und durch ihre Unterschrift bestätigt haben.

#### Das sicherheitsbewusste Arbeiten des Personals ist in regelmäßigen Abständen zu überprüfen.

#### 2.3. Verpflichtung des Bedieners

Alle Personen, die mit Arbeiten an der Maschine beauftragt sind, verpflichten sich vor Arbeitsbeginn:

- die grundlegenden Vorschriften über Arbeitssicherheit und Unfallverhütung zu beachten.
- Das Sicherheitskapitel und die Warnhinweise in dieser Betriebsanleitung zu lesen und durch ihre Unterschrift zu bestätigen, dass sie diese verstanden haben.
- Sich vor dem Gebrauch der Maschine über deren Funktionsweise zu informieren.

#### 2.4. Organisatorische Maßnahmen

- Die erforderlichen persönlichen Schutzausrüstungen sind vom Betreiber bereitzustellen.
- Alle vorhandenen Sicherheitseinrichtungen sind regelmäßig zu überprüfen.

#### 2.5. Informelle Sicherheitsmaßnahmen

- Die Betriebsanleitung ist ständig am Einsatzort der Maschine aufzubewahren. Sie muss für das Bedienpersonal jederzeit und ohne großen Aufwand einsehbar sein.
- Ergänzend zur Betriebsanleitung sind die allgemeingültigen sowie die örtlichen Regelungen zur Unfallverhütung und zum Umweltschutz bereitzustellen und zu beachten.
- Alle Sicherheits- und Gefahrenhinweise an der Maschine sind in lesbarem Zustand zu halten.
- Bei jedem Besitzerwechsel oder bei leihweiser Überlassung an andere Personen ist die Betriebsanleitung mitzugeben und auf deren Wichtigkeit hinzuweisen.

#### 2.6. Anweisung an das Personal

- Die Zuständigkeiten des Personals sind klar festzulegen in Bezug auf Transport, Auf- und Abbau, Inbetriebnahme, Einstellen und Rüsten, Betrieb, Wartung und Inspektion, Instandsetzung und Demontage.
- Nur geschultes und eingewiesenes Personal darf an der Maschine arbeiten.
- Anzulernendes Personal darf nur unter Aufsicht einer erfahrenen Person an der Maschine arbeiten.

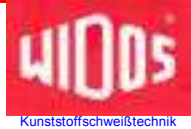

#### 2.7. Gefahren im Umgang mit der Maschine

Die Heizelement-Stumpfschweißmaschine WIDOS 5500 CNC 3.0 ist nach dem neuesten Stand der Technik und den anerkannten sicherheitstechnischen Regeln gebaut. Dennoch können bei der Benutzung Gefahren für den Benutzer oder andere in der Nähe stehende Personen, sowie Schäden an Sachwerten entstehen.

Die Maschine ist nur zu benutzen:

- für die bestimmungsgemäße Verwendung
- in sicherheitstechnisch einwandfreiem Zustand

#### Störungen, die die Sicherheit beeinträchtigen können, sind umgehend zu beseitigen.

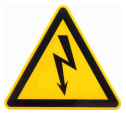

Arbeiten an der elektrischen Anlage dürfen nur von Elektrofachkräften ausgeführt werden.

- Die elektrische Ausrüstung der Maschine ist regelmäßig zu überprüfen. Lose Verbindungen und beschädigte Kabel sind sofort zu beseitigen bzw. zu reparieren.
- Alle Elektrowerkzeuge (Heizelement, Planhobel, Grundkörper mit Klemmen und Steuereinheit) sind vor Regen und Tropfwasser zu schützen (ggf. Schweißzelt aufstellen).
- Der Betrieb auf Baustellen darf nach VDE 0100 nur über Stromverteiler mit FI-Sicherheitsschalter erfolgen.
- Beschädigte Frontfolie an Steuereinheit ersetzen, da sonst Wasser eindringen kann.

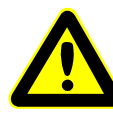

Zu öffnende Systemabschnitte und Druckleitungen sind vor Beginn von Reparaturarbeiten drucklos zu machen.

Es besteht die Gefahr von Augenverletzungen durch herausschießendes Hydrauliköl. Das Hydrauliköl kann heiß sein!

- Schadhafte Hydraulikschläuche sofort erneuern.
- Vor dem Arbeitsbeginn eine Sichtkontrolle der Hydraulikleitungen durchführen.
- Das Hydrauliköl ist ungenießbar!
- Das Hydrauliköl ist sachgerecht zu handhaben und zu entsorgen.

#### 2.8. Besondere Gefahren

#### 2.8.1. Stolpergefahr über Hydraulik- und Elektroleitungen

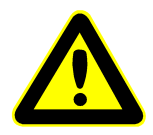

Dafür sorgen, dass keine Personen über die Leitungen steigen müssen. Die Leitungen günstig verlegen, so dass die Gefahr minimiert wird. Die Leitungen nicht quetschen, knicken oder ähnliches. Das Aufheizen der Hydraulikleitungen vermeiden (Druckanstieg!).

#### 2.8.2. Einzugsgefahr von Kleidungsstücken durch Planhobel

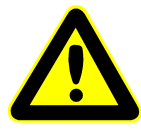

Sie können Schnittverletzungen bis hin zu Knochenbrüchen davontragen! Bei einigen Maschinen kann es beim Einschalten zu einem kurzen Anlaufen des Planhobels kommen!

- Enganliegende Kleidung tragen.
- Keine Ringe oder Schmuck während der Arbeit tragen.
- Gegebenenfalls Haarnetz tragen.

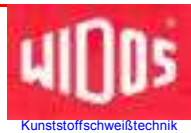

- Den Planhobel vor und nach dem Gebrauch immer in den Finstellkasten zurückstellen.
- Den Planhobel nur am Griff transportieren, nicht an den Stirnflächen berühren.

#### 2.8.3. Verbrennungsgefahr Heizelement und Schweißstelle

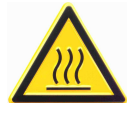

Sie können sich Körperteile verbrennen, brennbare Materialien können entzündet werden!

Das Heizelement wird über 200°C heiß!

- Die Heizelementflächen nicht berühren.
- Das Heizelement nicht unbeaufsichtigt lassen.
- Genügend Sicherheitsabstand zu brennbaren Materialien einhalten.
- Sicherheitshandschuhe tragen.
- Das Heizelement vor und nach dem Gebrauch immer in den Finstellkasten zurückstellen.
- Das Heizelement nur am Griff transportieren.

#### 2.8.4. Quetschgefahr an den Klemmen und Führungsleisten

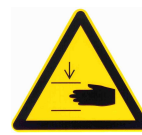

Es kann zu erheblichen Quetschverletzungen kommen:

Zum einen zwischen den inneren Klemmen, zum anderen zwischen der äußeren Klemme und dem Ende der Führungsleiste.

- Nicht zwischen die eingespannten Rohrenden greifen oder Fuß dazwischen bringen.
- Bei noch nicht eingespannten Rohren nicht zwischen die inneren Klemmen greifen oder treten.
- Auf- und zufahrenden Schlitten nicht behindern.

#### 2.8.5. Verletzungsgefahr durch Lärm

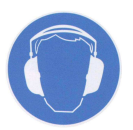

Es können Geräusche über 80 dB (A) entstehen, es besteht Gehörschutz-Tragepflicht während dem Hobelvorgang!

#### 2.9. Bauliche Veränderungen an der Maschine

- Ohne Genehmigung des Herstellers dürfen keine Veränderungen, An- oder Umbauten an der Maschine vorgenommen werden. Bei Zuwiderhandlungen erlischt der Gewährleistungsund Haftungsanspruch.
- Maschinenteile in nicht einwandfreiem Zustand sind sofort auszutauschen.
- Nur original WIDOS Ersatz- und Verschleißteile verwenden.
- Bei Bestellungen immer Maschinen- und Versionsnummer angeben!

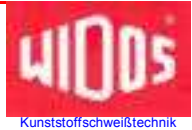

### 2.10. Gewährleistung und Haftung

Grundsätzlich gelten unsere "Allgemeinen Verkaufs- und Lieferbedingungen". Diese stehen dem Betreiber spätestens seit Vertragsabschluß zur Verfügung. Gewährleistungs- und Haftungsansprüche bei Personen- und Sachschäden sind ausgeschlossen, wenn sie auf eine oder mehrere folgender Ursachen zurückzuführen sind:

- Nicht bestimmungsgemäße Verwendung der Maschine.
- Unsachgemäße Montage, Inbetriebnahme, Bedienung, Wartung und unsachgemäßer Transport der Maschine.
- Betreiben der Maschine bei defekten oder nicht ordnungsgemäß angebrachten Sicherheitseinrichtungen.
- Nichtbeachtung der Hinweise in der Betriebsanleitung.
- Eigenmächtige bauliche Veränderungen an der Maschine.
- Mangelhafte Überwachung von Maschinenteilen, die einem Verschleiß unterliegen.
- Unsachgemäß durchgeführte Reparaturen.
- Katastrophenfälle durch Fremdkörpereinwirkung und höhere Gewalt.

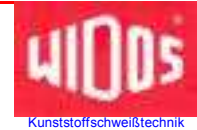

### 3. Funktionsbeschreibung

Die WIDOS Steuereinheit CNC 3.0 führt einen Stumpfschweißvorgang nach Eingabe der Kunststoffart, dem Rohrdurchmesser und der Wandstärke mit der Kunststoff-Schweißmaschine WIDOS 5500 aus.

Die Schweißvorgänge werden protokolliert und können auf eine SD-Karte gespeichert werden.

Die entsprechenden Rohrdaten werden entweder über das Bedienfeld von Hand eingegeben oder die entsprechende Rohrdatenkarte mit einem Barcode-Lesestift eingelesen.

Das Schweißen mit der WIDOS 5500 CNC 3.0 funktioniert Folgendermaßen:

Die Kunststoffrohre werden mit Hilfe der Klemmen (Grundmaschine) eingespannt und die Rohrenden mit dem Planhobel plan und parallel gehobelt.

Sind die Rohre plan und parallel und der Versatz kleiner als 0,1 x Rohrwanddicke, kann mit dem Schweißen begonnen werden.

Das Heizelement muss vor dem Einsetzen gereinigt und kontrolliert werden, die nach DVS vorgeschriebene Solltemperatur muss erreicht sein.

Die eingespannten Rohre fahren unter Druck auf das Heizelement zu und werden unter definiertem Angleichdruck über den Umfang erhitzt (Angleichen), die Dauer des Angleichens wird Angleichzeit genannt.

Während des Angleichens kommt es zu dem nach DVS vorgeschriebenen Wulstaufbau.

Nach Erreichen der vorgeschriebenen Wulsthöhe schaltet die Steuereinheit automatisch auf die Anwärmzeit um.

Während der Anwärmzeit ist die Grundmaschine im drucklosen Zustand und die Rohrenden werden durchgeheizt.

Nach Ablauf der Anwärmzeit fährt der Schlitten auseinander und das Heizelement muss möglichst schnell herausgenommen werden.

Den Zeitraum zwischen Entnahme des Heizelements und Zufahren der Rohre nennt man Umstellzeit.

Nach der von der DVS vorgegebenen Maximalzeit werden die Rohrenden zusammengefahren und es erfolgt ein gleichmäßiger Schweißdruckaufbau.

Das Rohr kühlt dann unter dem vorgeschriebenen Schweißdruck ab (Abkühlzeit).

Nach Ablauf der Abkühlzeit werden die Rohre automatisch druckentlastet und das geschweißte Rohr kann ausgespannt werden.

Der Schweißvorgang ist beendet.

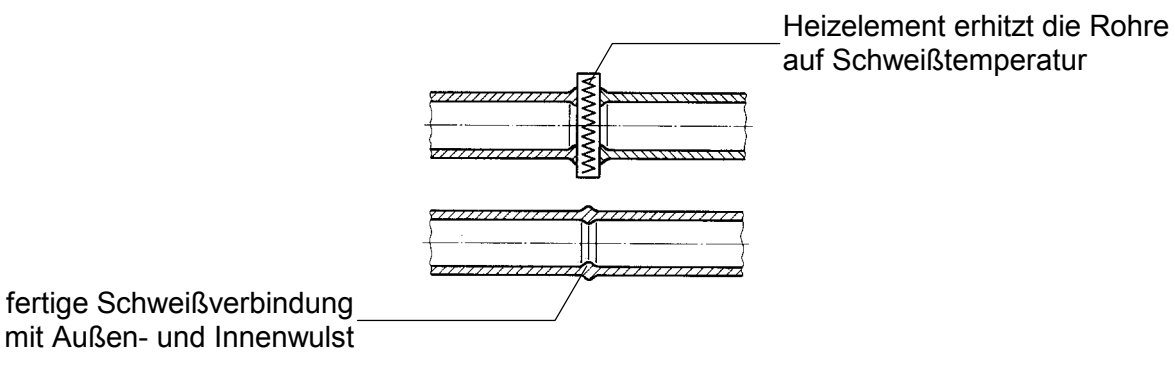

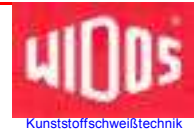

## 4. Bedienungs- und Anzeigeelemente

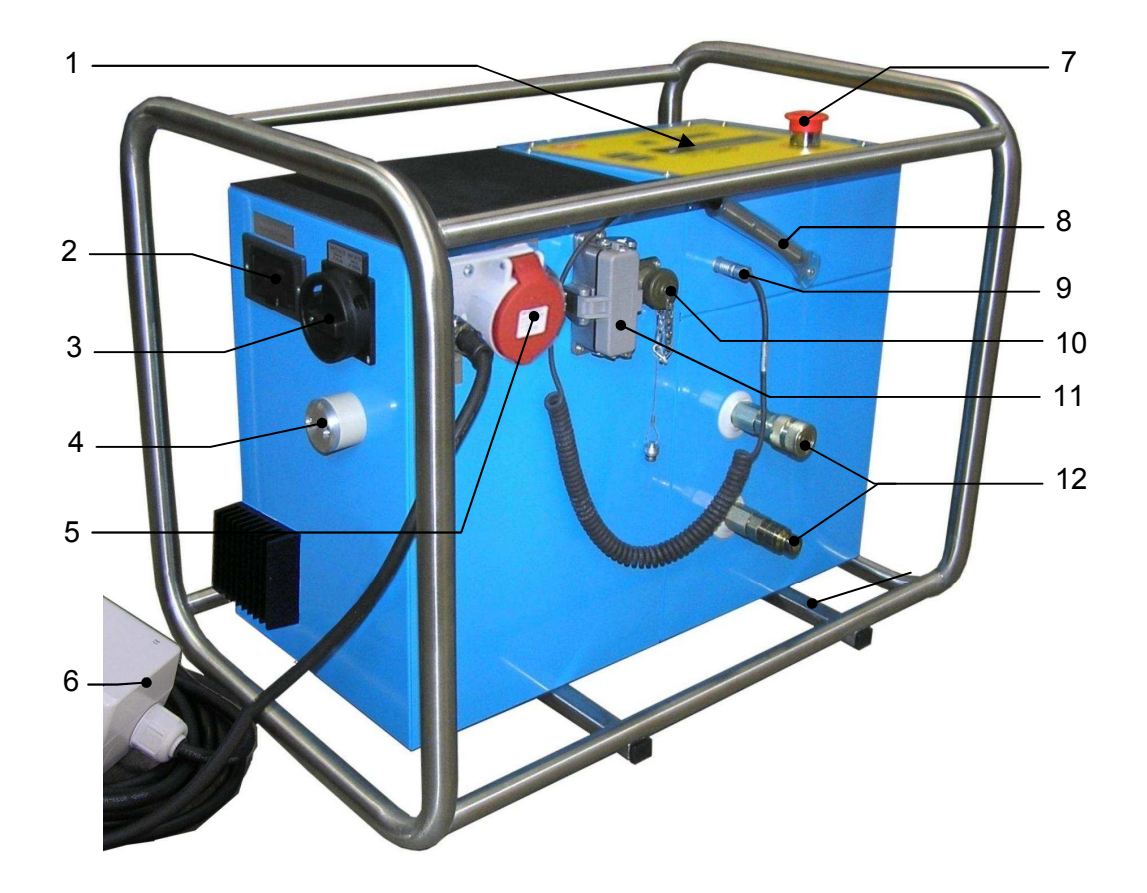

#### 4.1. Elemente an der Steuereinheit CNC 3.0

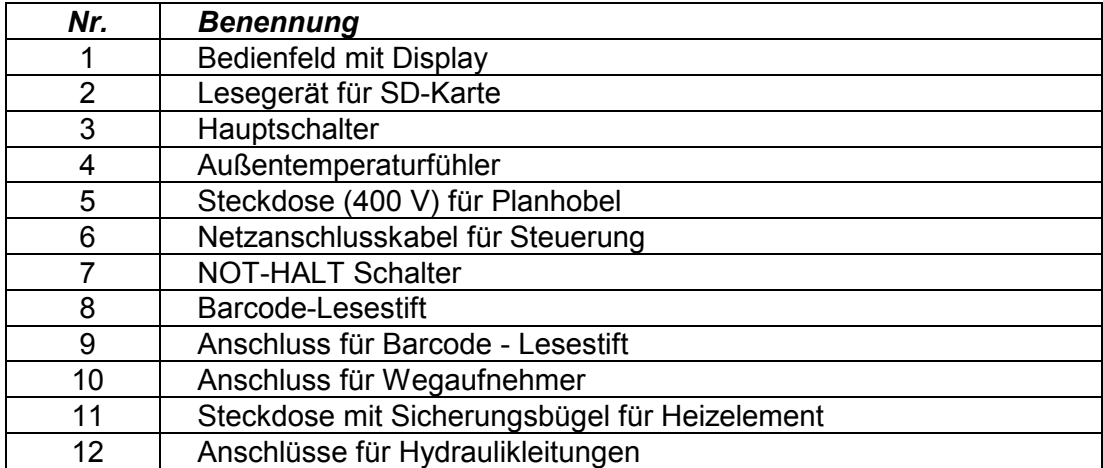

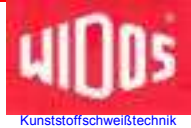

#### 4.2. NOT-HALT Schalter

Der NOT-HALT Schalter (Punkt 4.1 Nr. 9) ist an der CNC-Steuereinheit angebracht, um ggf. den Arbeitsprozess unterbrechen zu können, falls durch den Bearbeitungsdruck das Werkstück, Werkzeug oder Personen gefährdet sind.

• Der NOT-HALT Taster rastet bei Betätigung ein, die Maschine bleibt stehen.

Auf dem Display erscheint:

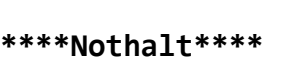

- Wird der NOT-HALT Taster gedrückt, schaltet die Maschine drucklos und der Schlitten kann manuell noch auf-, und zugeschoben werden.
- Nach der Gefahrenbeseitigung muss der NOT-HALT Taster durch Drehen in Pfeilrichtung wieder entriegelt werden, der Schlitten kann nun mit der <+> - und <-> - Taste auf-, und zugefahren werden.
- Um in den Schweißbetrieb zu kommen, muss der Hauptschalter aus-, und wieder eingeschaltet werden.

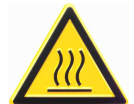

Es besteht akute Verbrennungsgefahr bei eingesetztem Heizelement, da das Heizelement nur langsam abkühlt.

#### 4.3. Abreißvorrichtung für Heizelement

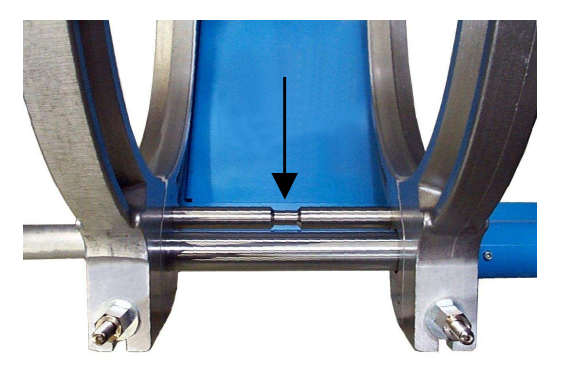

Zwischen den beweglichen und festen Spannringen der Grundmaschine ist ein Abreißstab montiert.

Er verhindert das Festkleben des Heizelements an den aufgeheizten Rohrenden.

Beim Einbringen des Heizelements ist unbedingt darauf zu achten, dass das Heizelement im Bereich der Einschnürung des Abreißstabs eingelegt wird (siehe Pfeil).

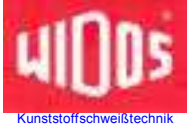

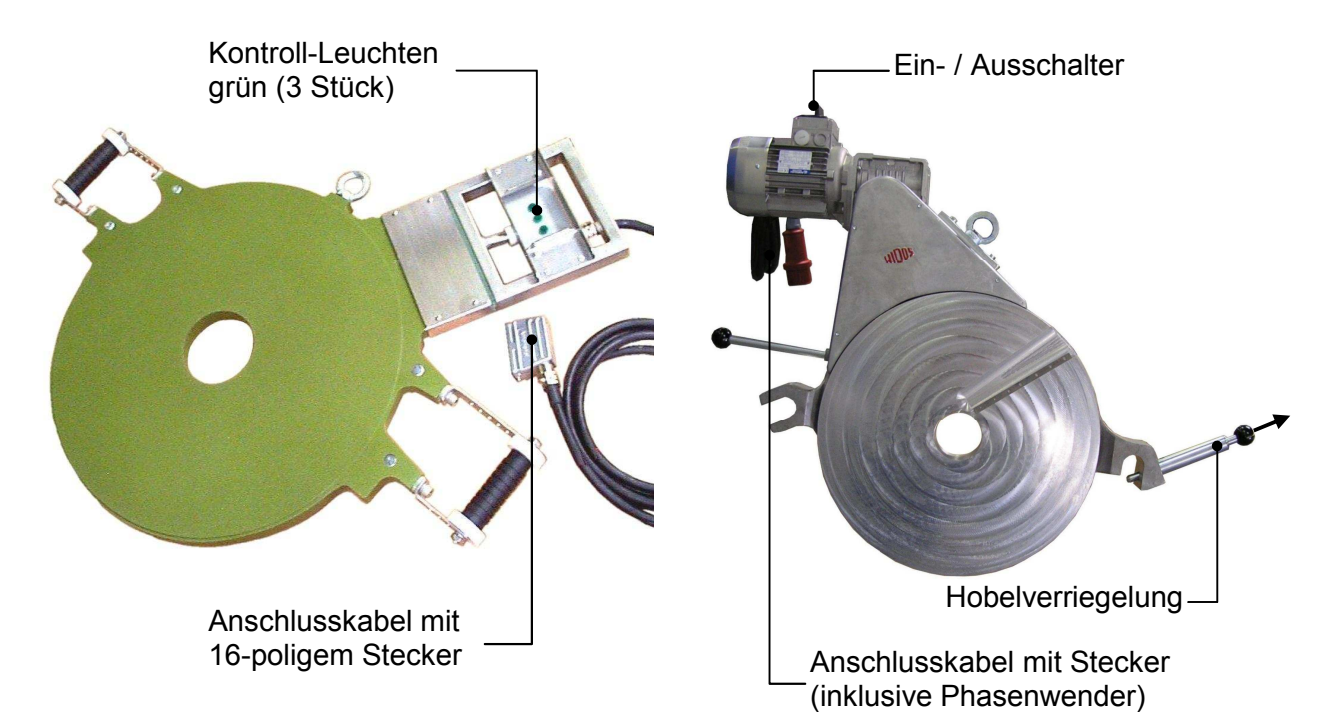

### 4.4. Elemente an Heizelement und Planhobel

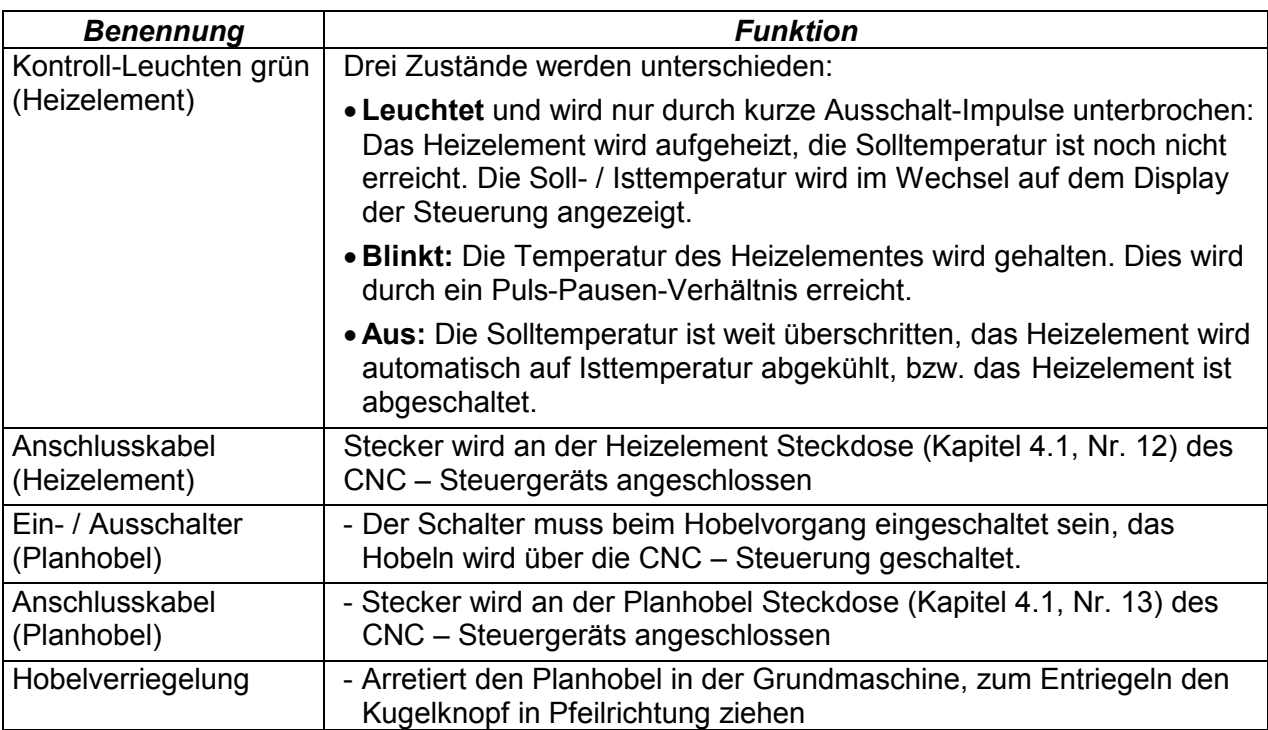

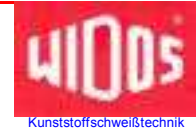

### 5. Inbetriebnahme, Bedienung

Die Anweisungen dieses Kapitels sollen Sie bei der Bedienung der Maschine unterweisen und bei der fachgerechten Inbetriebnahme der Maschine leiten.

Dies umfasst: - die sichere Bedienung der Maschine

- das Ausschöpfen der Möglichkeiten
- wirtschaftliches Betreiben der Maschine

#### 5.1. Sicherheitshinweise

- Die Maschine darf nur von eingewiesenen und dazu befugten Personen bedient werden. Für die Qualifikation kann eine Kunststoffschweißerprüfung nach DVS und DVGW abgelegt werden.
- In Gefahrensituationen für Mensch und Maschine ist unverzüglich der NOT-HALT Taster oder der Hauptschalter zu betätigen.
- Nach Beendigung der Schweißarbeiten und in Pausen ist die Maschine abzuschalten. Ferner ist dafür zu sorgen, dass keine unbefugten Personen Zugang haben.
- Der Betrieb auf Baustellen darf nach VDE 0100 nur über Stromverteiler mit FI-Sicherheitsschalter erfolgen.

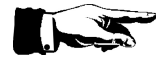

Vor jeder Inbetriebnahme der Steuereinheit den Ölstand der Hydraulik kontrollieren um Beschädigungen der Pumpe zu vermeiden. Bei Bedarf mit Hydrauliköl der Qualität HLPD 32 auffüllen.

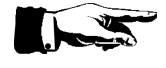

Die Heizelementflächen müssen sauber, insbesondere fettfrei sein, daher müssen sie kurz vor jeder Schweißung bzw. bei Verschmutzung mit nichtfaserndem Papier und Reinigungsmittel (z.B. PE-Reiniger oder Rohrreinigungstücher, die über die Fa. WIDOS bezogen werden können) gereinigt werden.

Die antiadhäsive Beschichtung des Heizelementes muss im Arbeitsbereich unbeschädigt sein.

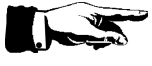

Darauf achten, dass sämtliche Hydraulik- und Elektroanschlüsse angeschlossen sind.

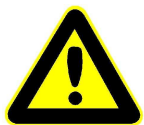

Grundrahmen niemals am Wegmesser anheben oder transportieren!

**Wegmesser** 

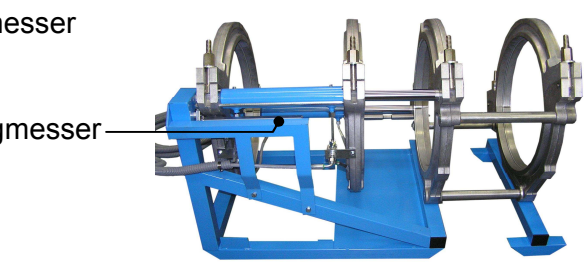

- Die Umgebungsbedingungen beachten: Die Schweißung darf nicht bei direkter Sonneneinstrahlung erfolgen, evtl. Schweißschirm aufstellen.
- Bei Umgebungstemperatur unter 5° C müssen Maßnahmen getroffen werden: Bei Bedarf Schweißzelt aufstellen oder Rohrenden aufwärmen.

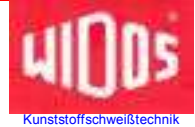

#### 5.2. Auswechseln der Reduktionseinsätze

- Eingeschraubte Reduktionseinsätze abschrauben.
- Reduktionseinsätze mit gewünschtem Durchmesser aufschrauben.
- Bei Bedarf (z.B. bei T-Stücken) kann das äußerste feste Spannwerkzeug durch Lösen der drei Zylinderschrauben abmontiert werden.

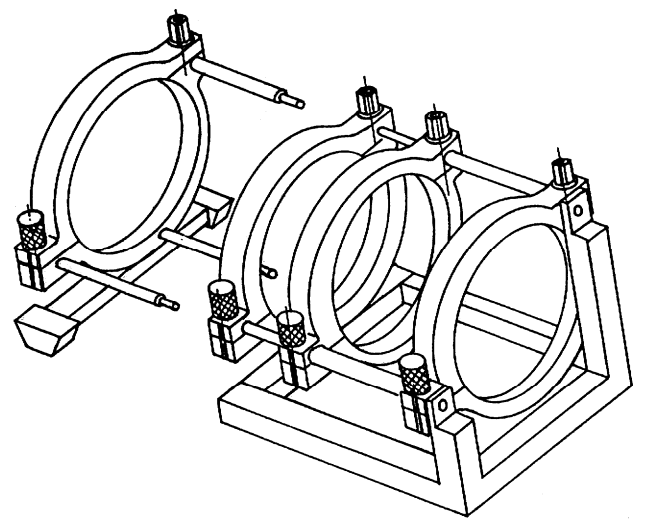

Abnahme des äußeren festen Spannwerkzeuges

#### 5.2.1. Verwendung schmaler u. breiter Reduktionseinsätze

#### Schmale Reduktionseinsätze:

- Rohrfittings haben oft nur einen kurzen geraden Bereich zur Verfügung, auf dem gespannt werden kann.
- Fittings müssen meist mit den schmalen Reduktionseinsätzen an den inneren Spannwerkzeugen gespannt werden.
- Beim Schweißen von Formteilen (Bögen, T-Stücke usw.) kann der innere schmale Reduktionseinsatz auch nach außen bündig eingesetzt werden.

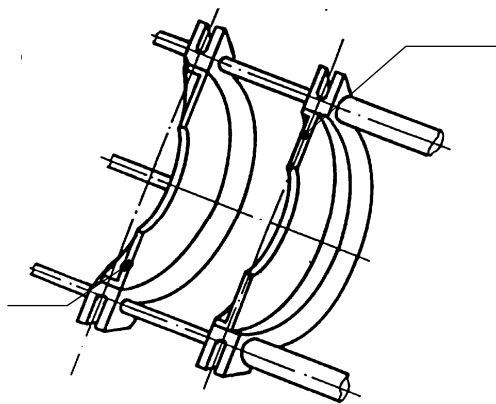

Reduktionseinsatz schmal, mittig (für Rohre)

Reduktionseinsatz schmal, nach innen bündig (für Bögen, T-Stücke)

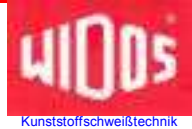

#### Breite Reduktionseinsätze:

• Sie werden vor allem zur sicheren Befestigung gebraucht und sind üblicherweise an den inneren Spannklemmen angebracht.

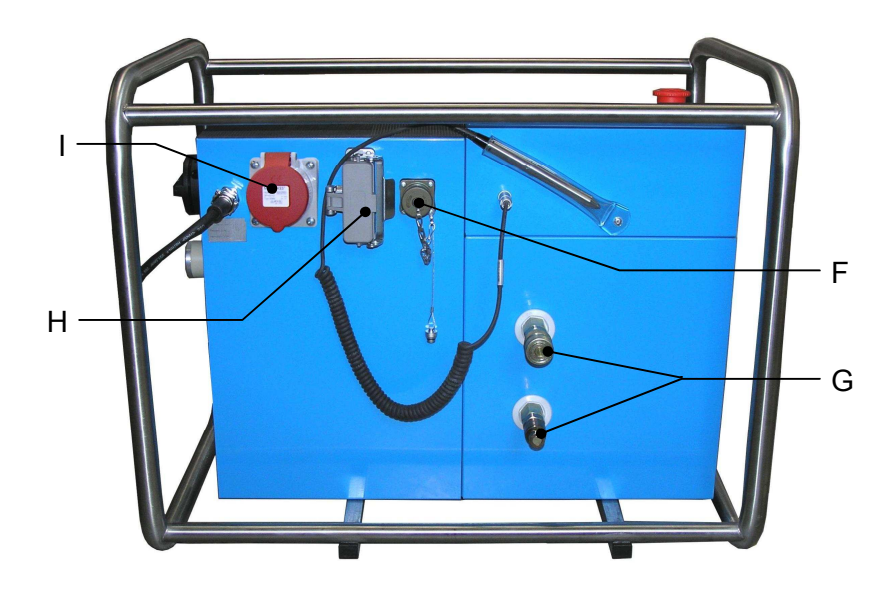

#### 5.3. Verbindung mit der Grundmaschine

- Die Hydraulikleitungen und das Wegemess-System der Grundmaschine an der CNC 3.0 (G u. F) anschließen.
- Das Heizelement mit dem Spezialstecker an der CNC Steuerung (H) einstecken und mit dem Sicherungsbügel sichern.
- Den Planhobel an die entsprechende Steckdose der CNC Steuerung (I) anschließen.
- Den Netzstecker des CNC Steuergerätes an das örtliche Stromnetz anschließen, auf korrekte Netzspannung achten (400 V / 50 Hz).

#### 5.4. Betrieb mit Notstromaggregat

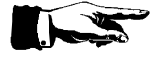

An das Notstromaggregat dürfen keine weiteren Verbraucher angeschlossen werden.

Verbraucher wie z.B. Bohrmaschinen, Leuchtstofflampen oder Motoren können Spannungsspitzen (weit über 1000 V) erzeugen.

Diese Spannungsspitzen können den Schweißablauf stören und evtl. das Schweißaggregat zerstören!

Das Notstromaggregat sollte regelmäßig gewartet werden.

Weitere Details entnehmen Sie bitte der Betriebsanleitung des Notstromaggregates.

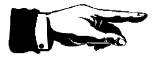

Wichtig ist, dass das Notstromaggregat zuerst angelassen und dann erst die Verbrauchergeräte anschlossen werden.

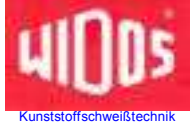

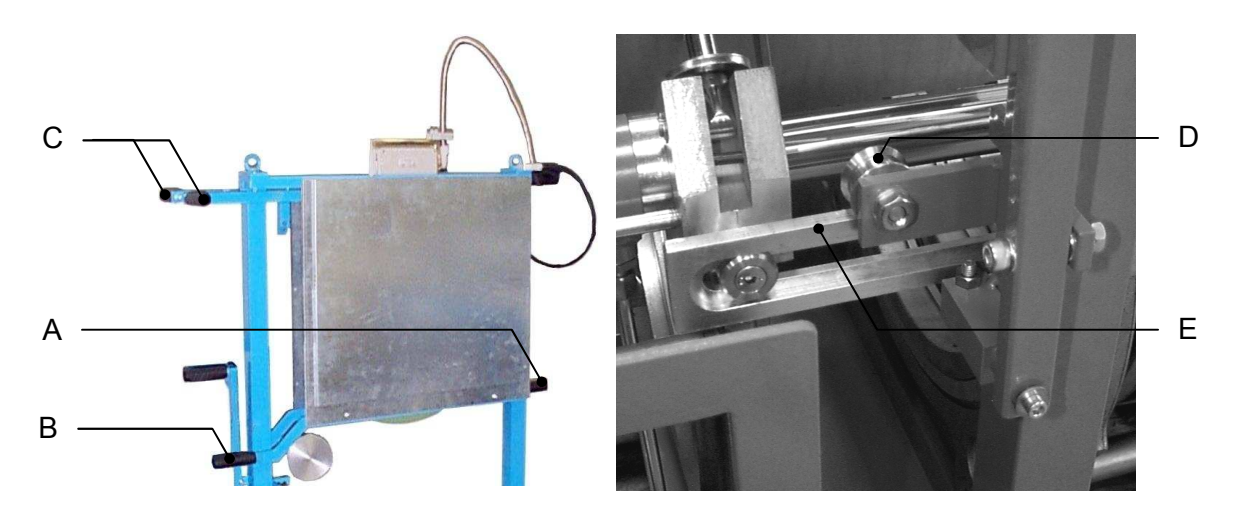

#### 5.5. Automatisches Heizelement (Optional)

Zum Einsetzen des Heizelementes unbedingt die dafür vorgesehenen Griffe (A u. B) benützen.

Durch Drücken des Griffes (B) in Richtung Heizelementplatte kann das Heizelement im Einstellkasten oder an der Grundmaschine ver- bzw. entriegelt werden. Die Rollen (D) müssen auf der Führungsschiene (E) aufliegen bevor durch loslassen des Griffes (B) das Heizelement eingerastet wird.

Zum Schweißen wird das Heizelement an den Griffen (C) nach unten gedrückt (Schlitten dürfen nicht vollständig geöffnet sein).

Nach Ablauf der Angleich- bzw. Anwärmzeit wird durch das Auffahren der Schlitten das Heizelement entriegelt und fährt automatisch aus der Grundmaschine.

5.6. Beschreibung des Displays

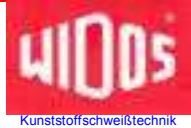

#### 1 **CNC 3.0** Start 3  $\overline{2}$ 4 Planer  $\epsilon$ Enfr 7 5  $\bullet$ 6 **WIDOS UIDDS** Einsteinstraße 5<br>D-71254 Ditzinger<br>Tel. 07152/9939-0

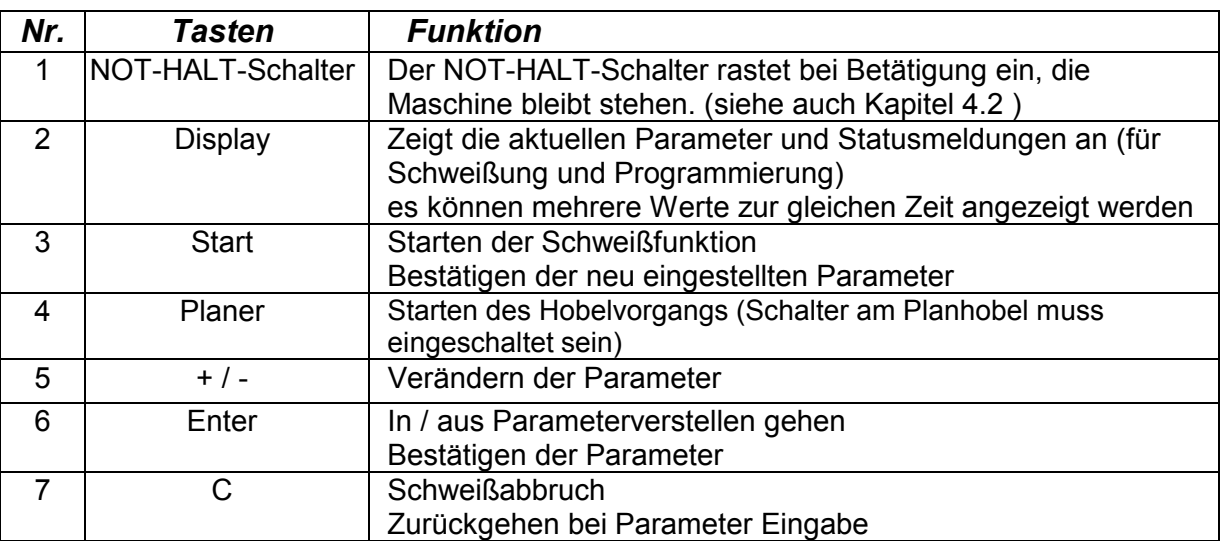

#### 5.7. Daten Ein- und Auslesezubehör

#### 5.7.1. Berechtigungsausweise

Es gibt 4 verschiedene Karten, die der Kartenleser akzeptiert:

- (1) Mit jeder Maschine werden grundsätzlich 5 Stück allgemeine Berechtigungsausweise mitgeliefert. Der Berechtigungsausweis ist weiß. Er berechtigt Sie, alle Funktionen (einschließlich Sonderfunktionen) auszuführen.
- (2) Rohrdatenkarte: In ihr sind die Dimensionen eines Rohres gespeichert (Parameter kommen von der Maschine). Bei der Bestellung müssen Sie den Rohrdurchmesser, die Wanddicke und das Material angeben.
- (3) Optional kann ein Gas-Berechtigungsausweis (gelb) geliefert werden. Mit ihm können keine Veränderungen im System vorgenommen werden. Für die Eingabe der Rohrdaten wird vom Rechner automatisch nach einer Rohrdatenkarte verlangt.
- (4) Optional können Sie einen ISO-Berechtigungsausweis bekommen. Er berechtigt Sie alle Funktionen (einschließlich Sonderfunktionen) auszuführen.
- Schützen Sie die Karten vor Feuchtigkeit und Schmutz.

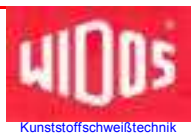

- Knicken Sie die Karten nicht bzw. setzen Sie die Karten nicht starken Magnetfeldern aus.
- Die Karten sind nicht übertragbar.

#### 5.7.2. SD – Karte und Laufwerk

Die CNC 3.0 ist mit einem Laufwerk für eine SD – Karte ausgestattet.

Das Gerät speichert die Schweißdaten sowohl im internen Speicher als auch auf der SD – Karte ab, wenn sich eine Karte im Laufwerk befindet.

Auf einer Karte mit 64 MB Speicherkapazität haben die Schweißdaten von ca. 32000 Schweißungen Platz.

- Formatieren Sie die SD-Karte unbedingt vor dem Gebrauch mit "FAT 16".
- Stecken Sie die Karte mit der Beschriftung nach oben vorsichtig, mit geringem Kraftaufwand, in das Lesegerät.
- Sie können die Karte mit einem WICON-Programm auslesen.
- Achten Sie darauf, dass die Karte darf nicht geknickt, geöffnet, überhitzt oder feucht wird!

Bitte verwenden Sie nur SD – Karten, die Sie über WIDOS bezogen haben, für fremde Karten übernehmen wir keine Verantwortung!

#### 5.7.3. Barcode

- Zum Einlesen des Strichcodes, fahren Sie mit dem Lesestift (senkrecht haltend) gleichmäßig über den Strichcode.
- Der Lesestift ist bereit, wenn die rote Lampe an der Stiftspitze leuchtet.

#### 5.7.4. WICON auslesen mit USB – Kartenleser (Option)

Mit dem USB – Kartenleser können Sie die Schweißdaten auf einem PC auslesen.

Nehmen Sie die Karte aus dem SD – Kartenlaufwerk der CNC - Steuerung.

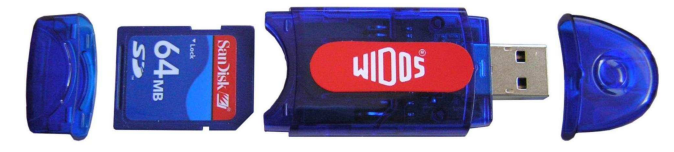

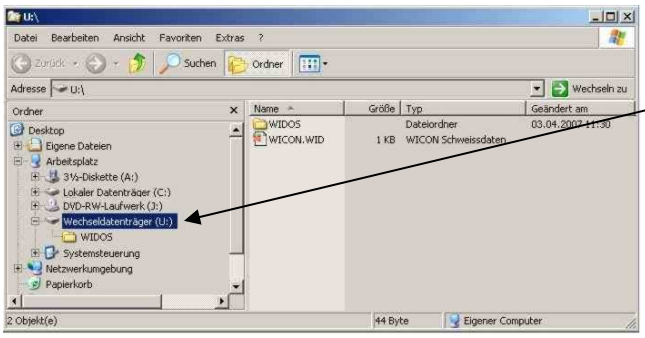

Nehmen Sie die hintere Kappe ab und stecken Sie die Karte gemäß Foto in den USB – Kartenleser.

Nehmen Sie die vordere Kappe ab und stecken Sie den USB – Kartenleser in die USB – Schnittstelle an Ihrem PC.

Sobald der USB – Kartenleser eingesteckt ist, erscheint er als Wechseldatenträger in der Liste der Laufwerke.

Öffnen Sie den WIDOS - Ordner, dort finden Sie:

- WICON2000-Viewer, zu Betrachten und Ausdrucken der Schweißdaten,
- Bedienungsanleitung zum WICON2000- Viewer, als PDF - Datei

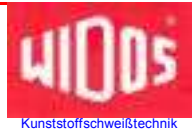

#### 5.8. Einschalten der CNC 3.0

Sobald der Netzstecker der Steuereinheit CNC 3.0 angeschlossen und am Hauptschalter eingeschaltet ist, wird das Display hell (der Rechner wird initialisiert).

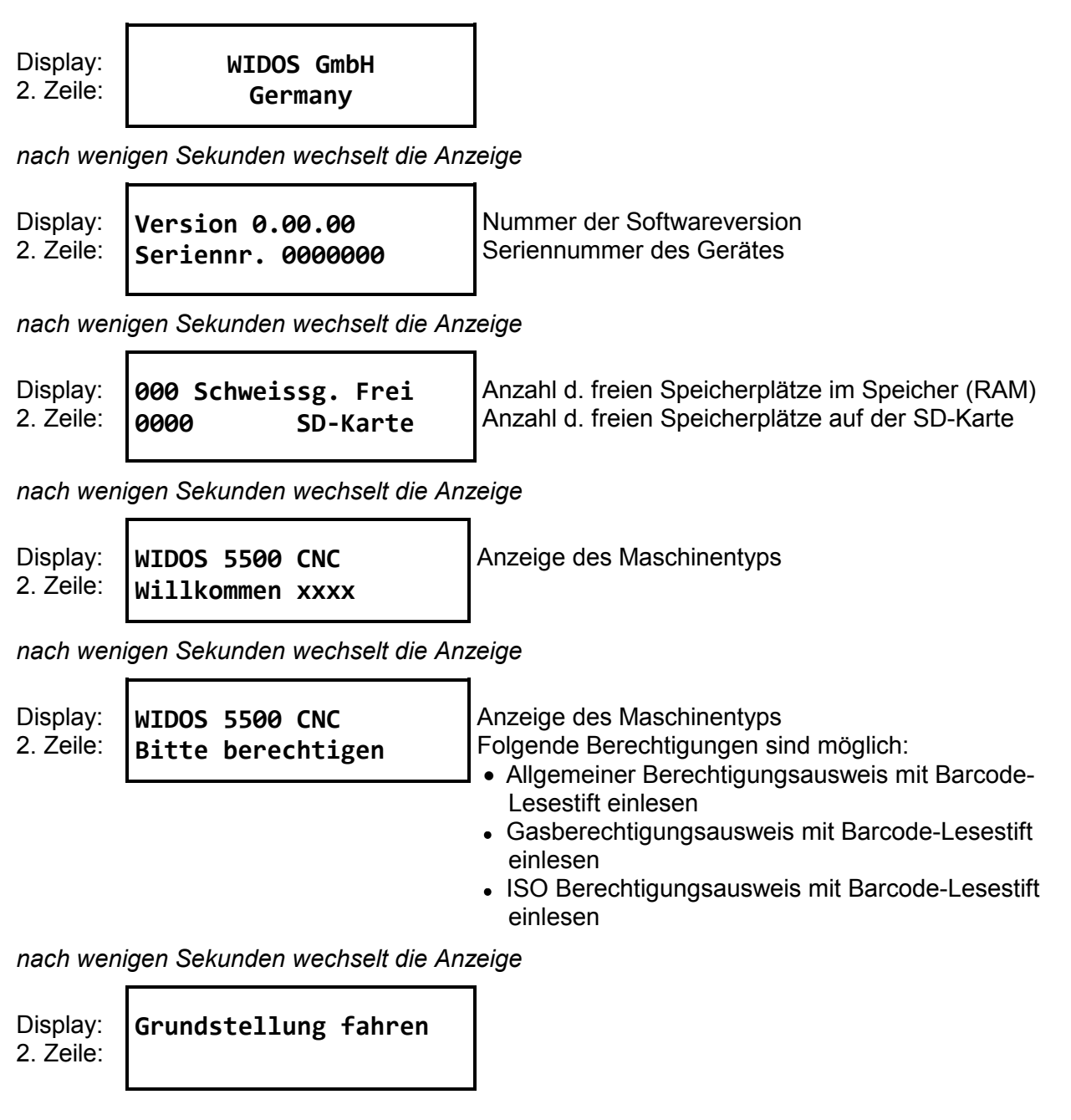

<Start> - Taste drücken, Maschine fährt in Grundstellung

Display: 2. Zeile:

WIDOS 5500 CNC 22.11.2000 10:10 Anzeige des Maschinentyps aktuelles Datum und Uhrzeit

" G r u n d m e n ü "

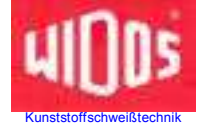

#### 5.9. Programmieren und Schweißen mit Gasberechtigungsausweis

Sobald die Steuereinheit CNC 3.0 eingeschaltet und mit Barcode-Lesestift und Gasberechtigungsausweis berechtigt ist, können Sie beginnen.

Display: 2. Zeile: Anzeige des Maschinentyps aktuelles Datum und Uhrzeit

mit <Start> - Taste bestätigen und zum nächsten Parameter springen

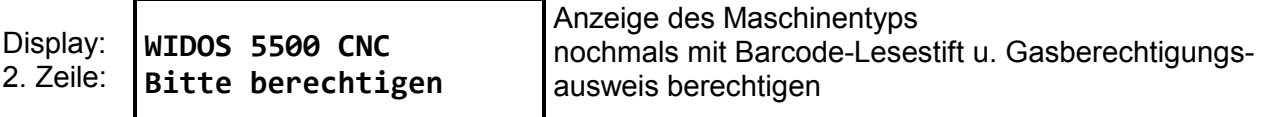

nach wenigen Sekunden wechselt die Anzeige

Display: 2. Zeile: Bitte richtige Rohrdatenkarte einlesen

WIDOS 5500 CNC 22.11.2000 10:10

Rohrdatenkarte mit Barcode-Lesestift einlesen - Parameter ändern

#### 5.10. Programmieren mit allgemeinem oder ISO- Berechtigungsausweis

Sobald die Steuereinheit CNC 3.0 eingeschaltet ist und mit Lesestift und allgemeinem oder ISO-Berechtigungsausweis berechtigt ist, können Sie beginnen.

Display: 2. Zeile:

WIDOS 5500 CNC 22.11.2000 10:10

Grundmenü aktuelles Datum und Uhrzeit

#### Im Grundmenü bestehen folgende Möglichkeiten:

<+>- und <−>-Taste Schlitten verfahren

<Enter> - Taste Menü / Einstellen

<Start> - Taste Schweißung starten

• Rohrdatenkarte, allgem. Berechtigungsausweis oder ISO-Berechtigungsausweis mit Barcode–Lesestift einlesen → Einstellen der Parameter und Rohrdaten ändern

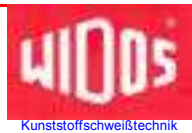

#### 5.10.1. Einstellen der Rohrdaten

Durch Einlesen des allgemeinen Berechtigungsausweises können die Rohrdaten über die Tastatur geändert werden.

Alternativ können die Rohrdaten von einer Rohrdatenkarte eingelesen werden.

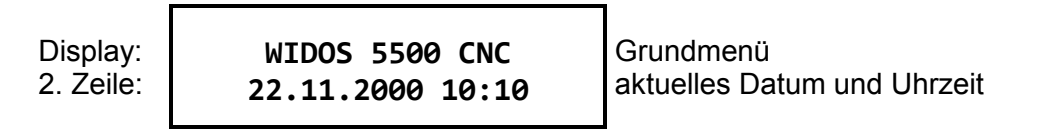

<Start> - Taste drücken

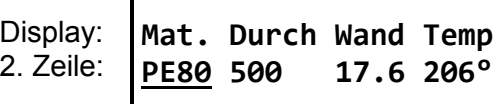

die letzten Schweißparameter werden angezeigt

mit <+>- oder <−> - Taste Material auswählen

<Start> - Taste bestätigen und zum nächsten Parameter springen.

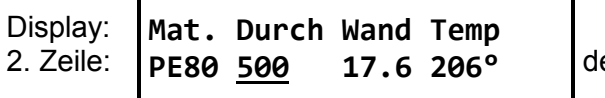

er Durchmesser kann ausgewählt werden

mit <+>- oder <−> - Taste den Durchmesser ändern

<Start> - Taste bestätigen und zum nächsten Parameter springen

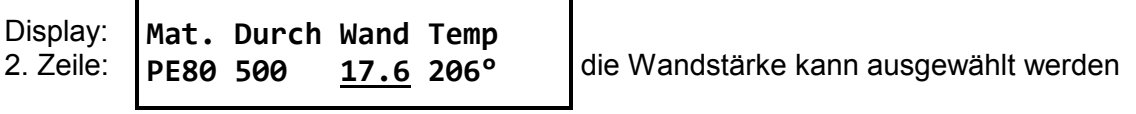

mit <+> - oder <−> - Taste die Wandstärke ändern

<Start> - Taste bestätigen und zum nächsten Parameter springen

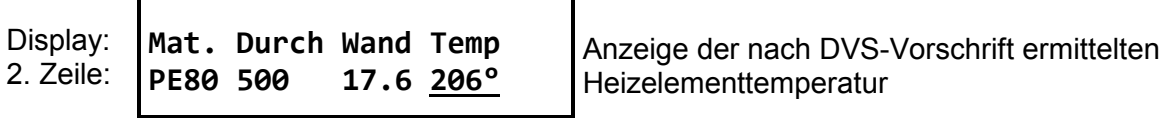

<Start> - Taste drücken → zurück zum Grundmenü

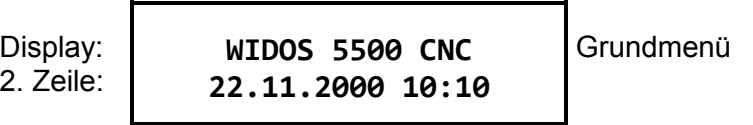

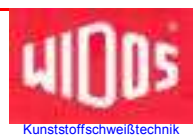

### 5.11. Schweißablauf

Die Grundmaschine ist mit der Steuereinheit CNC 3.0, dem Planhobel und dem Heizelement verbunden.

Die Steuereinheit CNC 3.0 ist eingeschaltet, eingestellt und mit entsprechenden Ausweisen berechtigt.

Nun können Sie mit dem Schweißen beginnen. Bitte gehen Sie dabei wie folgt vor:

Display: 2. Zeile:

WIDOS 5500 CNC 22.11.2000 10:10

Anzeige des Maschinentyps aktuelles Datum und Uhrzeit

 <Start> - Taste bestätigen → Menü Schweißparameter Mit der <Enter> - Taste kann jetzt das Material eingestellt werden (siehe Kapitel: 5.10.1)

Abbruch möglich, durch < $C$  - Taste  $\rightarrow$  Grundmenü

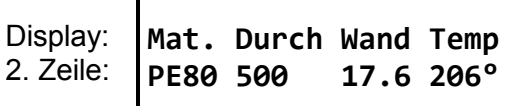

die für die folgende Schweißung verwendeten Schweißparameter werden angezeigt

<Start> - Taste Schweißparameter bestätigen

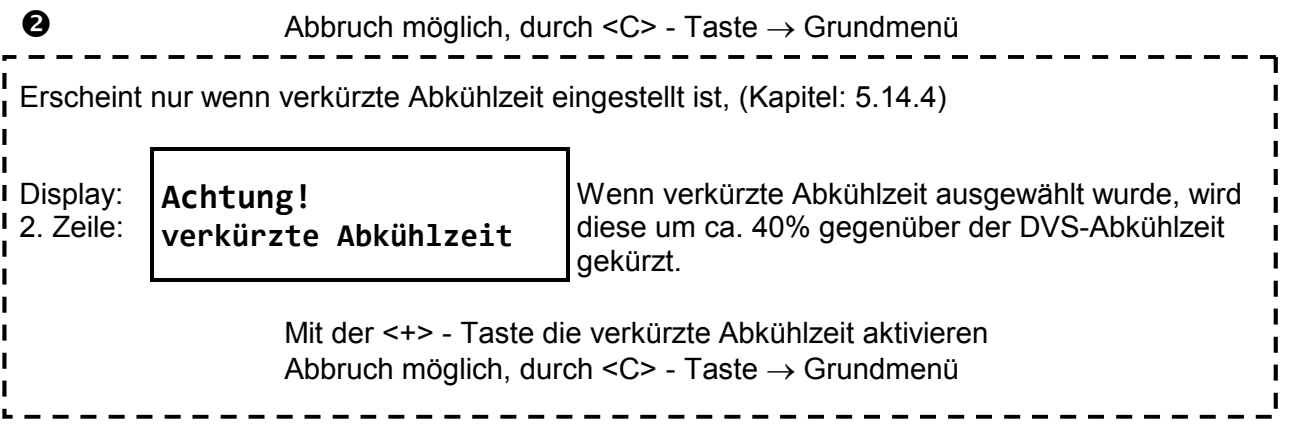

Display: 2. Zeile: Projektname

WIDOS ..... Projektname eingeben

 mit <+>- und <-> - Taste Buchstaben auswählen  $\leq$ Enter> - Taste  $\rightarrow$  Cursor springt 1 Position nach rechts <Planer> - Taste drücken → 5 Projektspeicherplätze sind abrufbar (beim Anlegen eines neuen Projektes wird das älteste Projekt überschrieben) mit <Start> - Taste Projektname bestätigen Abbruch möglich, durch <C> - Taste → Grundmenü

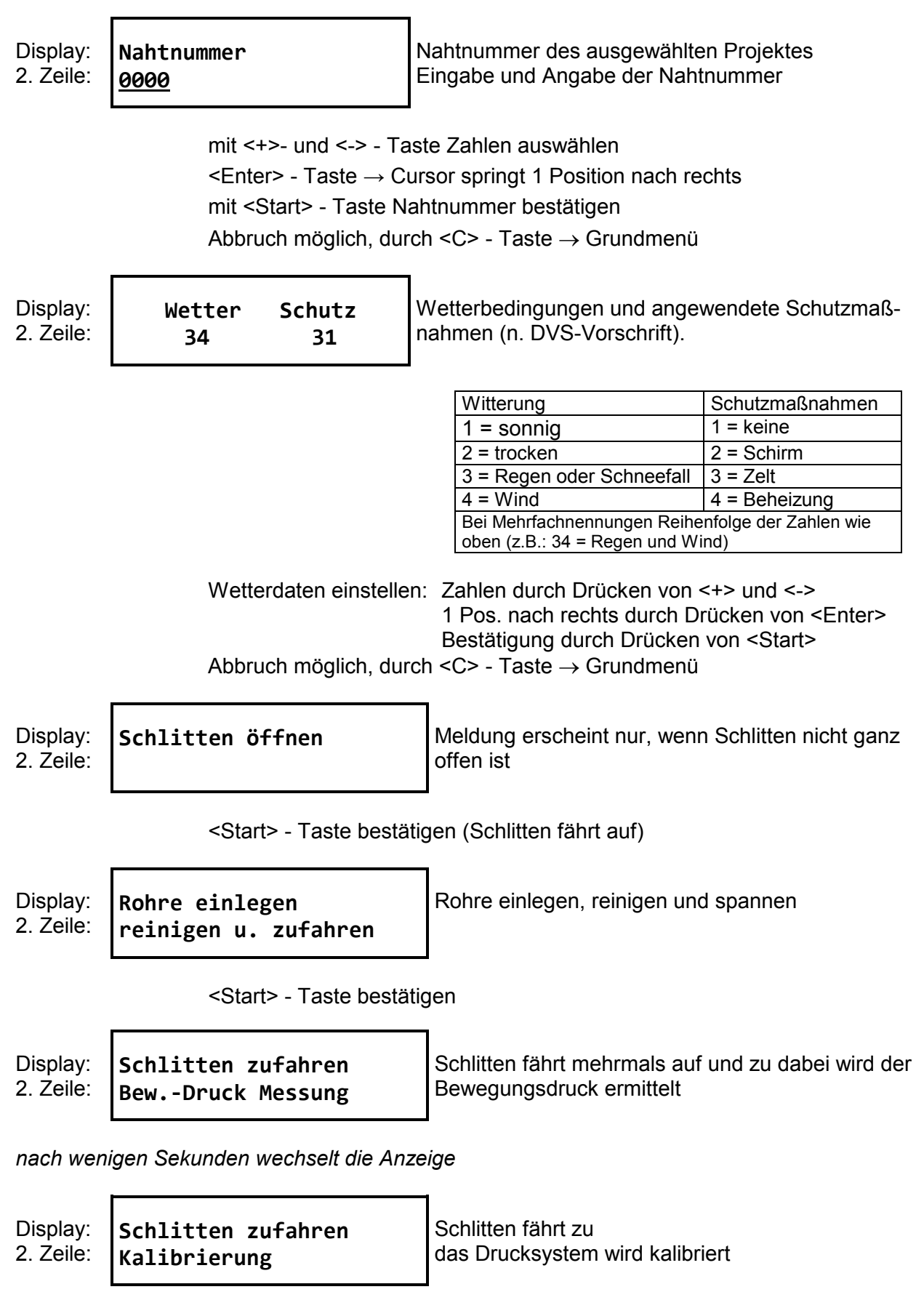

nach wenigen Sekunden wechselt die Anzeige

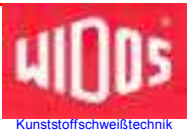

Display: 2. Zeile: Schlitten öffnen Schlitten fährt auf

nach wenigen Sekunden wechselt die Anzeige

Display: 2. Zeile:

Planhobel einsetzen Planhobel starten

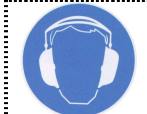

Es können Geräusche über 80 dB (A) entstehen, es besteht Gehörschutz-Tragepflicht während dem Hobelvorgang!

- Planhobel in die Grundmaschine einhängen und einrasten lassen. Die Taste <Planhobel> solange gedrückt halten, bis sich ein umlaufender Span 2-3 mal um die Rohr-Enden legt und die Rohr-Enden plan sind

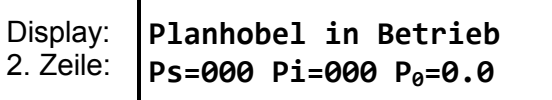

während des Hobelvorgangs wird der Soll-, Istund Bewegungsdruck angezeigt

nach wenigen Sekunden wechselt die Anzeige

Display: 2. Zeile: Versatzausgleich Planhobel starten Den Planhobel entriegeln (Kapitel: 4.4) und aus der Maschine nehmen. Die Späne entfernen, dabei die bearbeiteten Flächen nicht berühren.

<Start> - Taste Schlitten Versatzausgleich wird gestartet

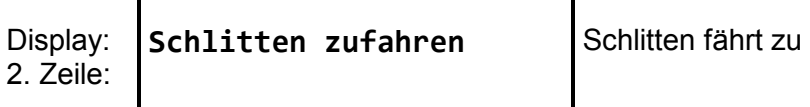

nach wenigen Sekunden wechselt die Anzeige

Display: 2. Zeile: Versatz bestätigen Schlitten Probedruck

<Start> - Taste durch gedrückt Halten der <+>-Taste wird der Schweißdruckaufbau geprüft (z.B. ob die Rohre durchrutschen)

 Falls Versatz der Rohre in Ordnung ist mit <Start> bestätigen. Der Versatz darf höchstens 10 % der Wanddicke betragen. Wenn der Versatz zu groß ist, Rohr-Enden in den Grundspann werkzeugen nachjustieren und Hobelvorgang wiederholen.

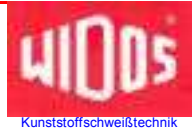

Display: 2. Zeile:

Schlitten öffnen

nach wenigen Sekunden wechselt die Anzeige

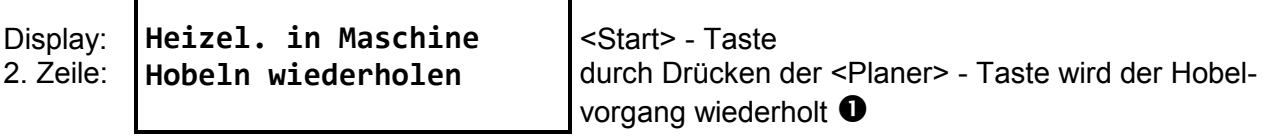

Das Heizelement zwischen die Rohre bringen und darauf achten, dass das Heizelement im Bereich der Einschnürung des Abreißstabs ist (Kapitel: 4.3), dann <Start> drücken

Display: 2. Zeile: Schlitten zufahren Bew.-druck Messung

nach wenigen Sekunden wechselt die Anzeige

Display: 2. Zeile: Angleichen

Ps=000 Pi=000 P $_0$ =0.0 | Anzeige des Angleichdrucks

Display zeigt abwechselnd Angleichdruck und Heizelementtemperatur

Display: 2. Zeile: Angleichen

Heizel. Temp. 000°C | Anzeige der Heizelementtemperatur

nach Erreichen des Wulstaufbaus wechselt die Anzeige

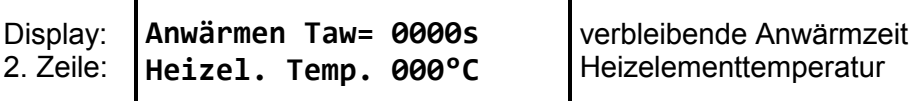

5 Sekunden vor Ablauf der Anwärmzeit ertönen mehrere Pieptöne

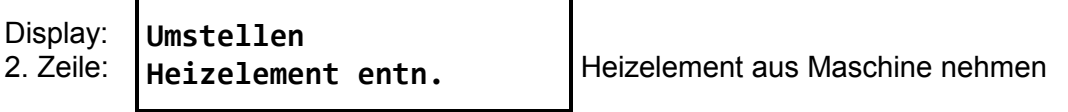

nach wenigen Sekunden wechselt die Anzeige

Display: 2. Zeile: Umstellen

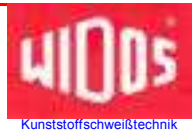

nach wenigen Sekunden wechselt die Anzeige

Display: 2. Zeile:

Druckaufbau Tf= 000s  $Ps=000$   $Pi=000$   $P_0=0.0$ 

verbleibende Druckaufbauzeit (in sec.)

nach wenigen Sekunden wechselt die Anzeige

Display: 2. Zeile: Abkühlen Tk=00:00  $Ps=000$   $Pi=000$   $P_0=0.0$ verbleibende Abkühlzeit (in min. u. sec.)

nach Ablauf der Abkühlzeit ertönt 5x ein Piepton

Display:<br>2. Zeile: 2. Zeile: SD-Karte 0000 Schweißung wird auf der SD – Karte abgespeichert

nach wenigen Sekunden wechselt die Anzeige

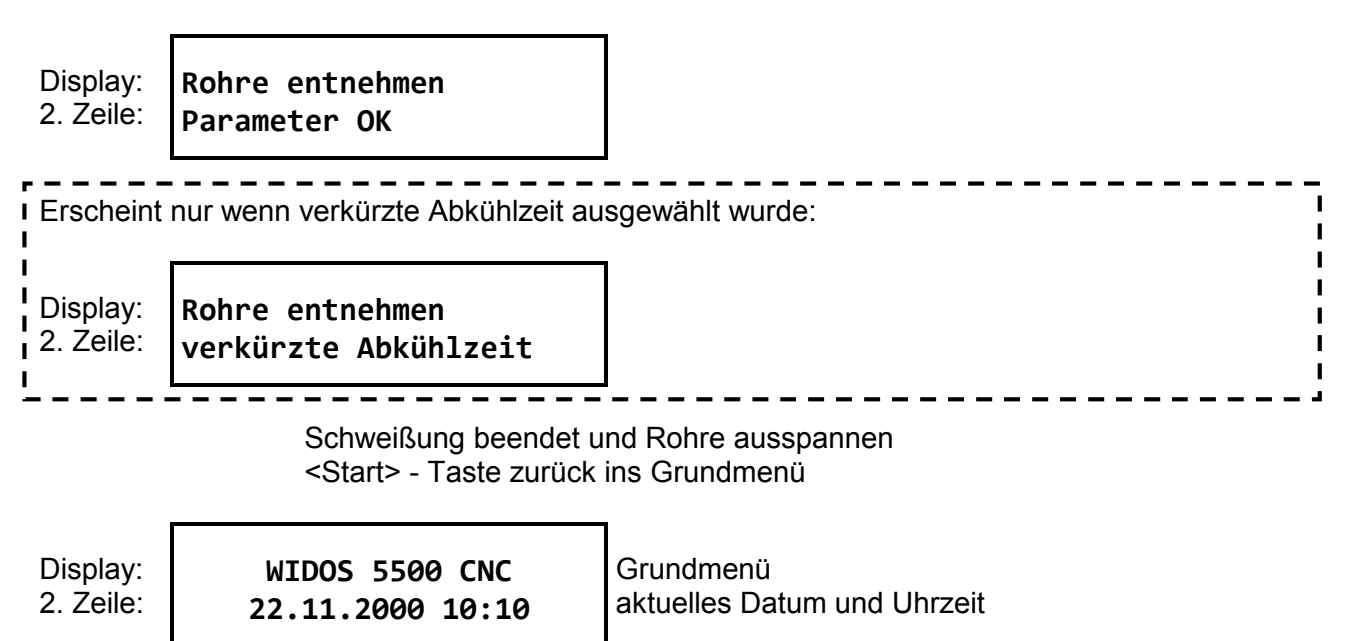

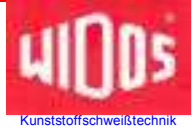

#### 5.11.1. Schweißablauf mit Traceability

Display: 2. Zeile: WIDOS 5500 CNC 22.11.2000 10:10 Anzeige des Maschinentyps aktuelles Datum und Uhrzeit

<Start> - Taste drücken

Display: 2. Zeile: Bitte 1.Rohr einlesen

Mit dem Lesestift den Barcode vom 1. Rohr einlesen

Display: 2. Zeile: Traceability 1: RB PE80 500 17.6

Anzeige Rohrdaten von Rohr 1

Nach wenigen Sekunden erscheint automatisch:

Display: 2. Zeile: Bitte 2.Rohr einlesen

Mit dem Lesestift den Barcode vom 2. Rohr einlesen

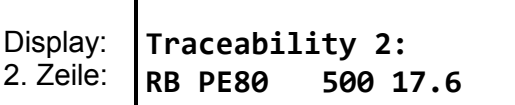

Anzeige Rohrdaten von Rohr 2

Nach wenigen Sekunden erscheint automatisch:

bei abweichenden Rohrdaten erscheint Fehlermeldung Display: Fehler: Rohre sind 2. Zeile: nicht verschweissbar

Wenn zusätzlich "Länge" ausgewählt wurde, erscheint:

Display: 2. Zeile:

Abstand d.Naht/Code1 +000,0m

> Mit <+ / - / Enter> - Tasten die Länge von (eingegebenem) letztem Barcode Rohr 1 bis zur Naht eingeben <Start> - Taste drücken

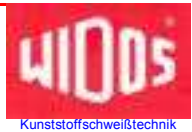

Display: 2. Zeile: Abstand d.Naht/Code2 +000,0m

> Mit <+ / - / Enter> - Tasten die Länge von (eingegebenem) letztem Barcode Rohr 2 bis zur Naht eingeben <Start> - Taste drücken

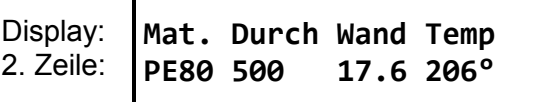

die für die folgende Schweißung verwendeten Schweißparameter werden angezeigt

 <Start> - Taste Schweißparameter bestätigen ab hier weiter wie unter Kapitel: 5.11 Schweißablauf beschrieben <sup>2</sup>

#### 5.12. Fehlermeldungen

Falls während des Arbeitens mit der Maschine

- die Vorschriften nach DVS nicht eingehalten werden,
- für den Schweißvorgang notwendige Handgriffe nicht oder nicht richtig ausgeführt werden,
- bestimmte Meßeinrichtungen nicht funktionieren,

erscheint auf dem Display eine der folgenden Fehlermeldungen:

- T Heizelementtemperatur
- A Angleichen
- W Anwärmen
- U Umstellen
- R Druckaufbaurampe
- t Fügezeit
- p Fügedruck

Bei einem Fehler werden diese Fehlercodes auch während der Schweißung in der 1. Displayzeile angezeigt. Alle Fehlermeldungen werden protokolliert.

#### 5.13. Verwalten der Schweißdaten

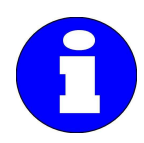

Der batteriegepufferte CNC-Speicher (RAM) kann ca. 400 Schweißungen speichern.

Dafür sorgen, dass diese Zahl nicht überschritten wird (es erscheint im Display Fehlermeldung "Speicher voll"), da sonst die erste gespeicherte Schweißung überschrieben wird, ggf. Schweißdaten auf SD-Karte kopieren und auslesen.
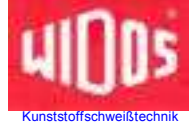

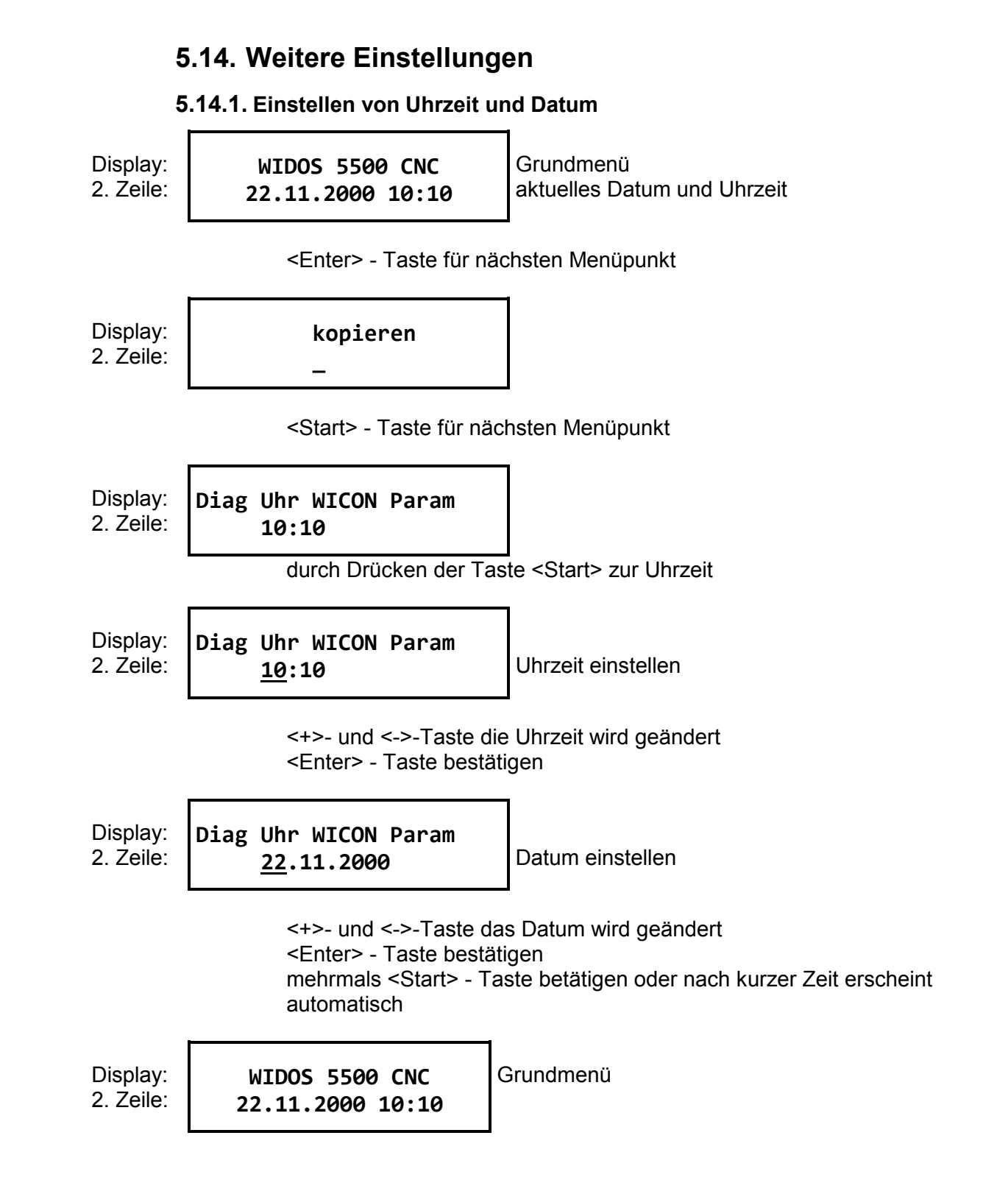

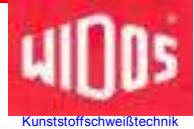

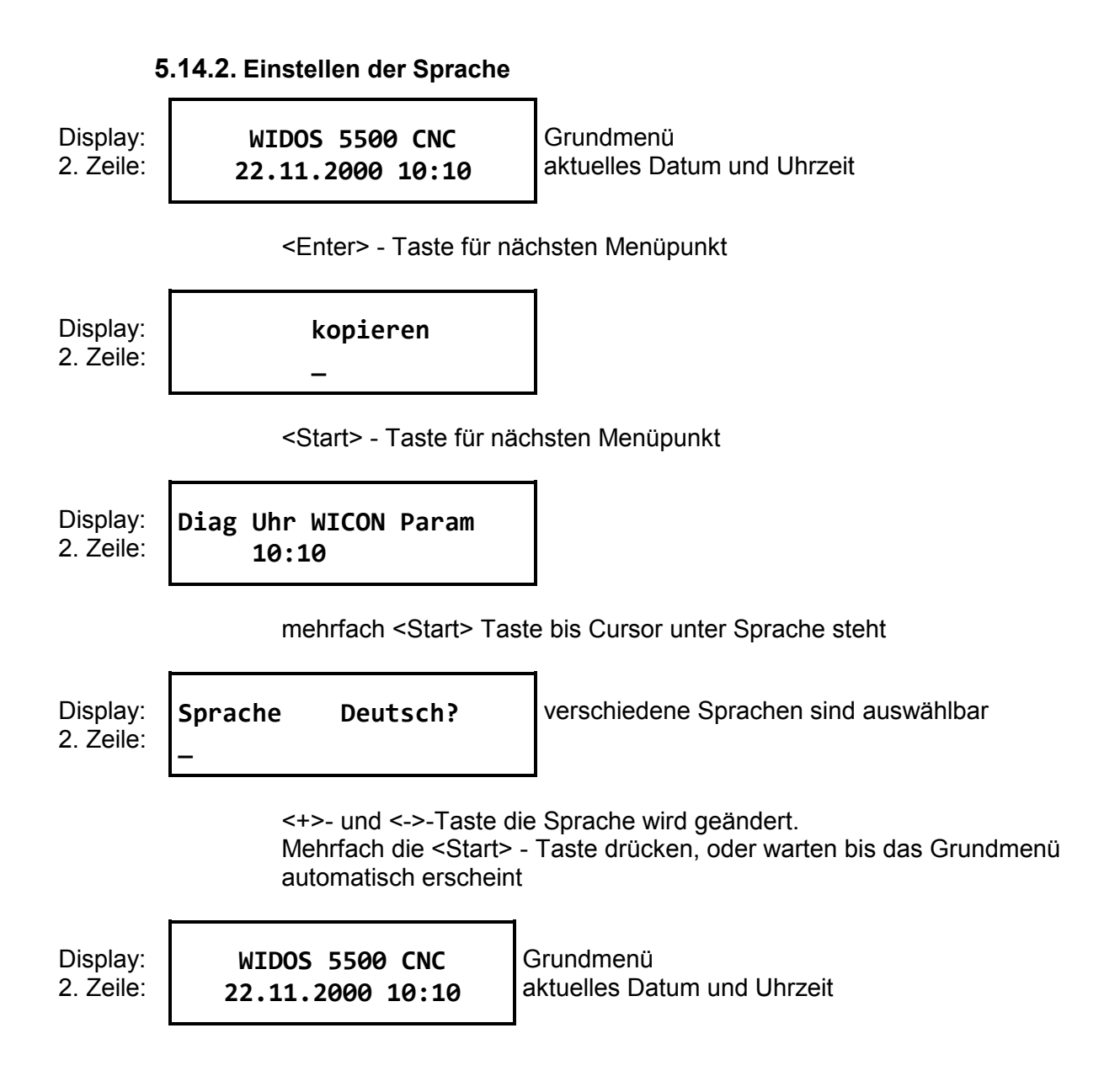

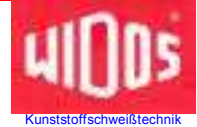

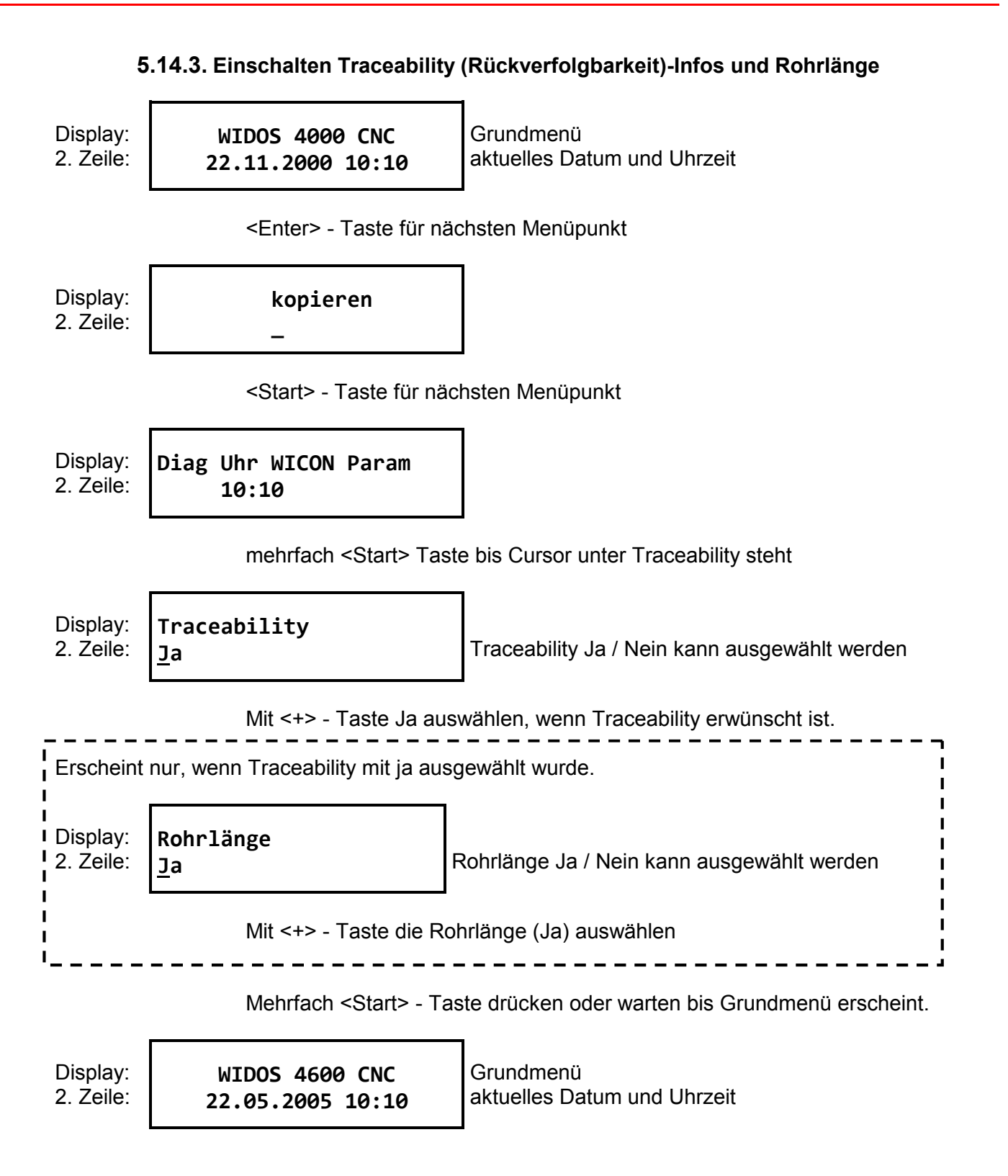

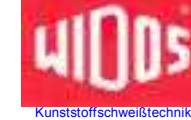

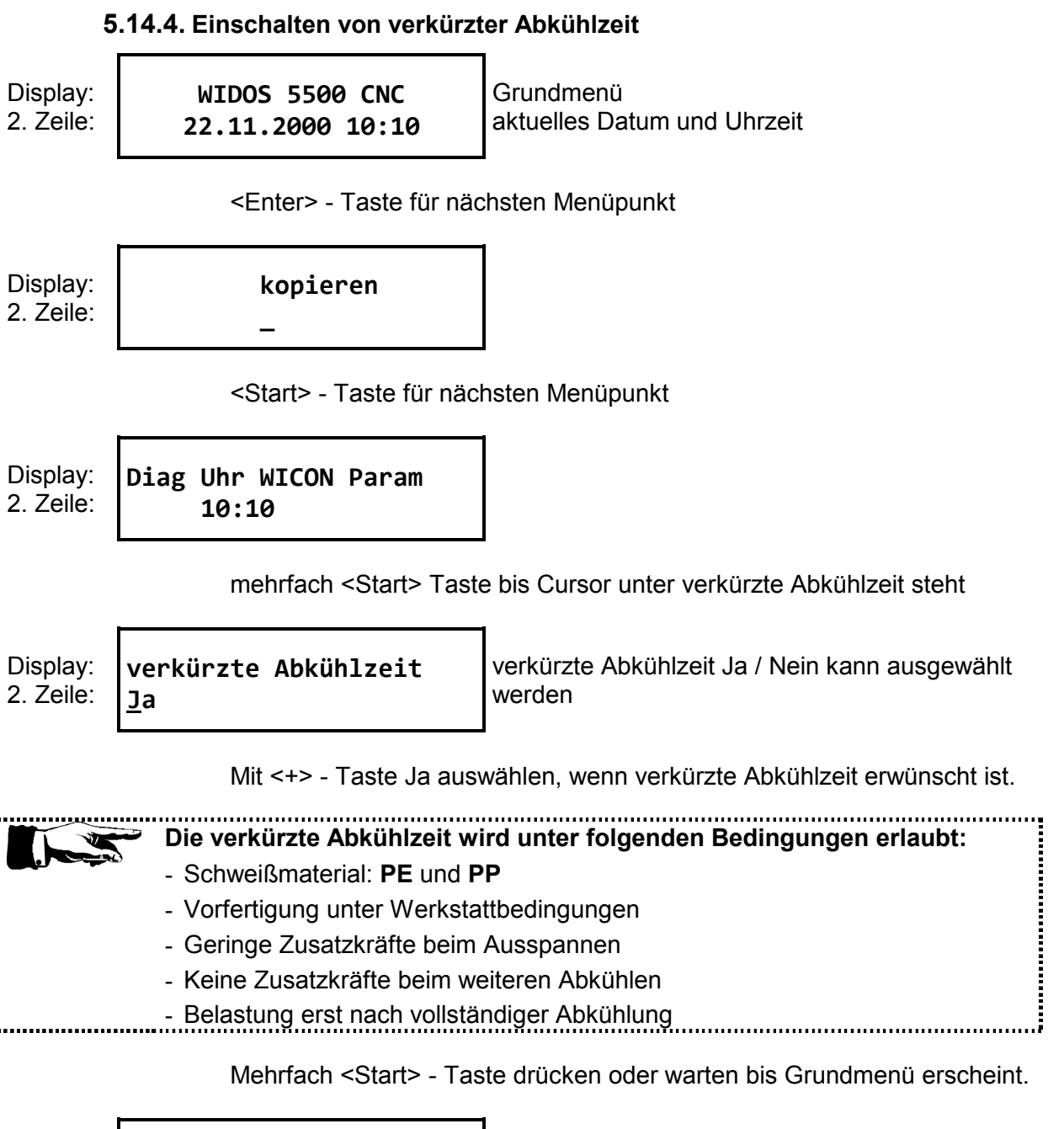

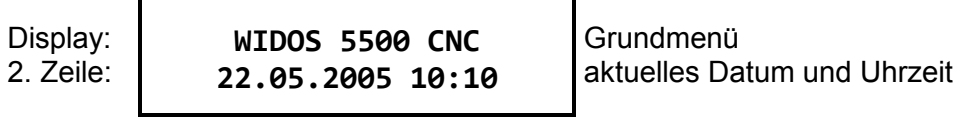

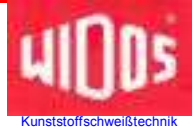

### 5.14.5. Kopieren interner Daten auf SD - Karte und löschen interner Daten (RAM)

Abbruch und zurück ins Grundmenü durch Drücken der <C> - Taste. 1 Menüschritt zurück durch Drücken der <Enter> - Taste (gedrückt gehalten) und Drücken <->-Taste.

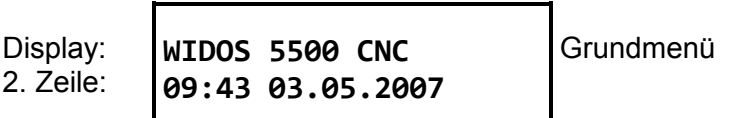

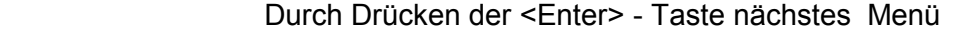

Display: 2. Zeile: Kopieren  $\mathcal{L}=\mathcal{L}^{\mathcal{L}}$ 

> Durch Drücken der <+>-Taste werden die Daten vom internen Speicher auf die SD – Karte kopiert.

> > \_\_\_\_\_\_\_\_\_\_\_\_\_\_\_

Erscheint nur wenn keine SD-Karte im Laufwerk ist:

Display: 2. Zeile:

Fehler SD-Karte

Durch Drücken der <Enter> - Taste die Fehlermeldung bestätigen.

Display: 2. Zeile:

RAM-Speicher löschen?

> Durch Drücken der <+>-Taste wird der interne Speicher (RAM) gelöscht. Durch Drücken der <->-Taste wird der interne Speicher (RAM) nicht gelöscht.

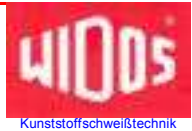

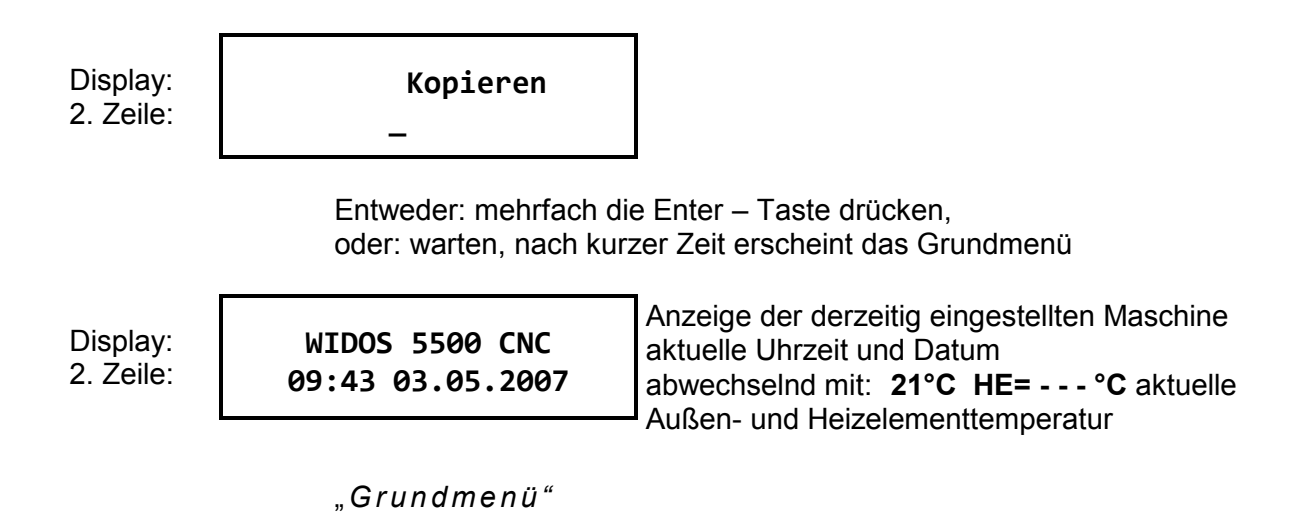

5.14.6. Daten auf SD - Karte speichern

Durch Drücken der Taste <Enter> können die gespeicherten Schweißdaten auf einer SD – Karte abgespeichert werden.

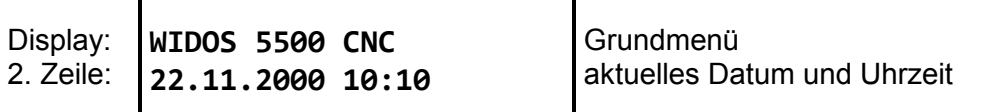

<Enter> - Taste für nächsten Menüpunkt

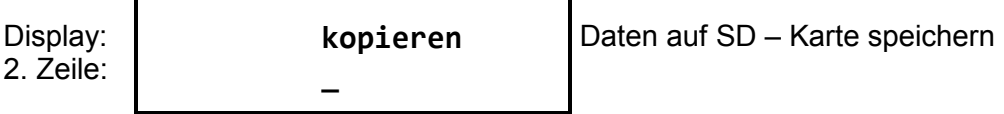

<+>-Taste drücken zum Speichern

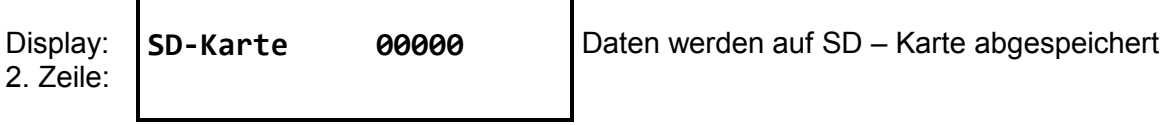

 <Start> - Taste mehrmals drücken, oder warten bis das Grundmenü erscheint

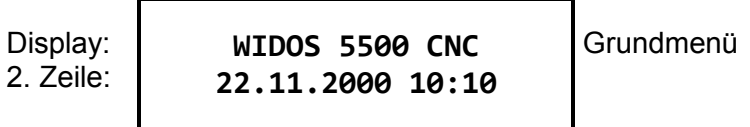

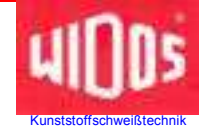

# 6. Diagnoseprogramm

Das Diagnoseprogramm dient zur Kontrolle und zum Verändern von gespeicherten Maschinenparametern.

Im Folgenden sind alle für die Funktionstests wichtigen Diagnosenummern beschrieben.

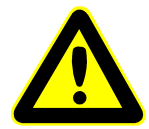

Unsachgemäße Bedienung der Diagnosefunktionen kann zu Maschinenstörungen und Zerstörung von Bauteilen führen.

Die Diagnosefunktionen erlauben den direkten Eingriff in die Maschinenspezifischen Parameter und sind nur von entsprechend geschultem Personal auszuführen.

Display: 2. Zeile:

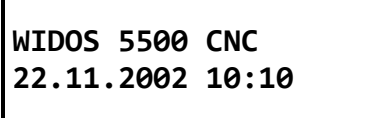

Diag Uhr WICON Param

Anzeige des Maschinentyps aktuelles Datum und Uhrzeit

<Enter> - Taste drücken für nächsten Menüpunkt

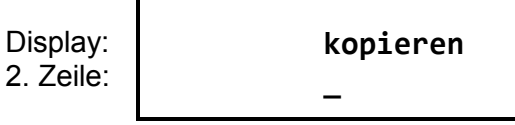

<Start> - Taste drücken für nächsten Menüpunkt

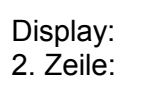

10:10 Diagnosenummer einstellen

mit <+> - und <−> - Taste u. <Enter> - Taste kann die entsprechende Diagnosenummer eingestellt werden

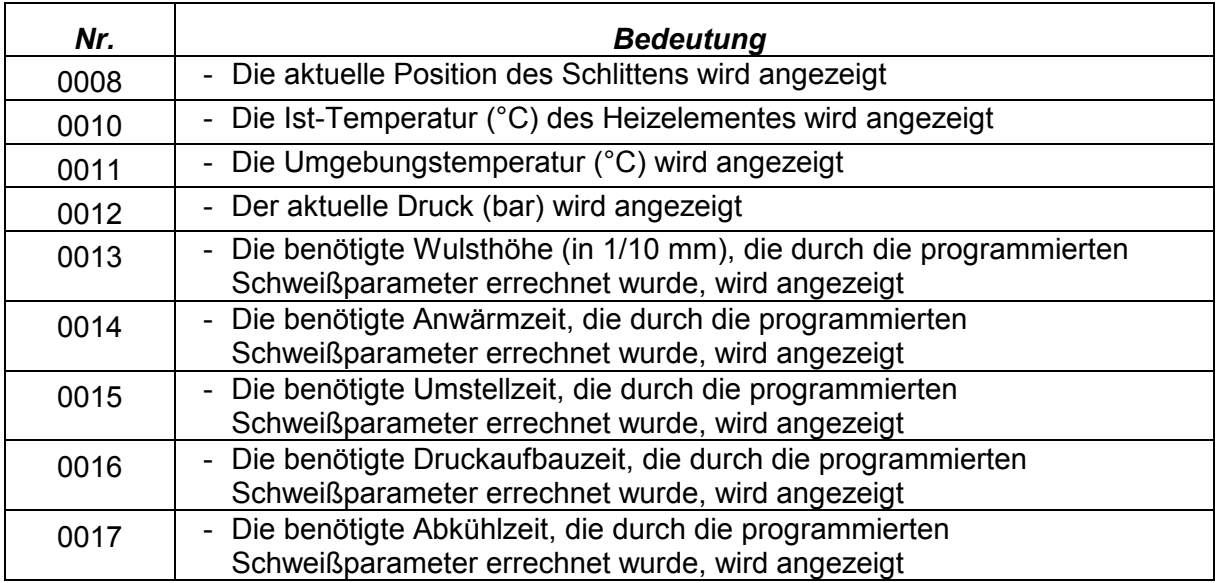

## Diagnoseprogramm Kapitel 6

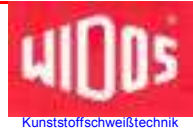

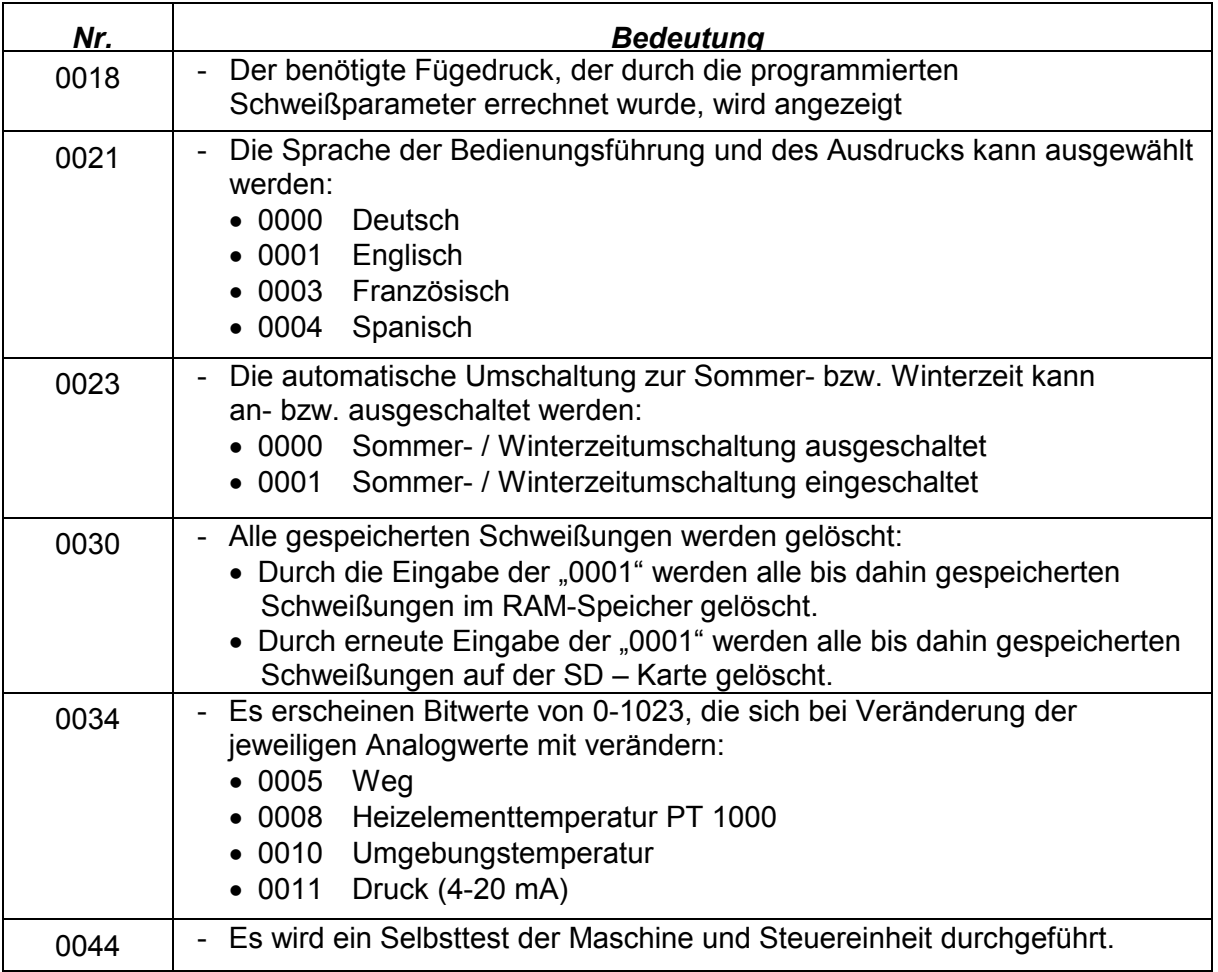

 Zum Verlassen des Diagnose – Menüs die <-> - Taste drücken. Dann entweder mehrfach die <Start> - Taste drücken, oder warten bis automatisch das Grundmenü erscheint.

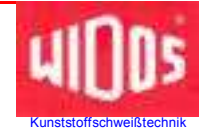

# 7. Pflege / Wartung / Instandsetzung

### Ziel des Kapitels ist:

- Bewahren des Sollzustandes und der Einsatzfähigkeit der Maschine.
- Erhöhung des Nutzungsgrades durch Vermeiden von ungeplanten Stillstandszeiten.
- Effizientes Planen der Wartungsarbeiten und des Wartungsmaterials

### 7.1. Lagerung

- Die Zylinderwellen des Grundgerätes sind von Schmutz freizuhalten und bei Nichtgebrauch mit einem dünnen Ölfilm zu belegen.
- Die Maschine trocken lagern.

### 7.2. Reinigen der Maschine

Die verwendeten Materialien und Stoffe sind sachgerecht zu handhaben und zu entsorgen, insbesondere

• beim Reinigen mit Lösungsmitteln

### 7.3. Spannelemente

• Um eine lange Lebensdauer zu gewährleisten sollten die Gewindespindeln und Gelenkteile zum Spannen der Rohre regelmäßig gereinigt und gefettet werden.

### 7.4. Hydraulikölstand prüfen

- Vor jeder Inbetriebnahme der Steuerung den Ölstand der Hydraulikpumpe kontrollieren um Beschädigungen zu vermeiden.
- Linke Frontplatte an der Steuereinheit öffnen.
- Vom Einfüllstutzen des Tanks den Deckel (mit integriertem Ölstab) abschrauben.
- Ölstab mit einem nichtfaserndem Tuch abwischen und wieder in den Einfüllstutzen einführen.
- Ölstab wieder herausziehen und den Ölstand mit Hilfe der zwei Markierungen überprüfen (der Ölstand sollte zwischen den beiden Markierungen liegen).
- Liegt der Ölstand unterhalb der unteren Markierung, muss mit Hydrauliköl der Qualität HLPD 32 aufgefüllt werden.
- Der Ölstand darf nicht oberhalb der oberen Markierung liegen, da sonst bei bestimmten Betriebssituationen die Gefahr des Überlaufens besteht.
- Nach Beendigung der Arbeiten, Tankdeckel wieder fest verschließen und Frontplatte schließen.

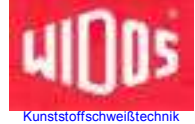

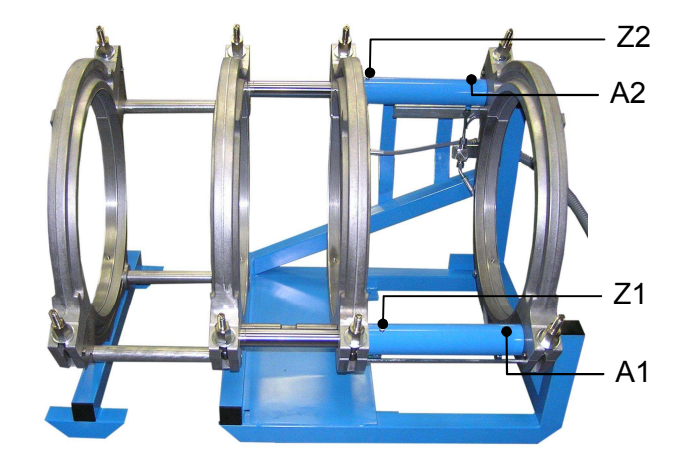

## 7.5. Entlüftung der Hydraulikzylinder

- Der Hydraulikzylinder braucht nicht entlüftet zu werden, falls
	- die Leitungen von der Steuereinheit an der Schnellschlusskupplung entfernt wurden, da das im Schlauch befindliche Öl mit Ventilen gehalten wird. Somit kann keine Luft eindringen.
- Der Hydraulikzylinder muss entlüftet werden, falls
	- zu wenig Öl im Tank war und Luft angezogen wurde.
	- in den Leitungen oder Verschlüssen undichte Stellen waren.
	- die Leitungen am Grundgestell abgeschraubt wurden.
- Ursache des Lufteintrittes beheben.
- Maschine einschalten, mit Karte berechtigen, danach erscheint das Hauptmenü. Mit <+>- und <->-Tasten kann der Schlitten auf- und zugefahren werden.
- <->-Taste drücken und den Schlitten ganz auffahren.
- Zuerst untere Entlüftungsschraube (Z1) für Zufahren (links) öffnen.
- Durchsichtigen Entlüftungsschlauch anschließen und in Auffangbehälter einbringen.
- Zufahren, dazu <+>-Taste drücken, bis im Entlüftungsschlauch keine Luft mehr zu sehen ist.
- Entlüftungsschraube (Z1) wieder festziehen.
- <+>-Taste drücken und den Schlitten ganz zufahren.
- Danach untere Entlüftungsschraube (A1) für Auffahren (rechts) öffnen.
- Durchsichtigen Entlüftungsschlauch anschließen und in Auffangbehälter einbringen.
- Auffahren, dazu <->-Taste drücken, bis im Entlüftungsschlauch keine Luft mehr zu sehen ist.
- Entlüftungsschraube (A1) wieder festziehen.
- Wenn der Entlüftungsvorgang unten beendet ist, die Entlüftung an der oberen Entlüftungsschraube (Z2) für Zufahren (links) wiederholen.
- Vorgang an der oberen Entlüftungsschraube (A2) für Auffahren (rechts) wiederholen.

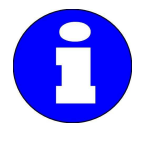

Die unteren Entlüftungsschrauben müssen immer zuerst entlüftet werden, da zwischen den oberen und unteren Zylindern eine direkte Verbindung besteht. • Ist im unteren Zylinder noch Luft, so steigt diese unter Druckbeaufschlagung in den oberen Zylinder.

Im Tank muss immer genügend Öl sein (siehe Punkt 7.4).

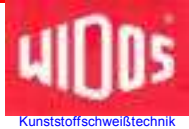

## 7.6. Wartung, Inspektion und Instandsetzung

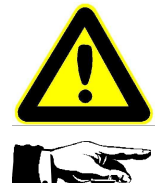

Alle Wartungs- und Instandsetzungsarbeiten sind grundsätzlich bei abgeschalteter Maschine durchzuführen.

Dabei ist die Maschine gegen unbeabsichtigtes Einschalten zu sichern.

Vorgeschriebene Wartungs- und Inspektionsarbeiten sind fristgerecht auszuführen. Von DVS empfohlen werden Inspektionsarbeiten nach 1 Jahr. Bei Maschinen, die überdurchschnittlich belastet werden, sollte der Prüfzyklus verkürzt werden.

Die Arbeiten sind bei Fa. WIDOS GmbH oder bei einem autorisierten Vertragspartner durchzuführen.

- Bedienungspersonal ist vor dem Beginn der Wartungs- und Instandhaltungsarbeiten zu informieren.
- Gelöste Schraubverbindungen auf festen Sitz kontrollieren.
- Nach Beendigung der Wartungsarbeiten die Sicherheitseinrichtungen auf Funktion überprüfen. Insbesondere Isolationsfestigkeit, Spannungsfestigkeit und Schutzleitungswiderstand prüfen.

### 7.7. Schweißdaten sichern

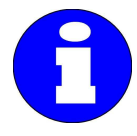

Der Batteriepuffer für den CNC-Speicher (RAM) entleert sich. Ohne Stromanschluss halten die verwendeten Akkus, die zur Speicherung der Schweißdaten benötigt werden, ca. 1 Monat.

Die Maschine an Strom anschließen, einschalten und über 24h eingeschaltet lassen, damit die Akkus vollständig aufgeladen werden.

Bitte sorgen Sie dafür, dass vor einer längeren Stillstandszeit benötigte Schweißdaten ausgelesen werden.

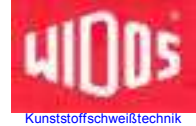

## 7.8. Störungsanzeigen

Falls während des Arbeitens mit der Maschine

- die Vorschriften nach DVS nicht eingehalten werden
- für den Schweißvorgang notwendige Handgriffe nicht oder nicht richtig ausgeführt wurden
- bestimmte Meßeinrichtungen nicht funktionieren

erscheint auf dem Display eine Fehlermeldung.

Durch Drücken der <Enter> - Taste kann Fehlermeldung im Display gelöscht werden.

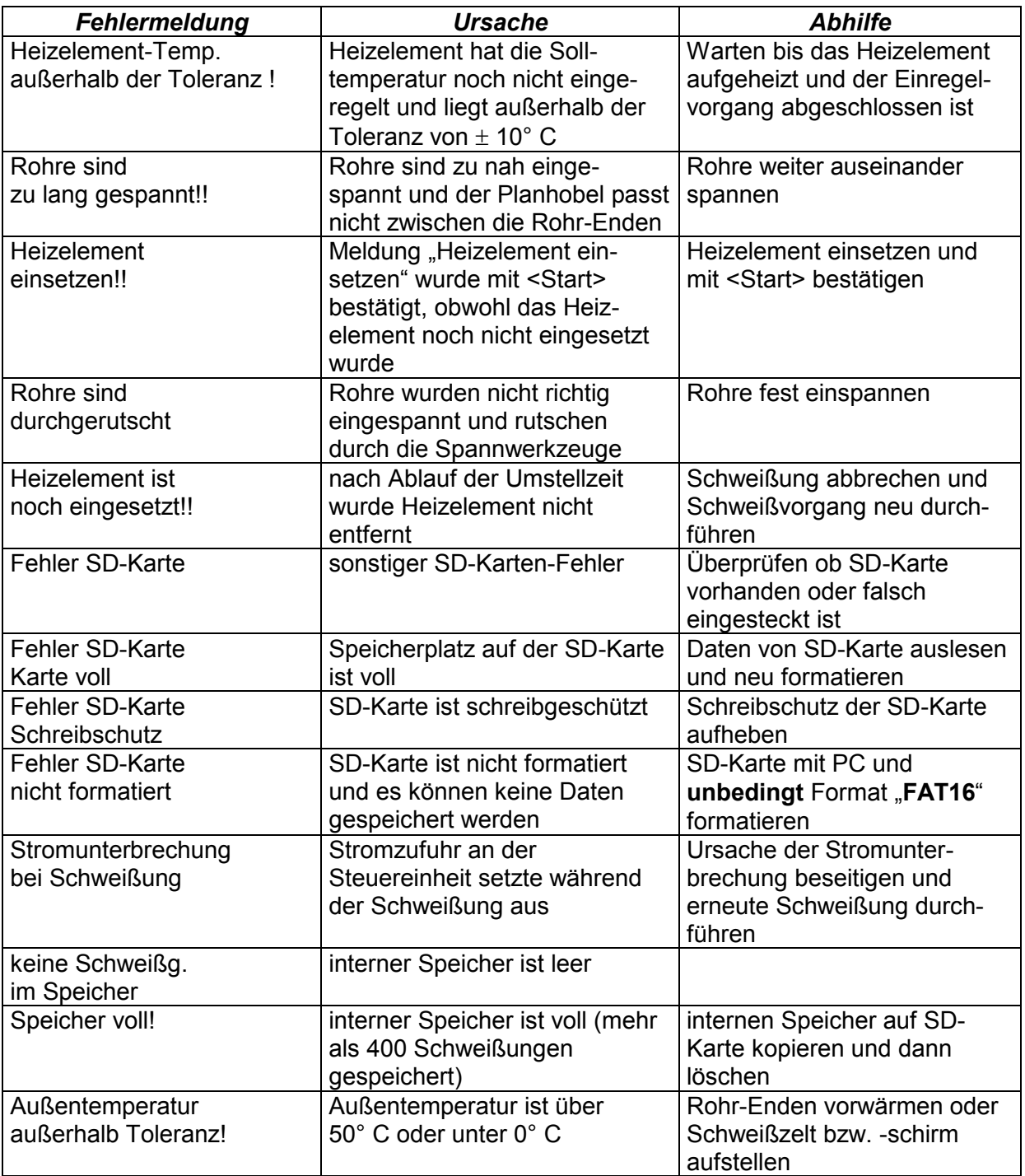

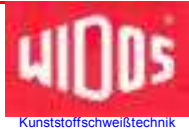

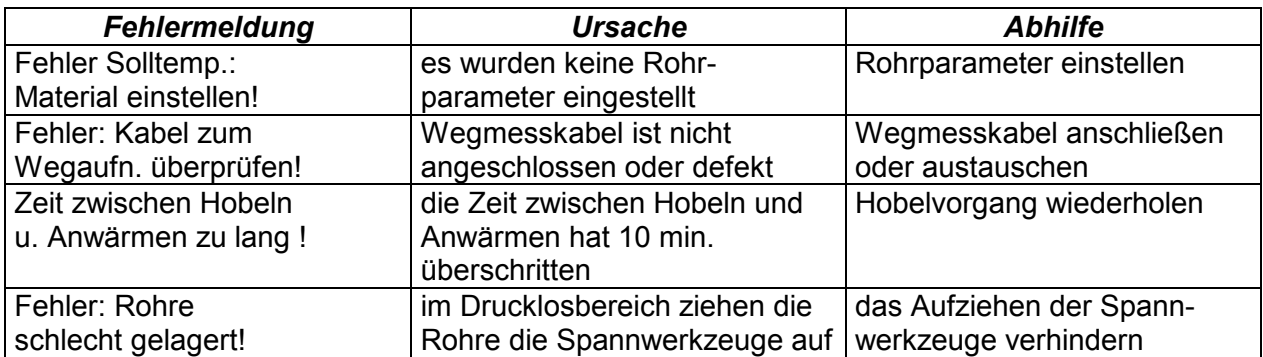

## 7.9. Mögliche Fehler und ihre Behebung

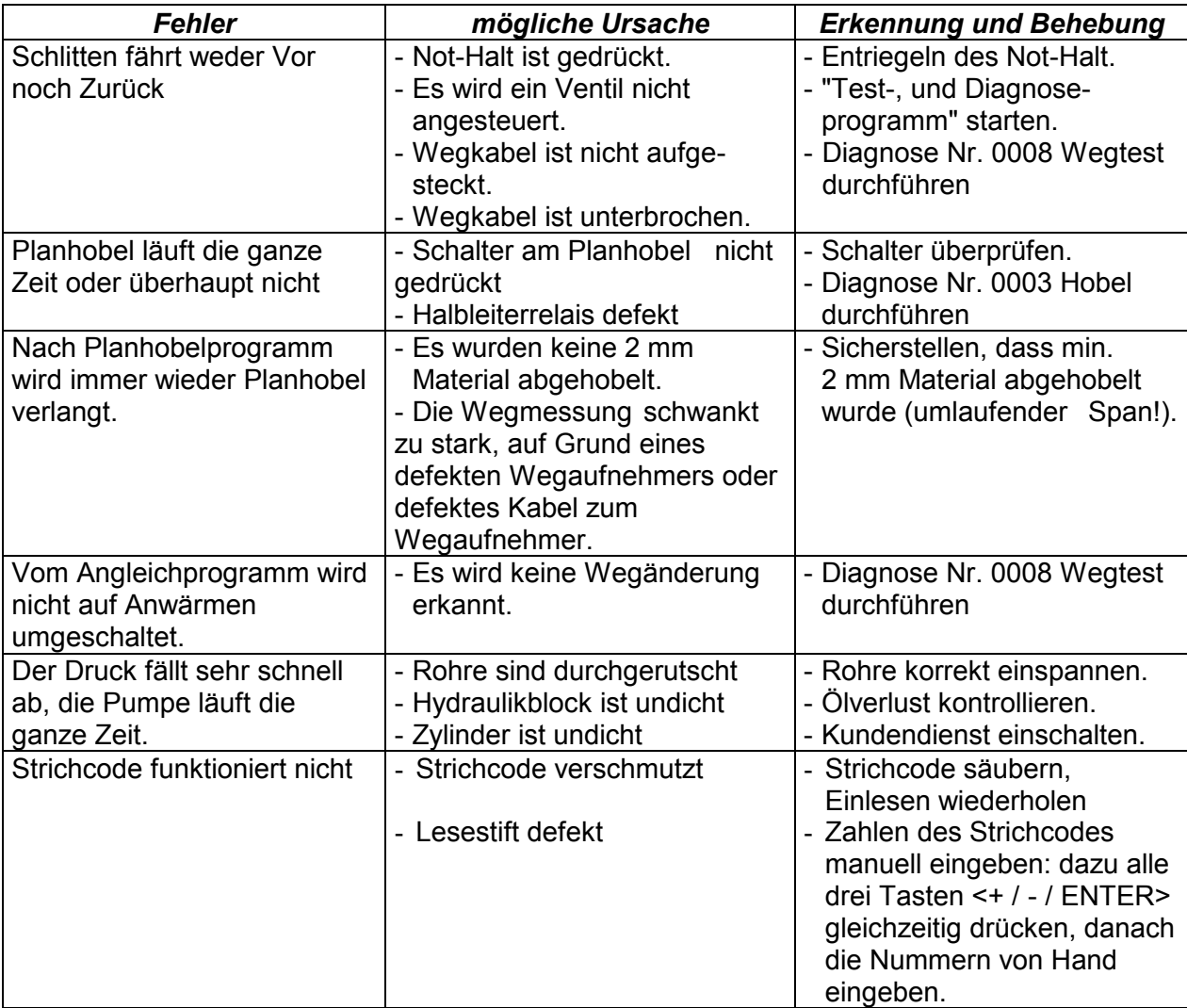

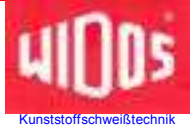

## 7.10. Sicherung für Überlast-Schutzeinrichtung

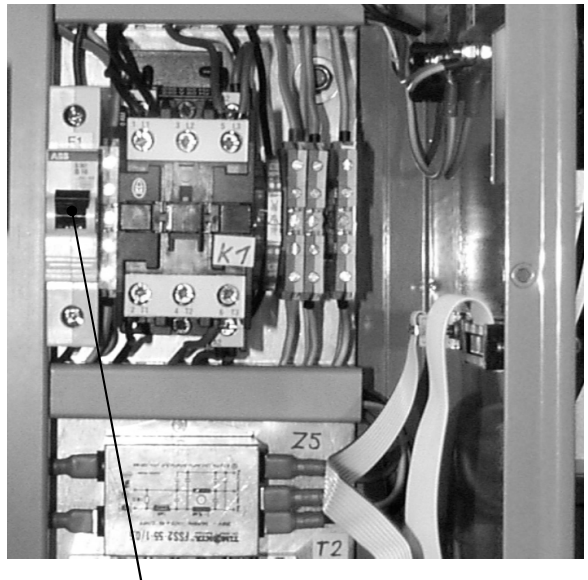

Sicherung (F1)

Die Steuereinheit funktioniert nicht, obwohl die Steuereinheit an die Stromversorgung angeschlossen, der Hauptschalter an, und der Not-Halt nicht gedrückt und eingerastet ist.

In o.g. Fall muss die Sicherung (Überstrom-Schutz) überprüft werden.

Dazu wird der rechte Frontdeckel abgeschraubt und die Sicherung (F1) geprüft und ggf. wieder eingeschaltet.

### 7.11. Entsorgung

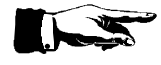

Die Maschine und die Verschleißteile sind am Ende ihrer Nutzungsdauer fachgerecht und umweltschonend, entsprechend den landesüblichen Abfallgesetzen, zu entsorgen.

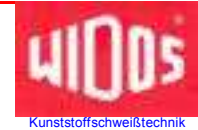

# 8. Transport

Der Transport der Maschine erfolgt in einer Verpackungskiste.

Die Verpackungskiste ist aufgrund der Kompaktheit eher für längere Transporte geeignet.

In der Kiste sind Einlassungen vorhanden, in die die einzelnen Baugruppen hineinpassen, so dass sie nicht verrutschen können.

- Stellen Sie die Baugruppen so in die Kiste, dass sie in die Einlassungen passen.
- Die Hydraulikschläuche am Grundgestell sollen nicht abgeschraubt werden (Lufteintritt). Achten Sie darauf, dass die Schläuche nicht gequetscht werden.
- Die in der Maschine integrierten Sensoren sind empfindliche Präzisionsgeräte, die im Interesse einer langen Lebensdauer sorgfältig zu handhaben sind.
	- Die Maschine nicht stark kippen.
	- Vor starken Erschütterungen und Stößen schützen.
	- Auf korrekten Verschluss des Kistendeckels achten.
	- Den Grundrahmen niemals am Wegmesser anheben oder transportieren!
- Beim Bau der Transportkisten ist auf Leichtbau Wert gelegt worden.
	- Bei Einsatz von maschinellen Hub- und Handlinggeräten größte Sorgfalt walten lassen.

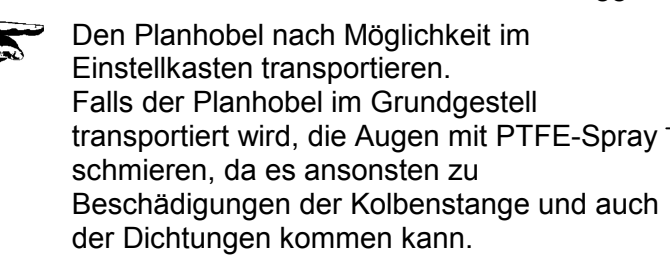

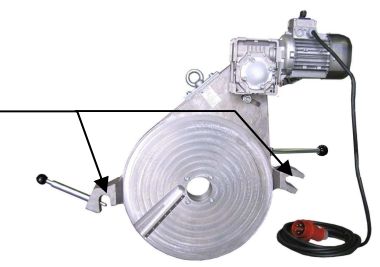

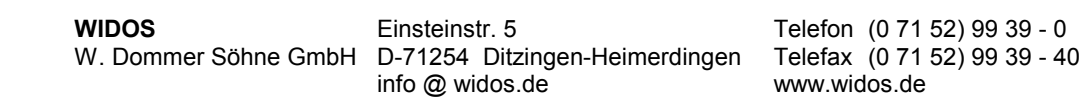

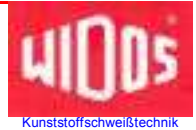

# 9. Elektro- und Hydraulikpläne

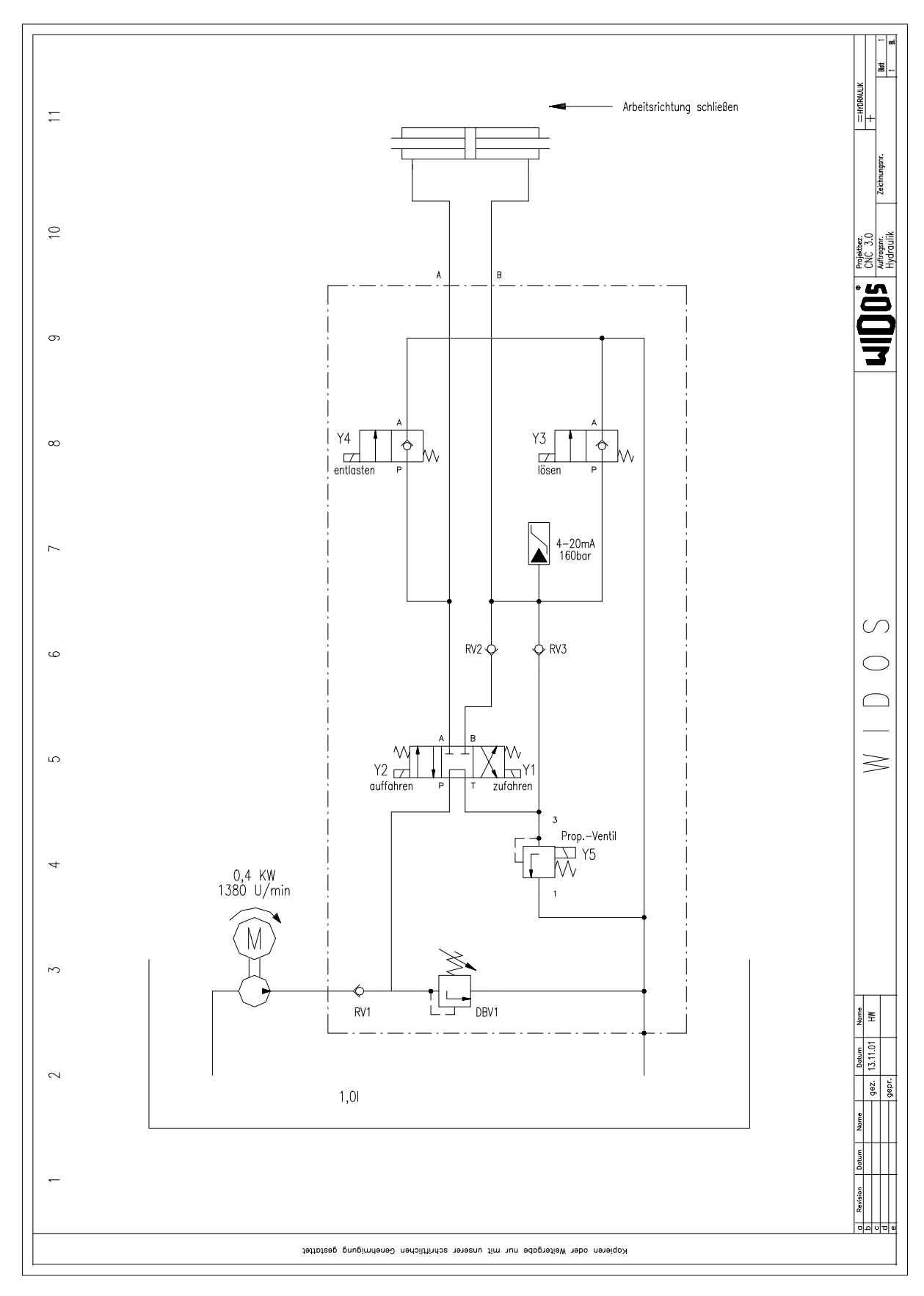

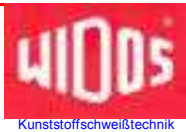

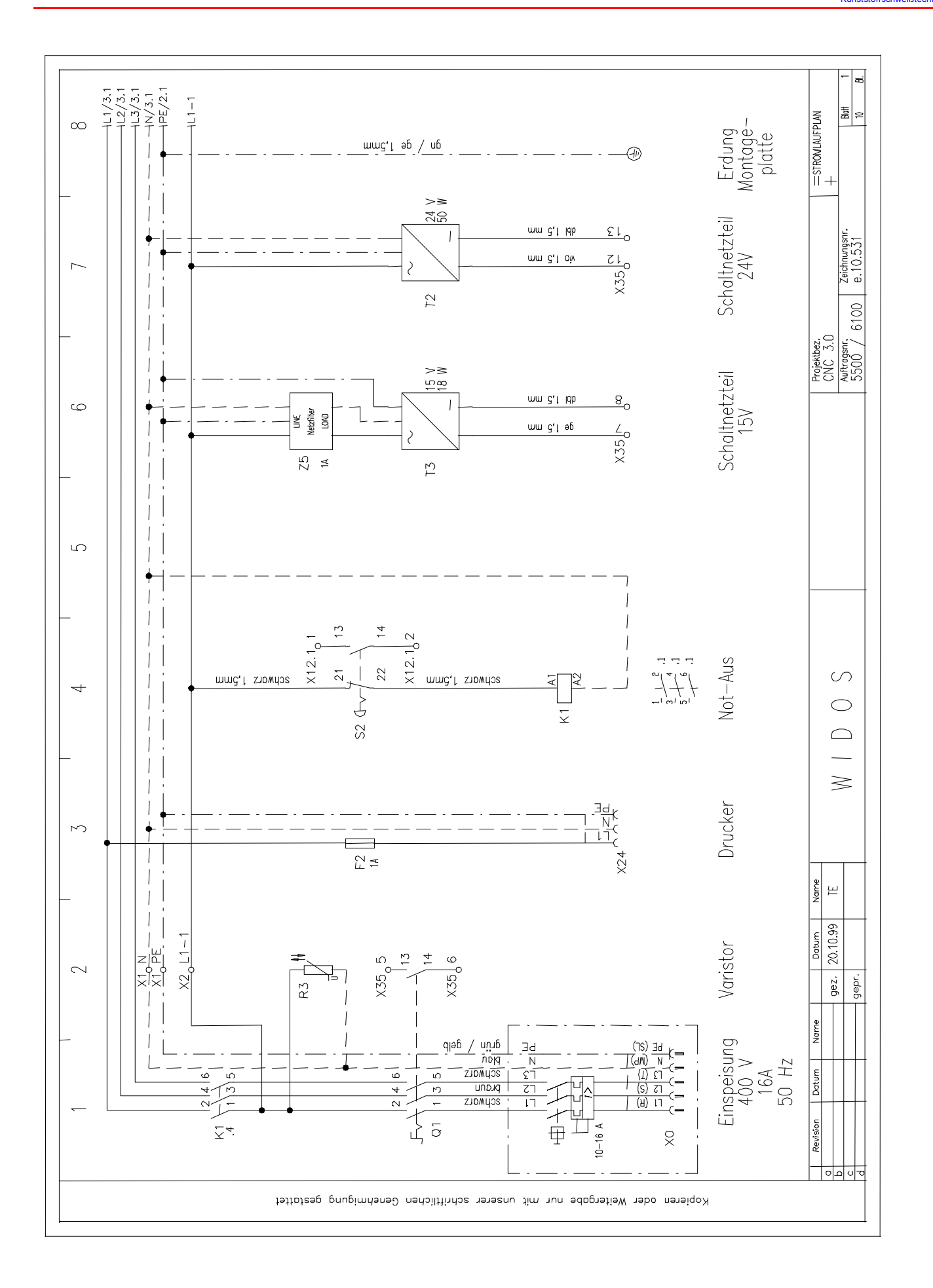

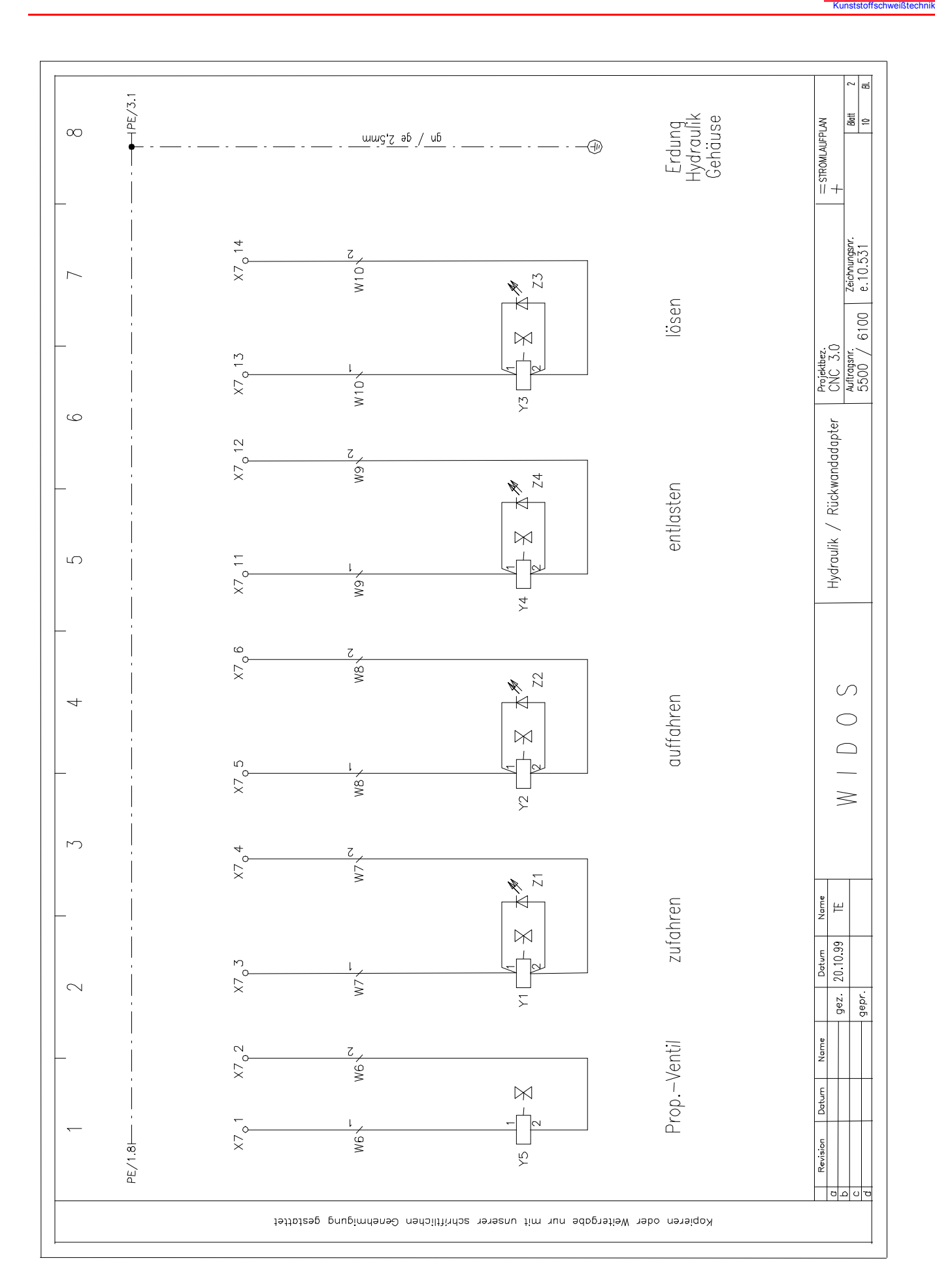

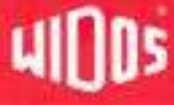

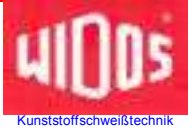

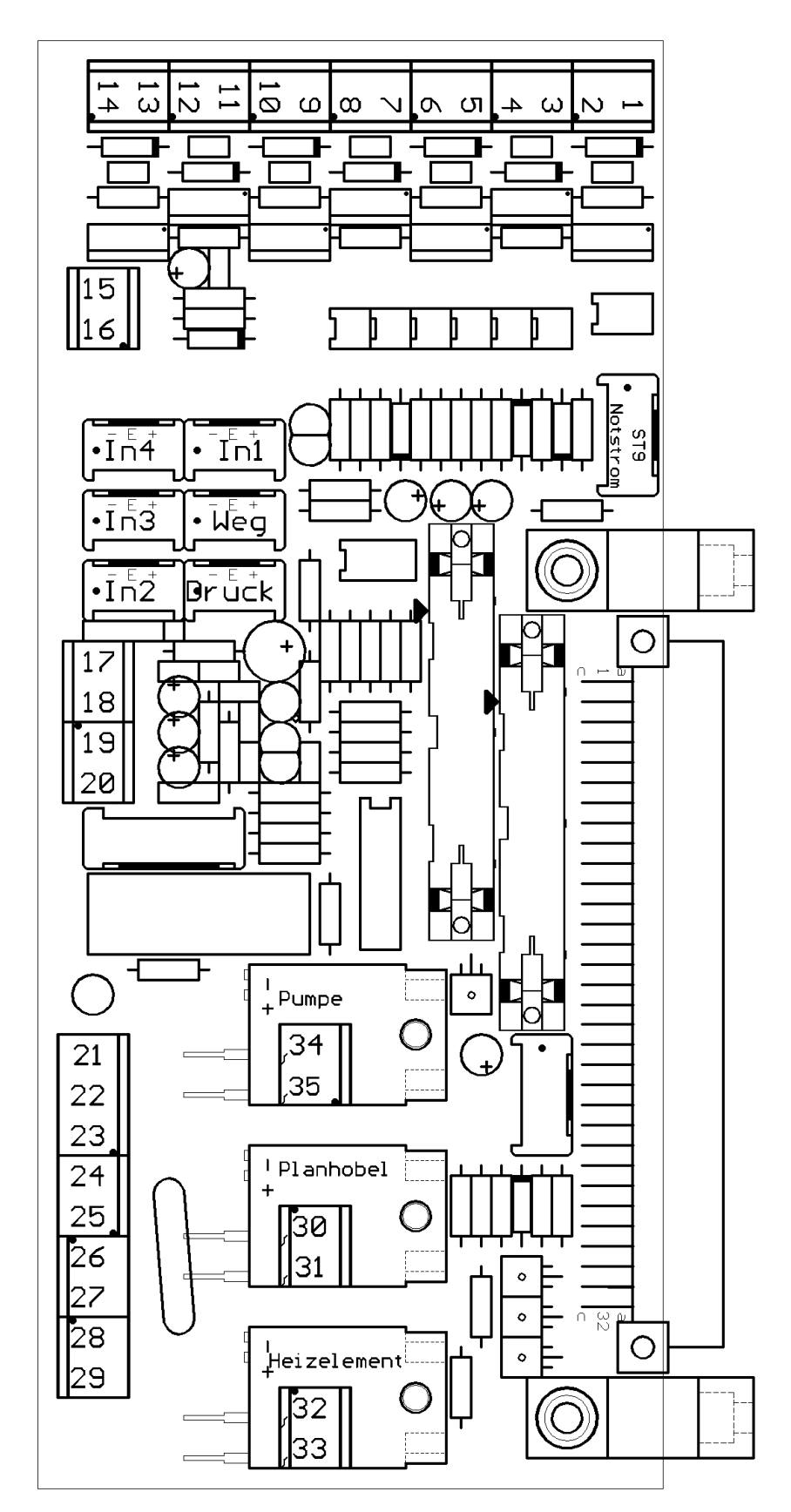

Rückwandadapter X7 CNC 3.0

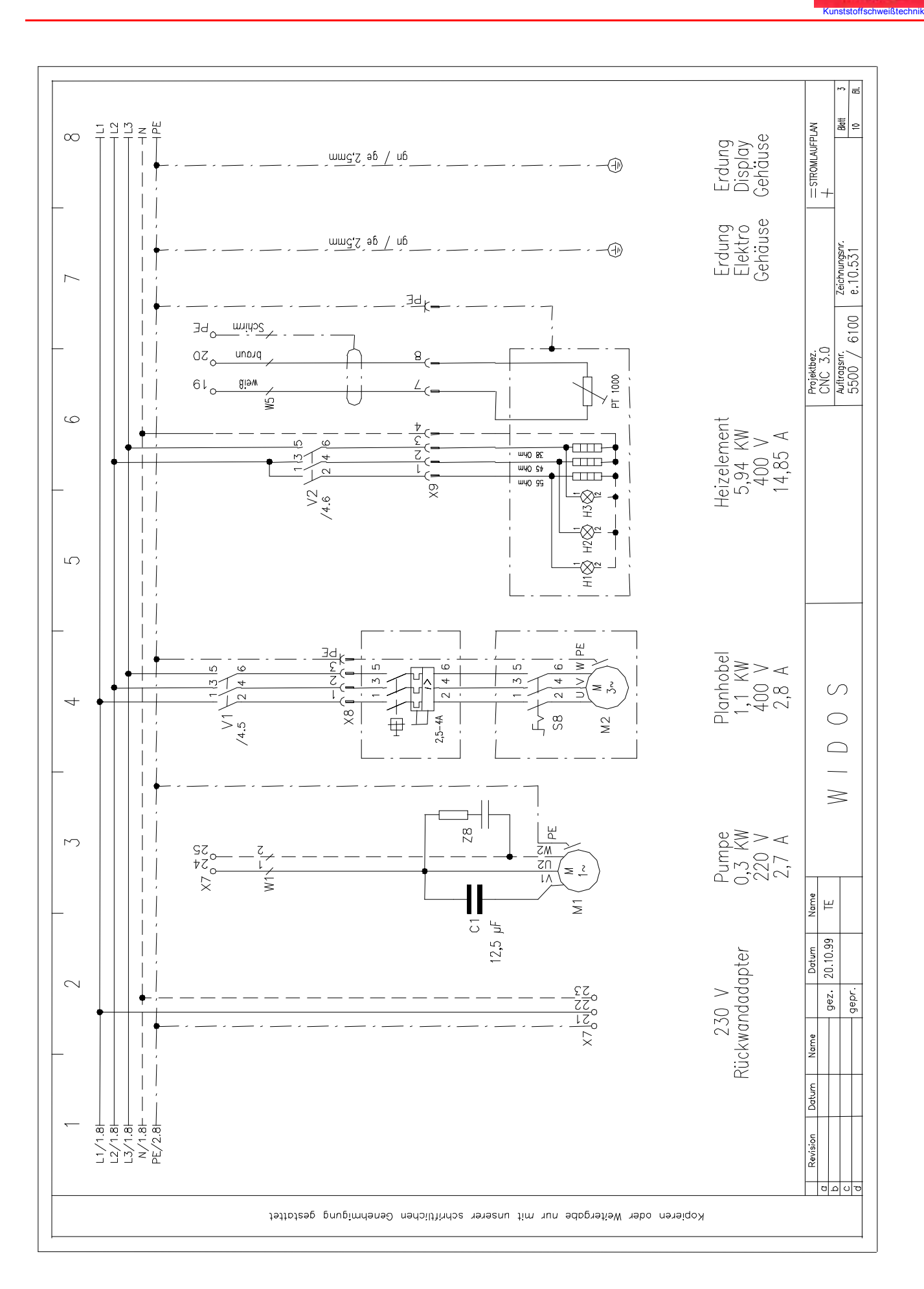

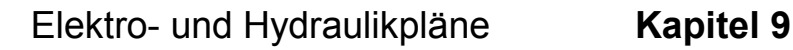

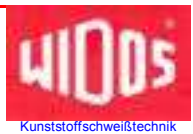

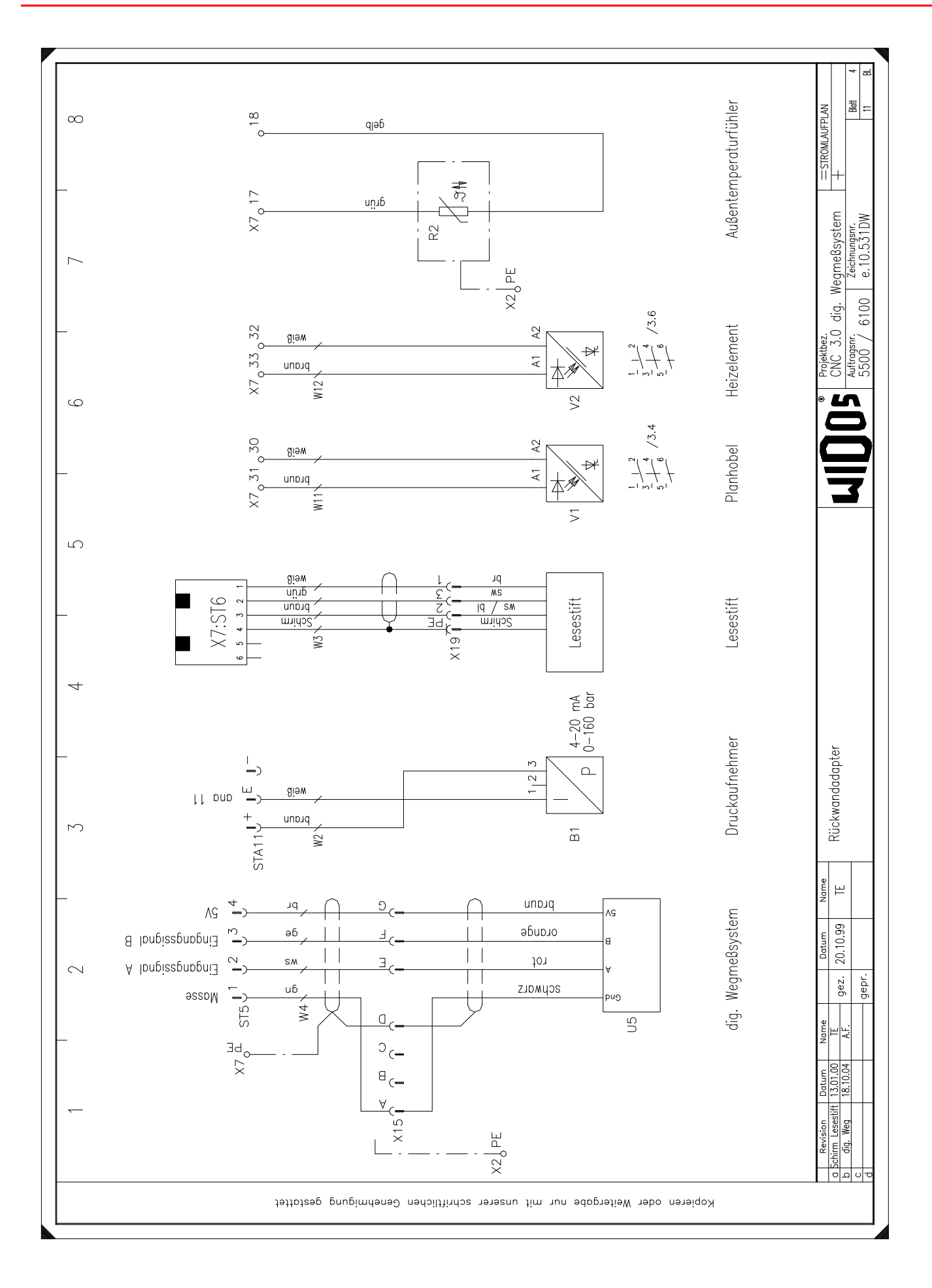

## Rechner-Rückwand X 12

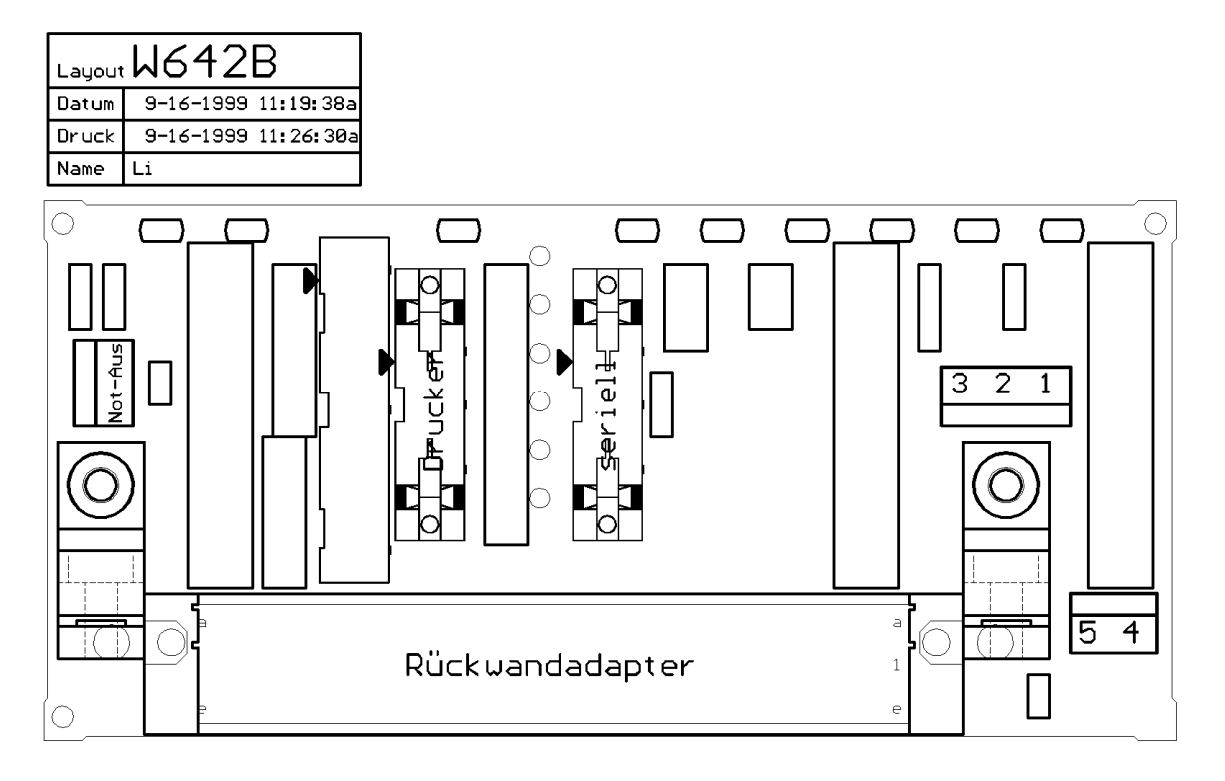

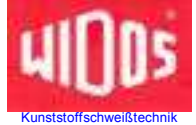

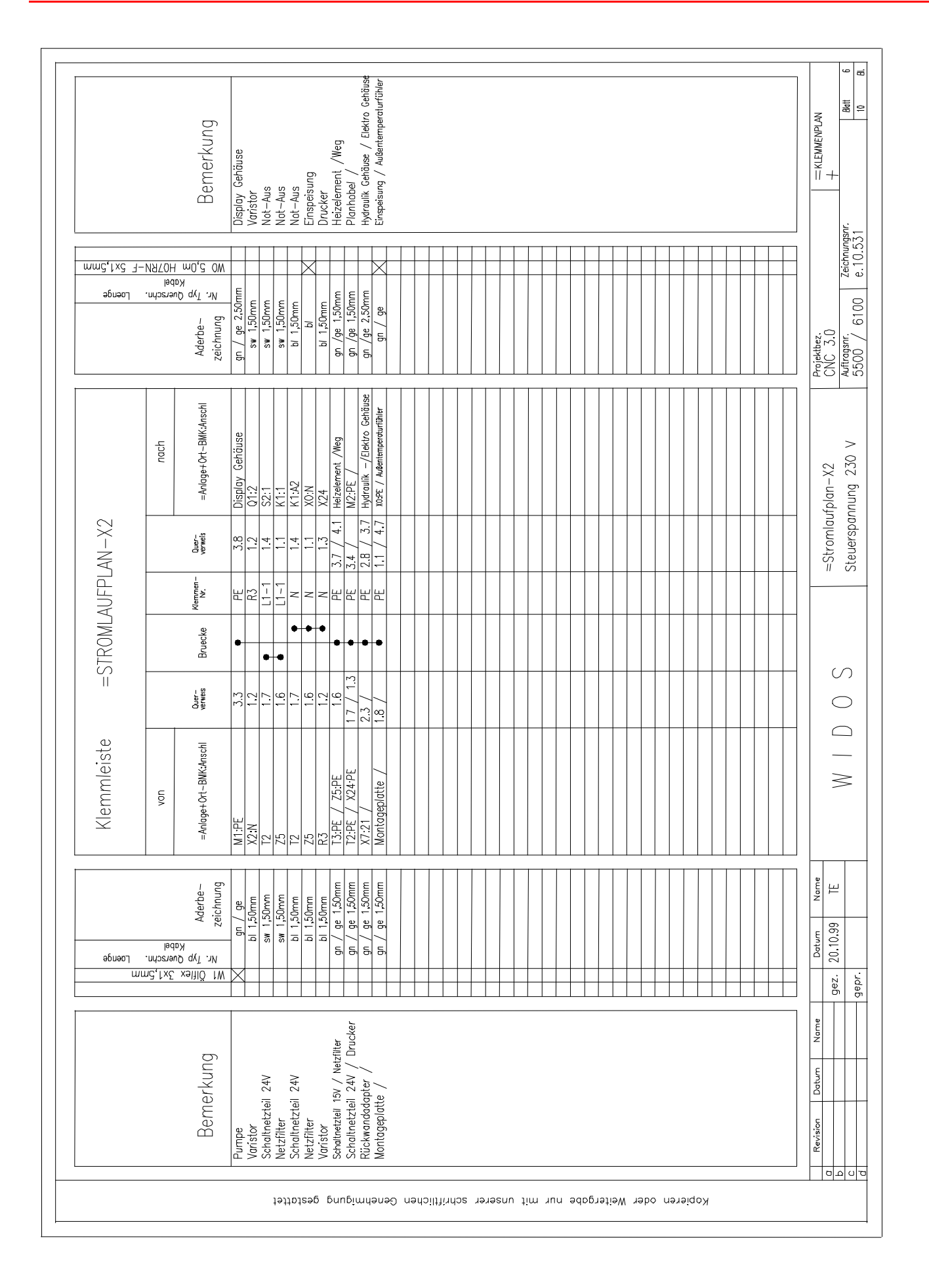

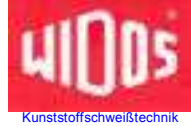

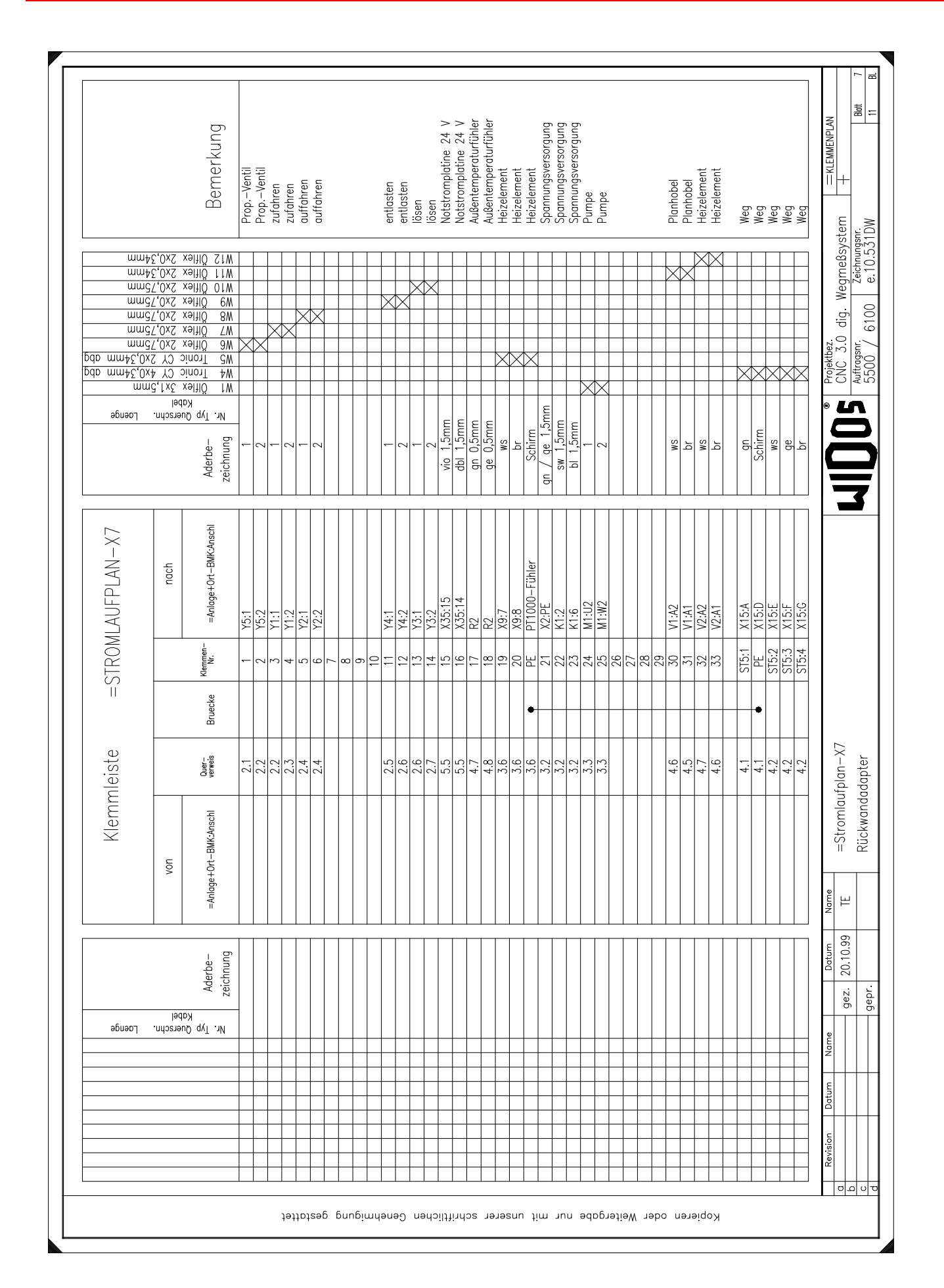

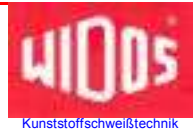

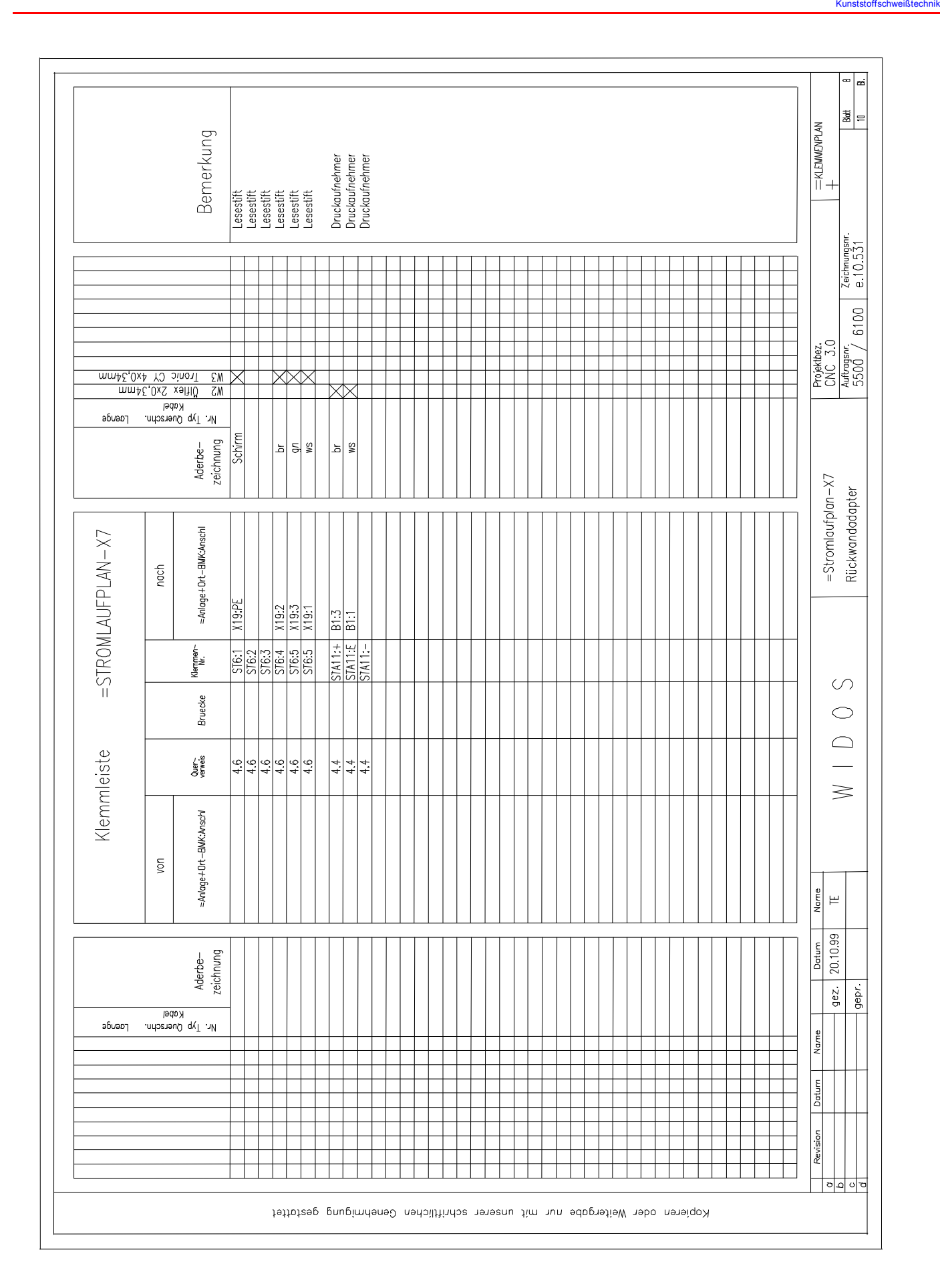

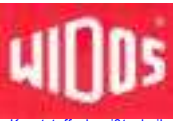

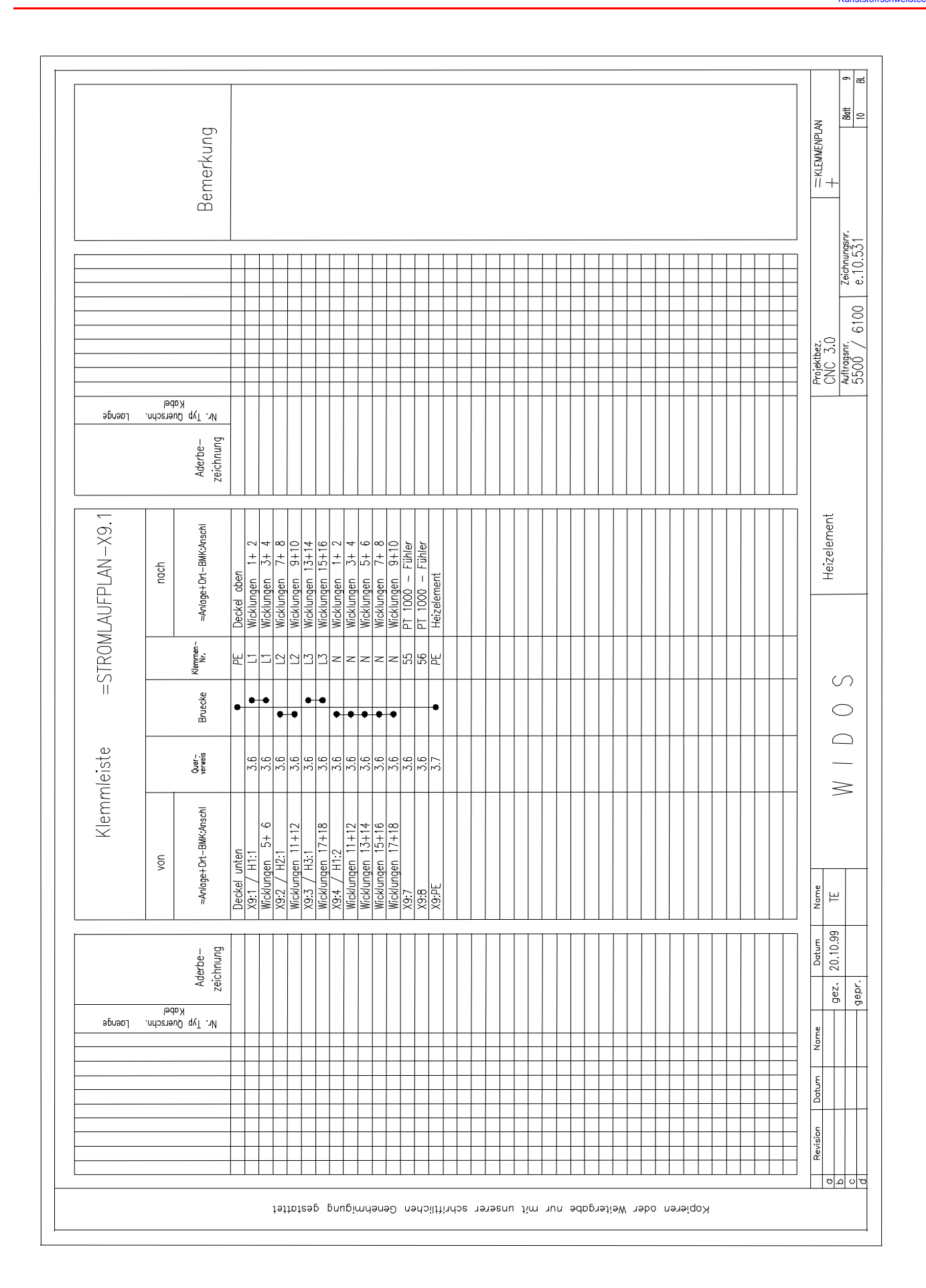

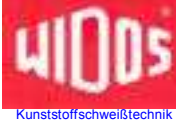

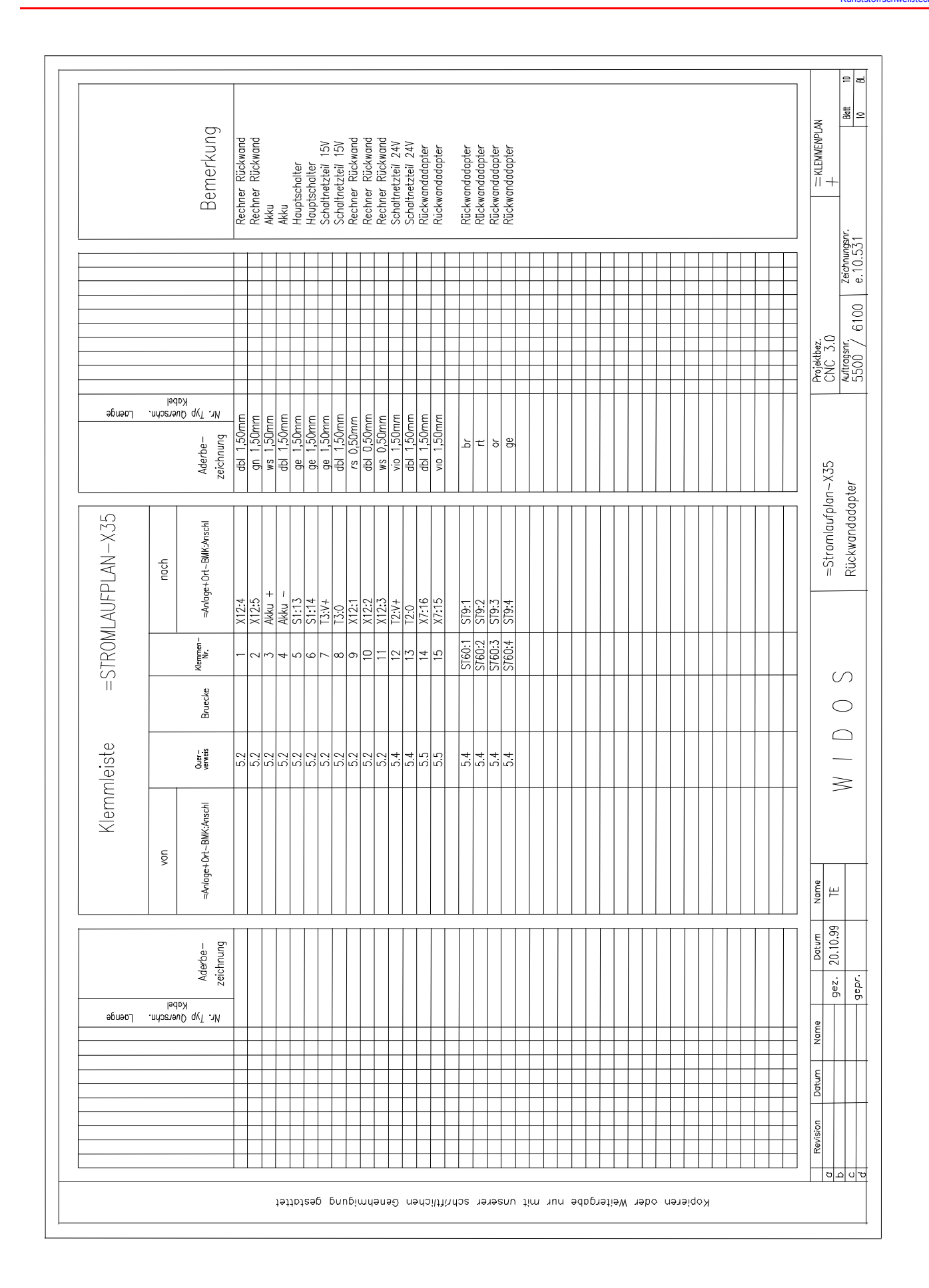

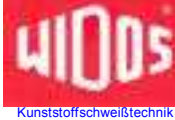

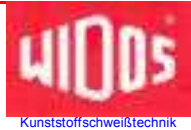

# Montageplatte

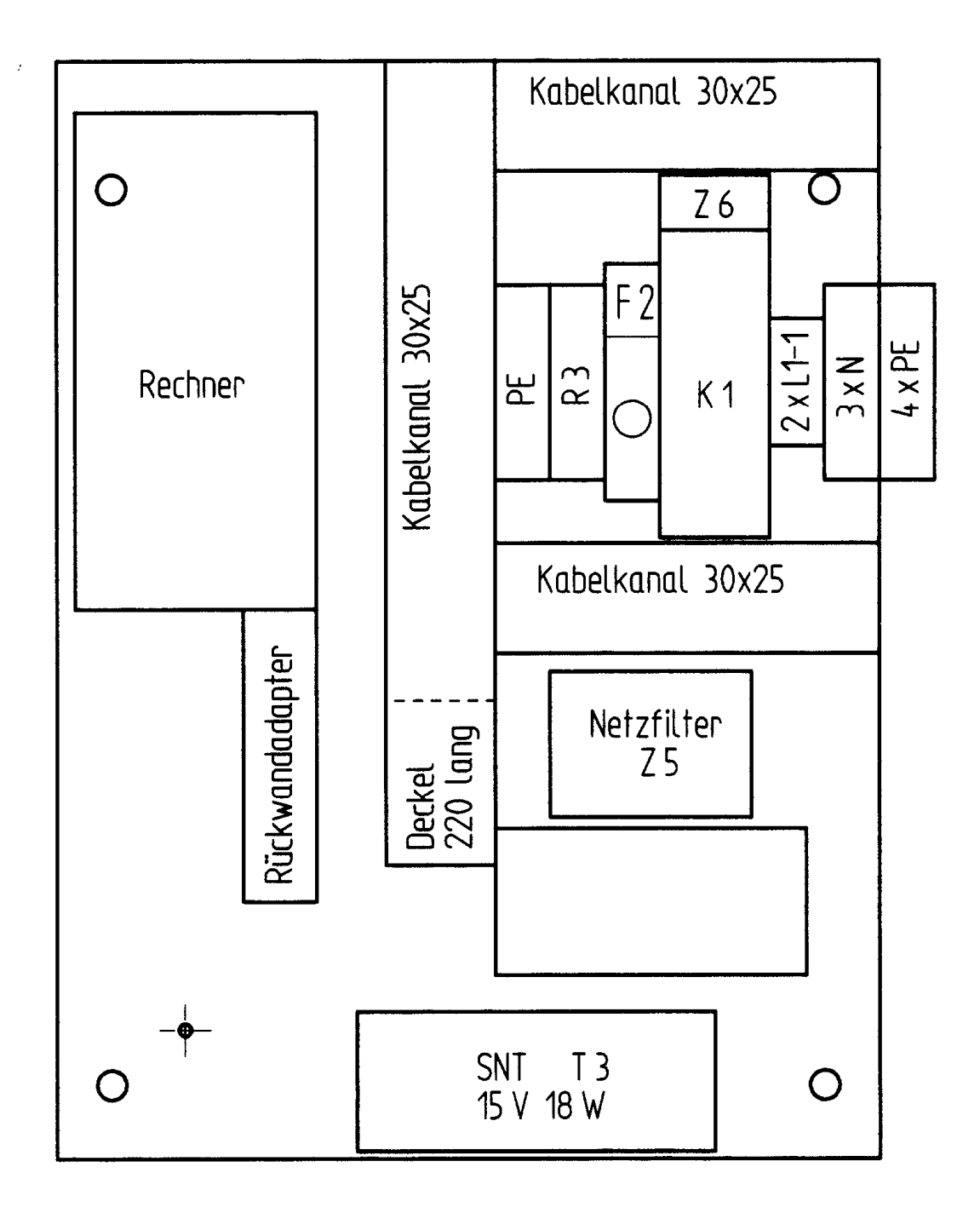

WIDOS Einsteinstr. 5 Telefon (0 71 52) 99 39 - 0<br>W. Dommer Söhne GmbH D-71254 Ditzingen-Heimerdingen Telefax (0 71 52) 99 39 - 40 D-71254 Ditzingen-Heimerdingen Telefax (0 71<br>info @ widos.de www.widos.de  $info @$  widos.de

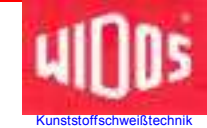

# 10. Ersatzteilliste

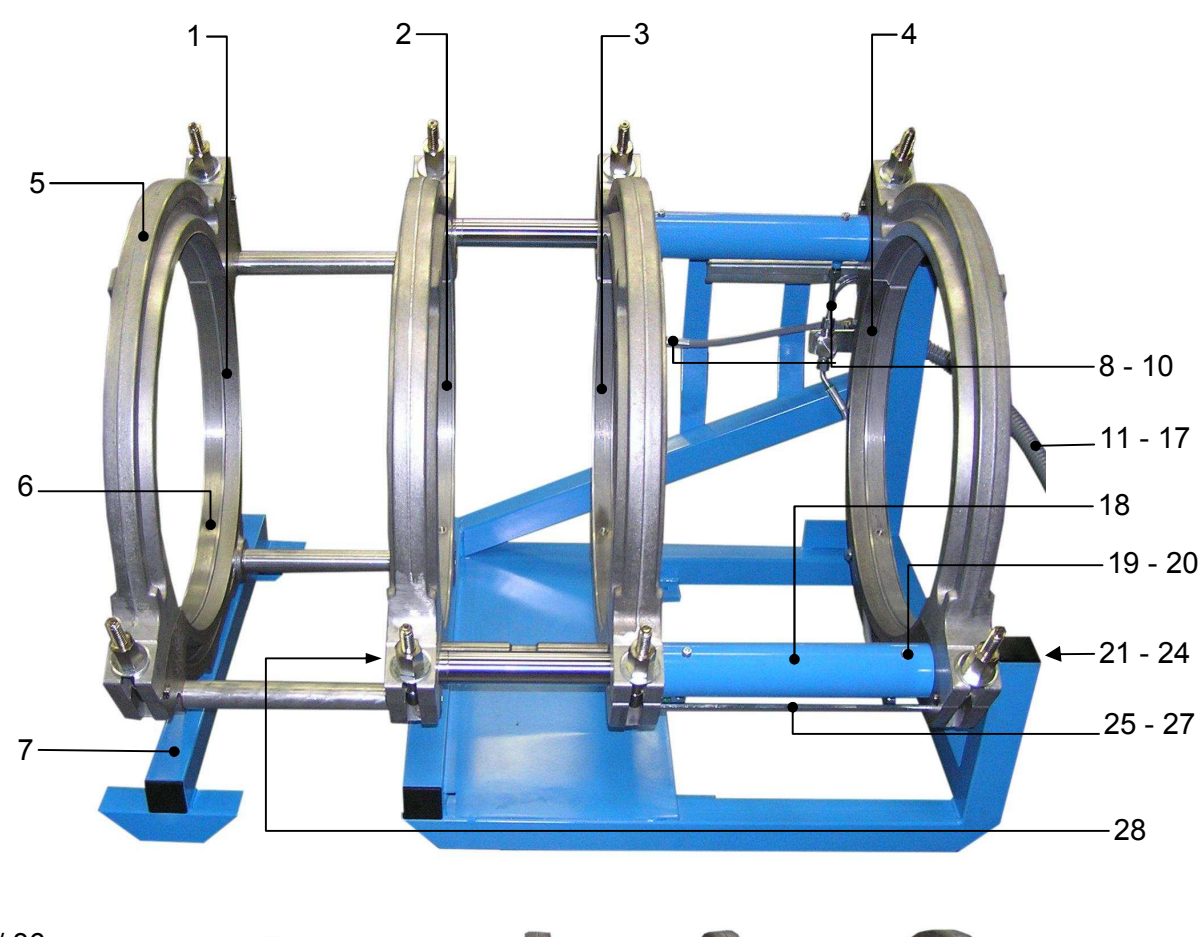

## 10.1. Grundkörper

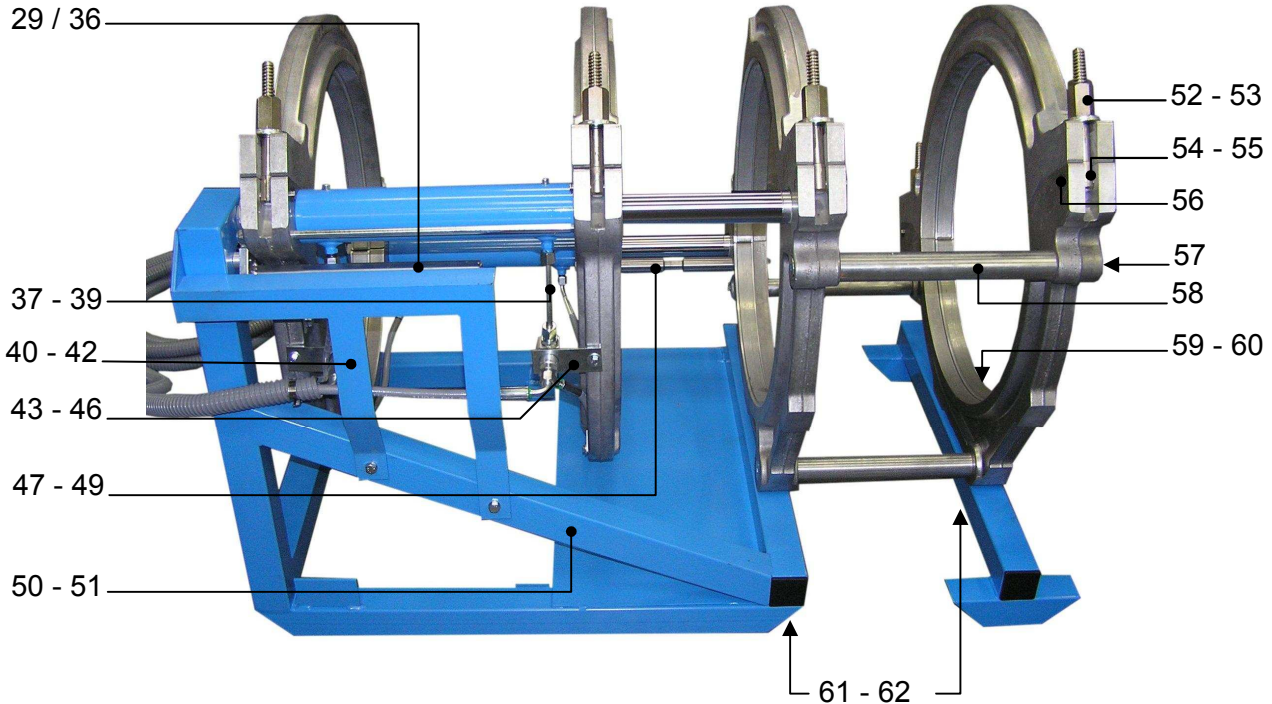

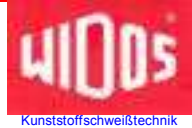

### Grundkörper WIDOS 5500 CNC 3.0

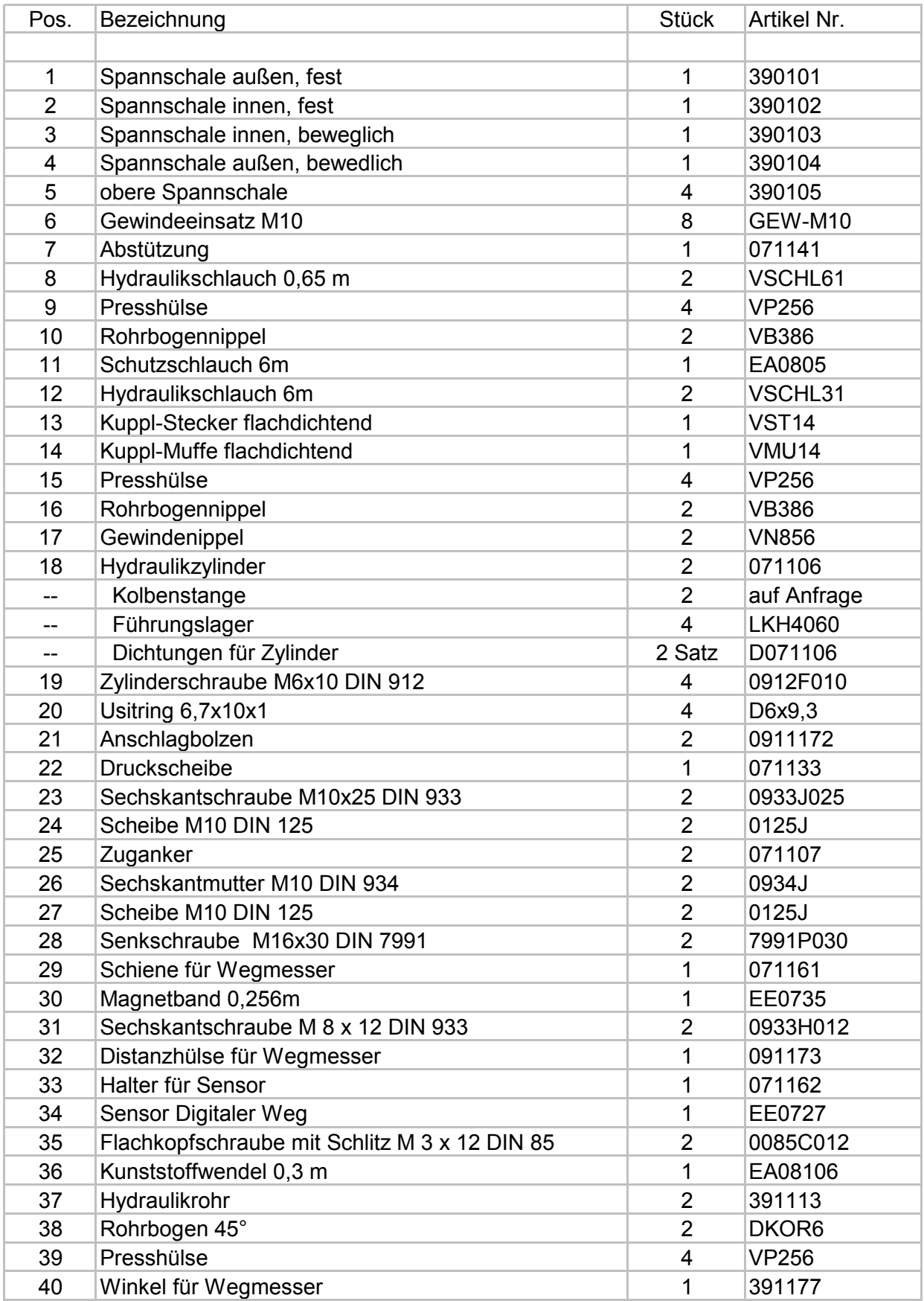

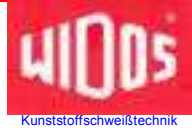

### Grundkörper WIDOS 5500 CNC 3.0

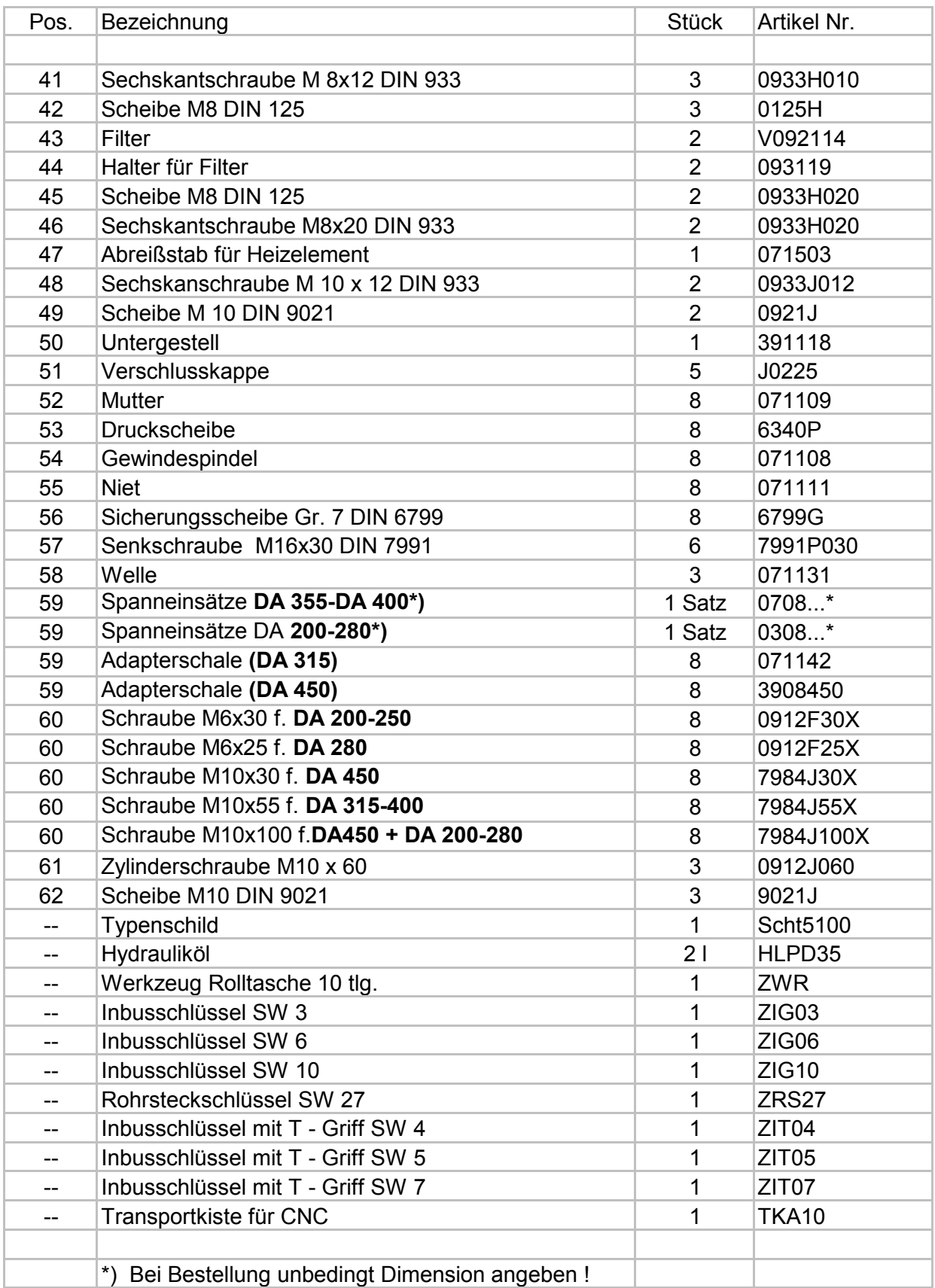

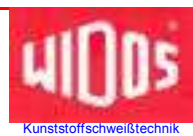

## 10.2. CNC-Steuereinheit

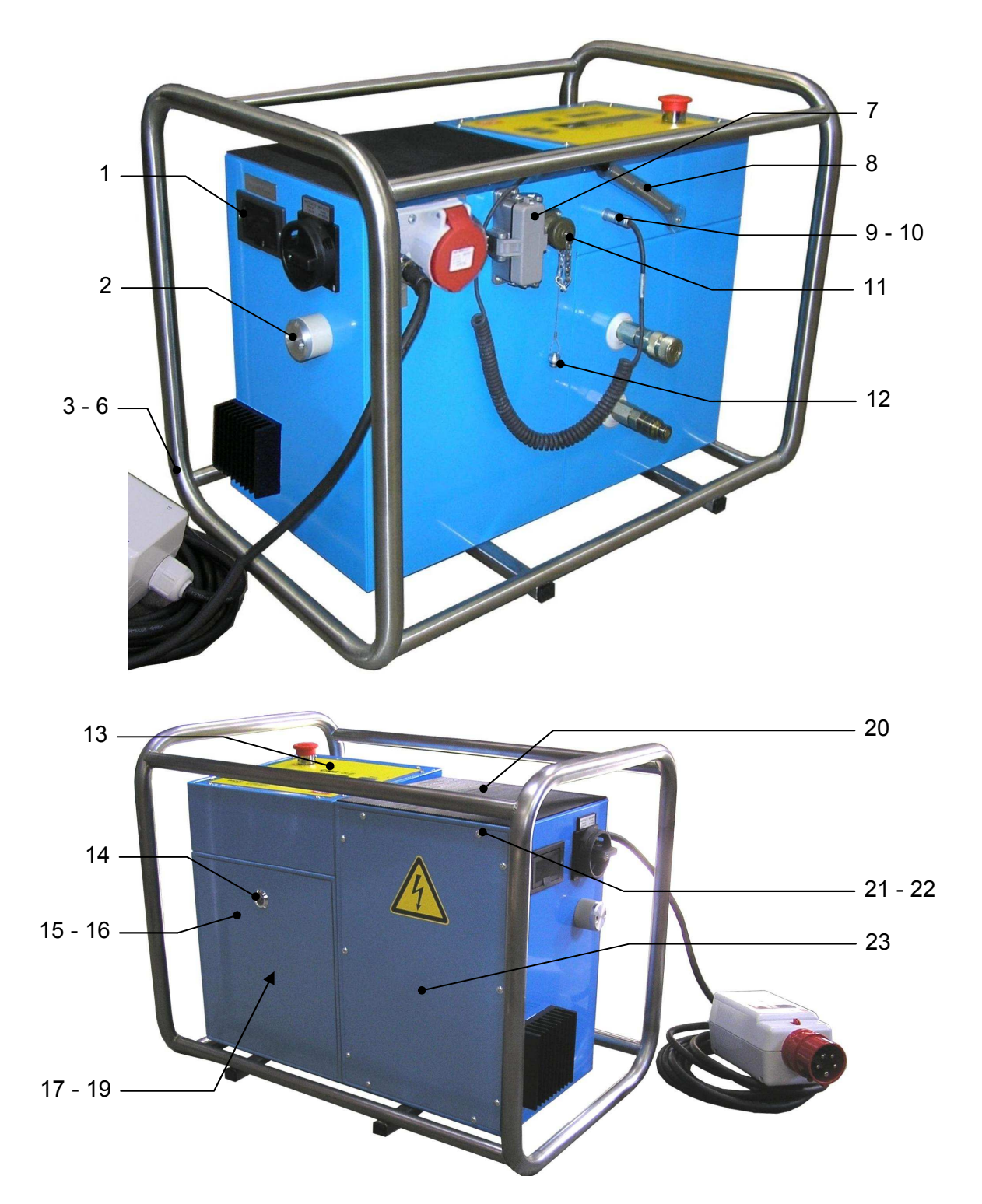

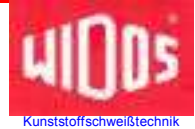

### CNC-Steuereinheit WIDOS 5500 CNC 3.0

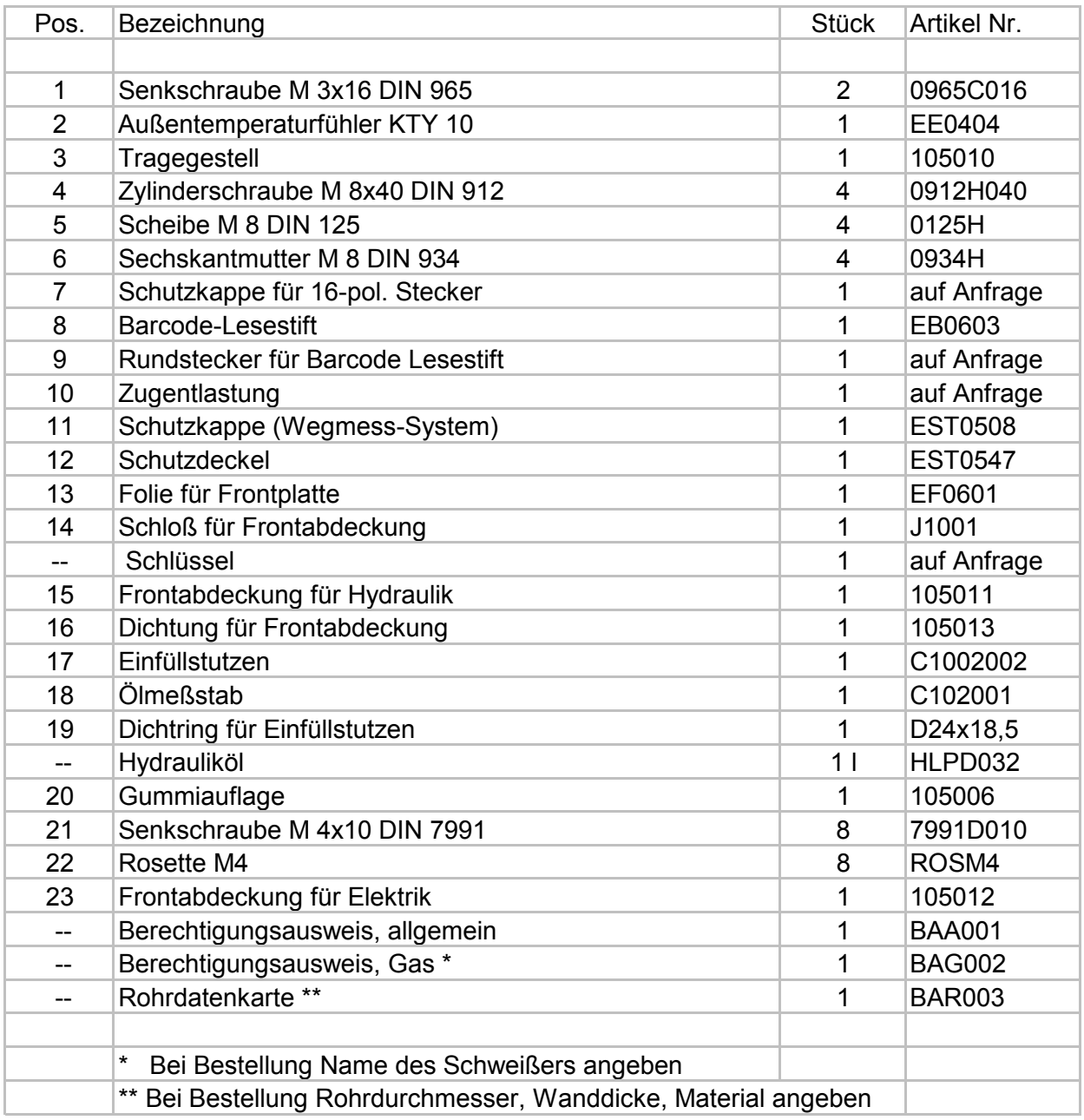

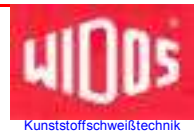

## 10.3. Planhobel

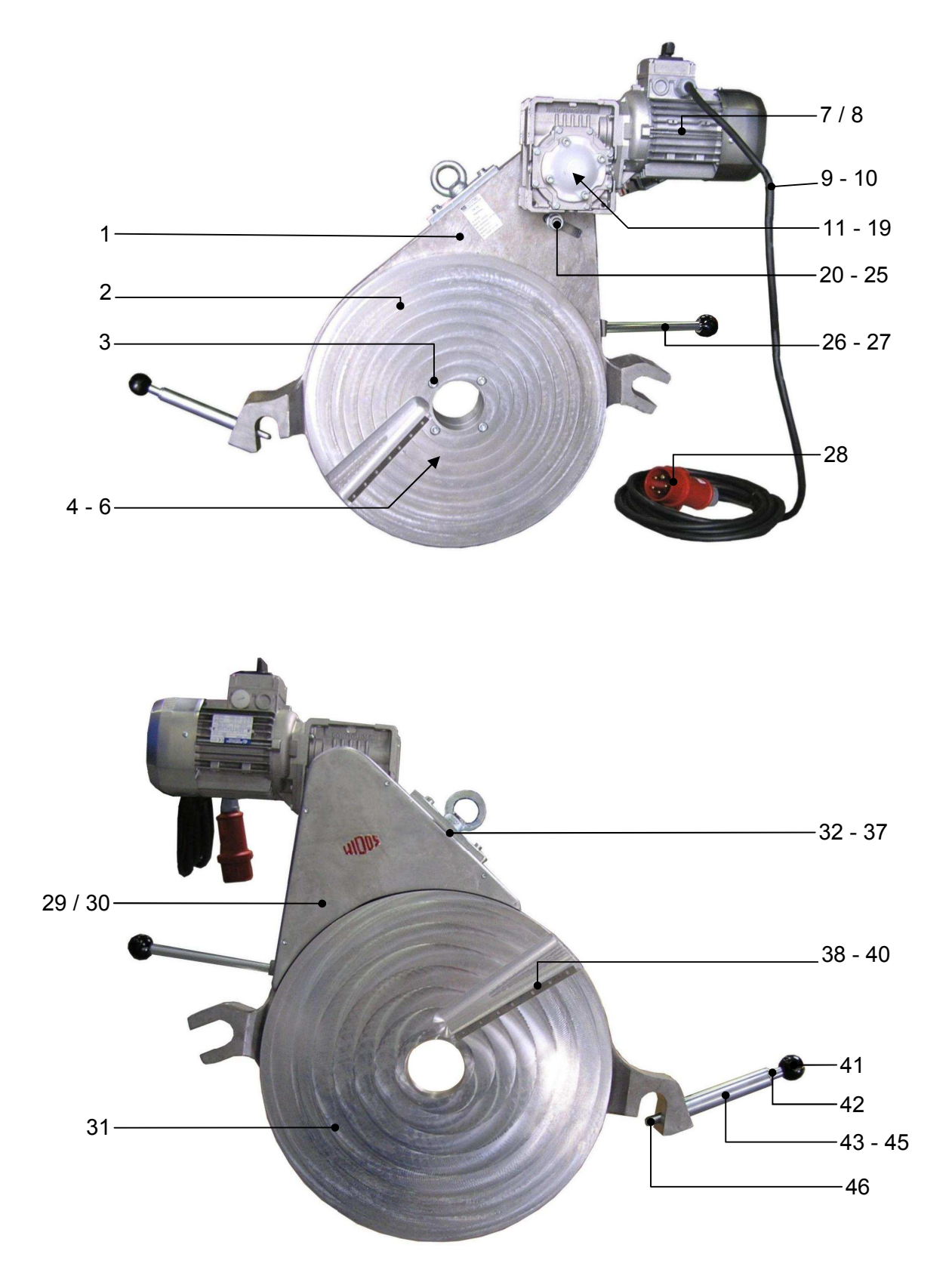

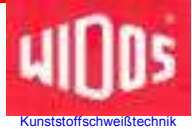

### Planhobel WIDOS 5500

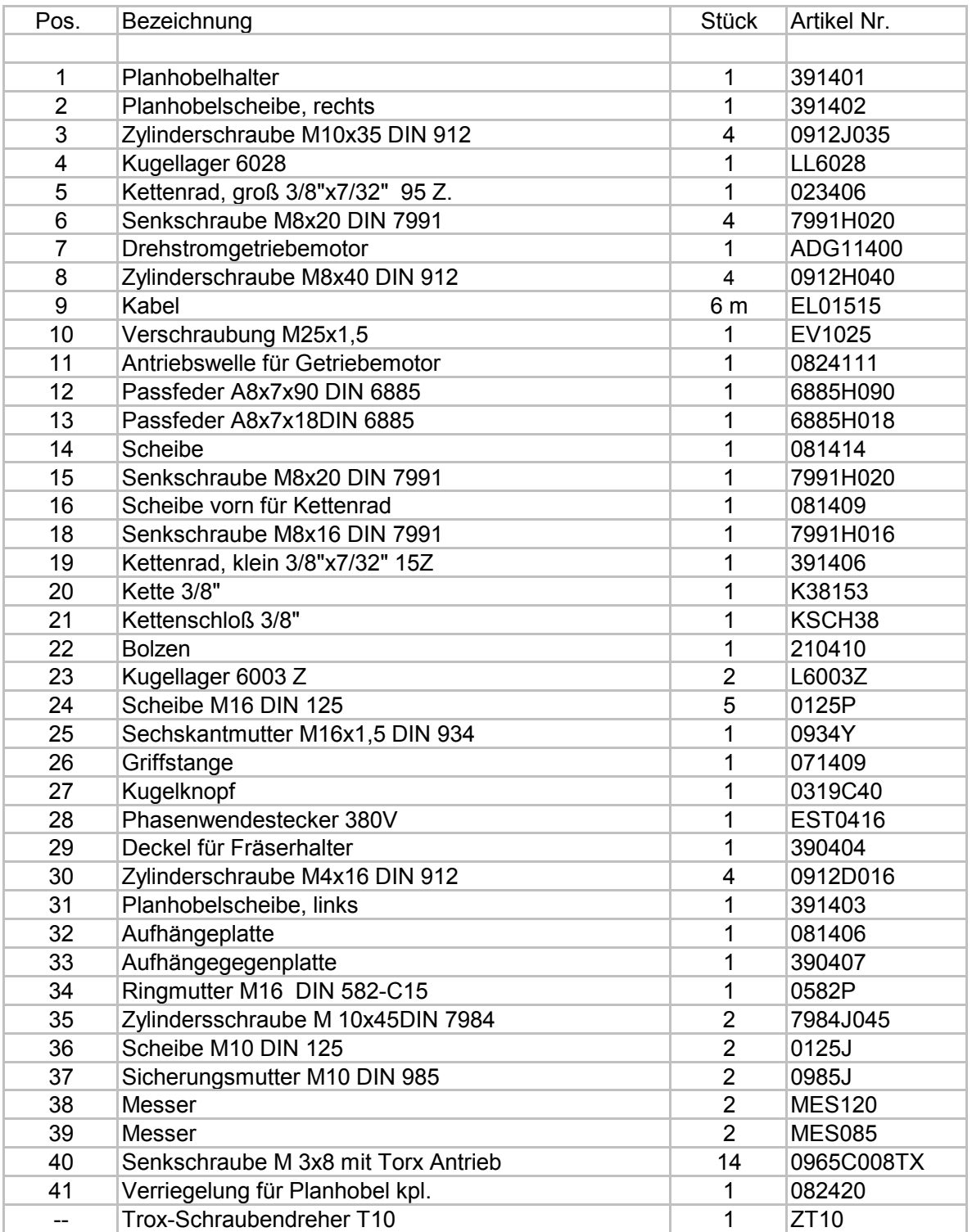

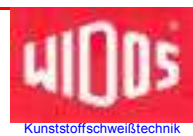

10.4. Heizelement

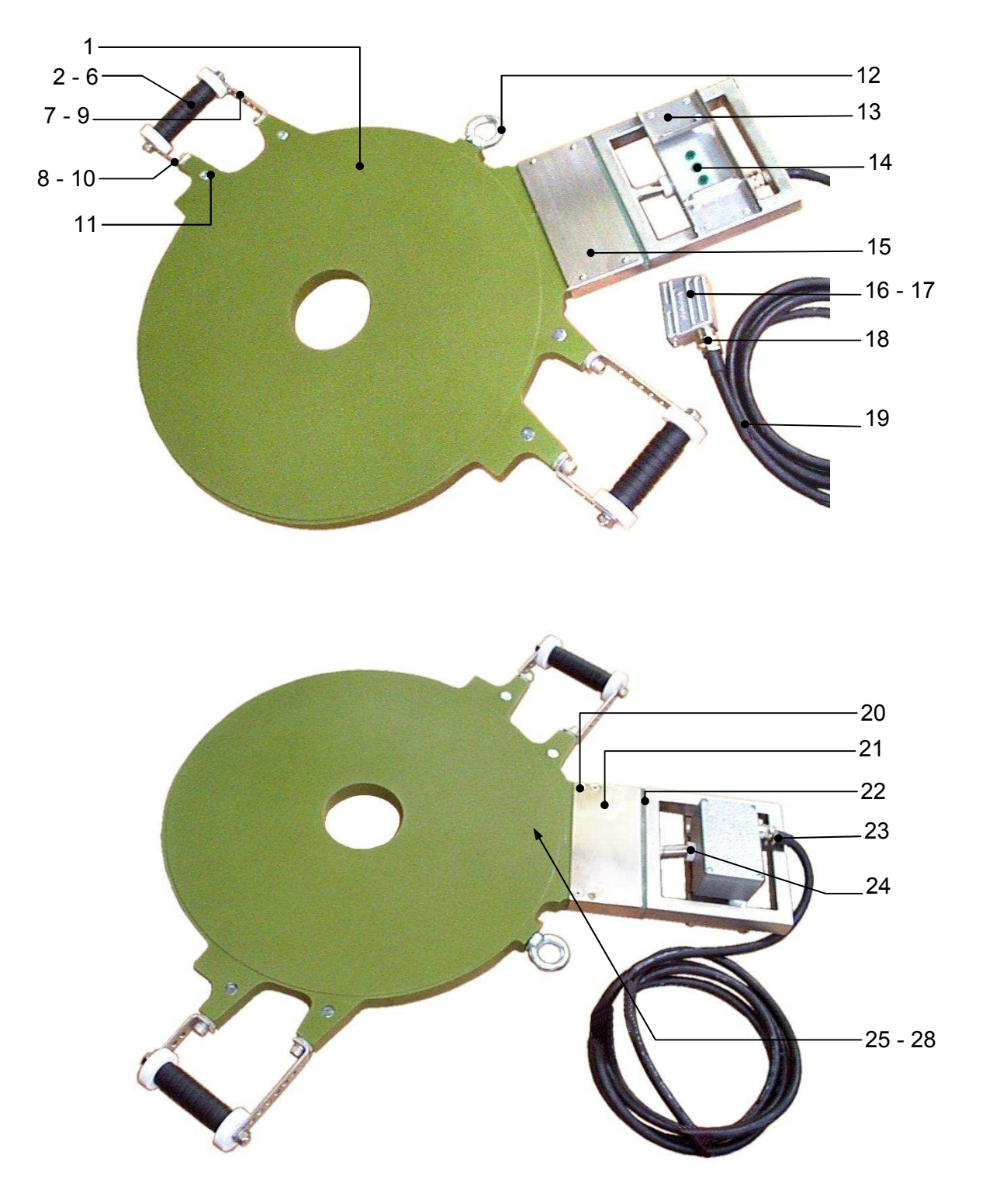
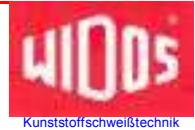

### Heizelement WIDOS 5500 CNC 3.0

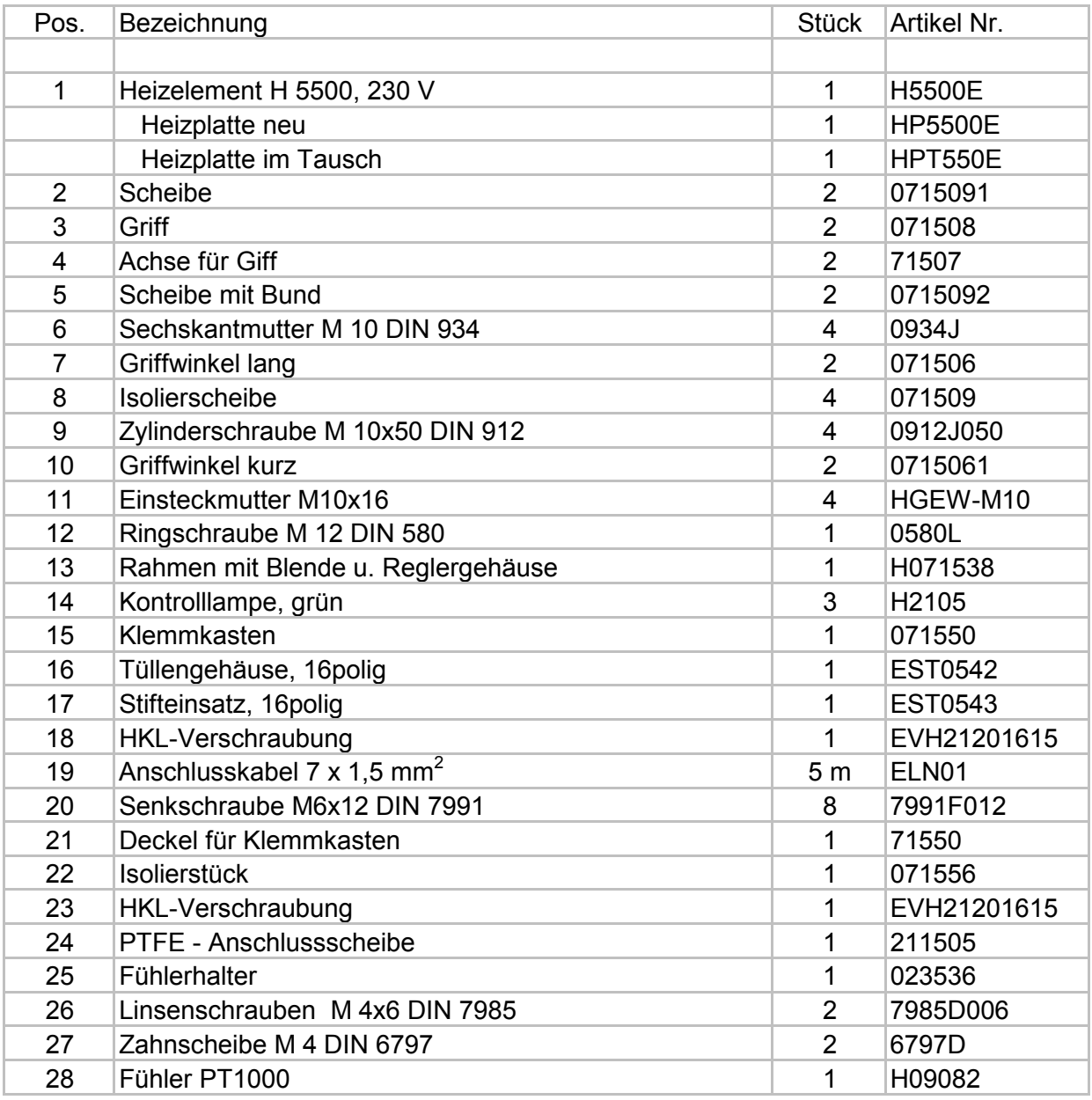

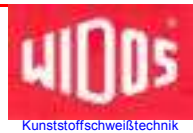

## 10.5. Einstellkasten

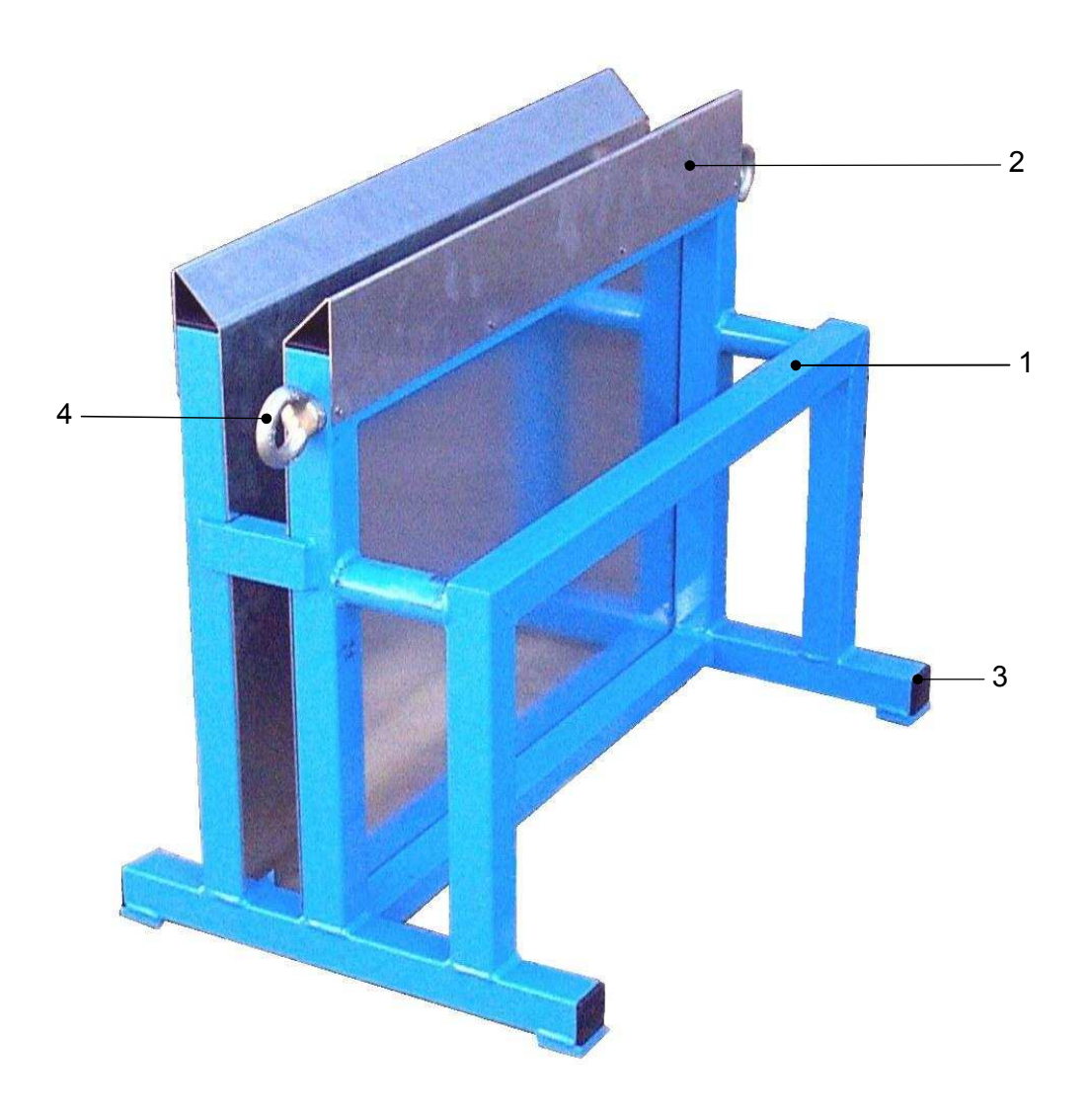

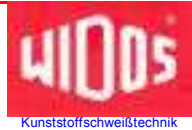

### Einstellkasten WIDOS 5500 CNC 3.0

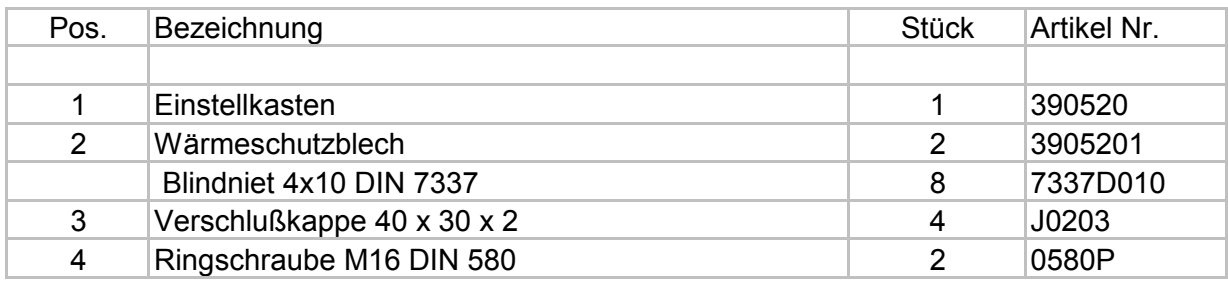

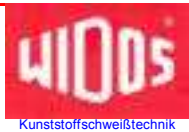

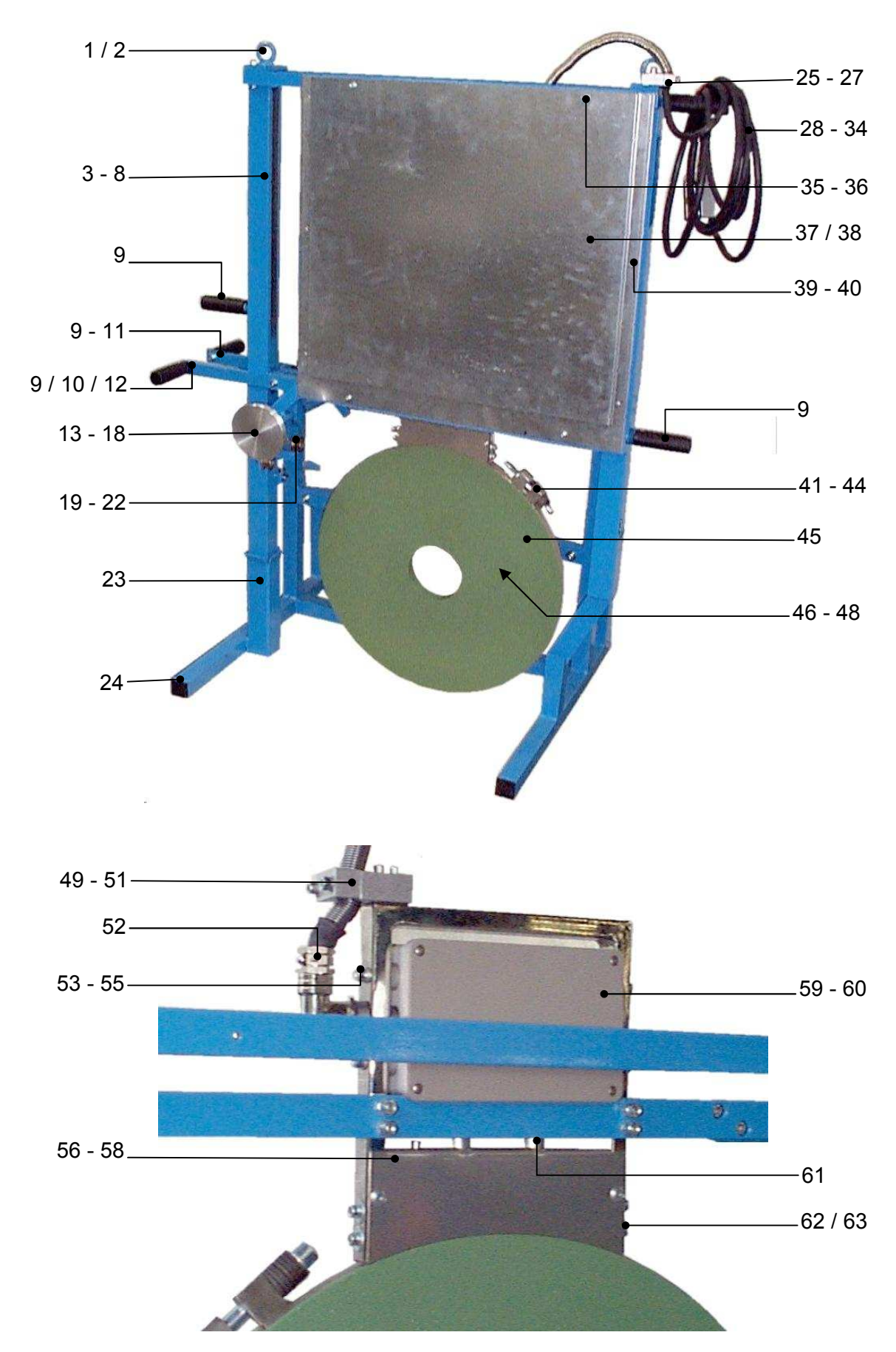

## 10.6. Automatisches Heizelement (Option)

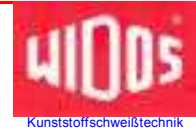

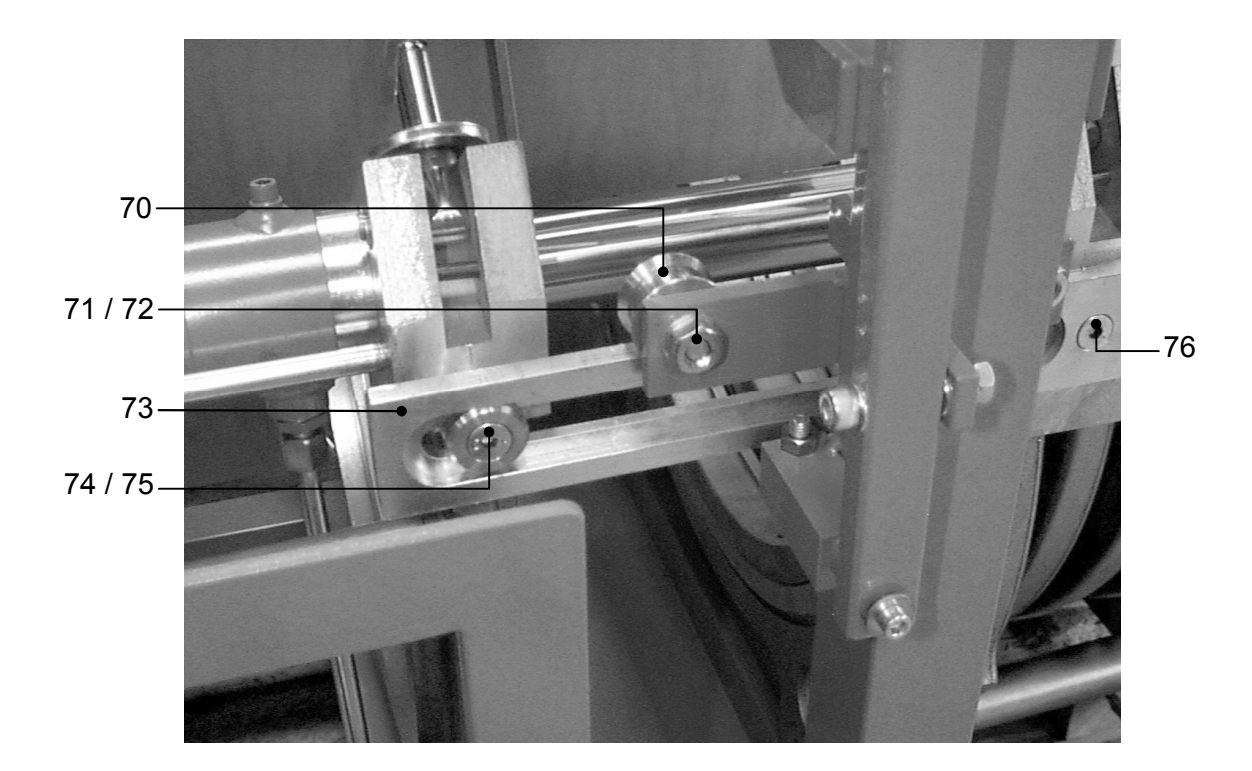

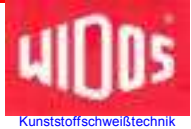

### Automatisches Heizelement 5500 CNC 3.0 (Option)

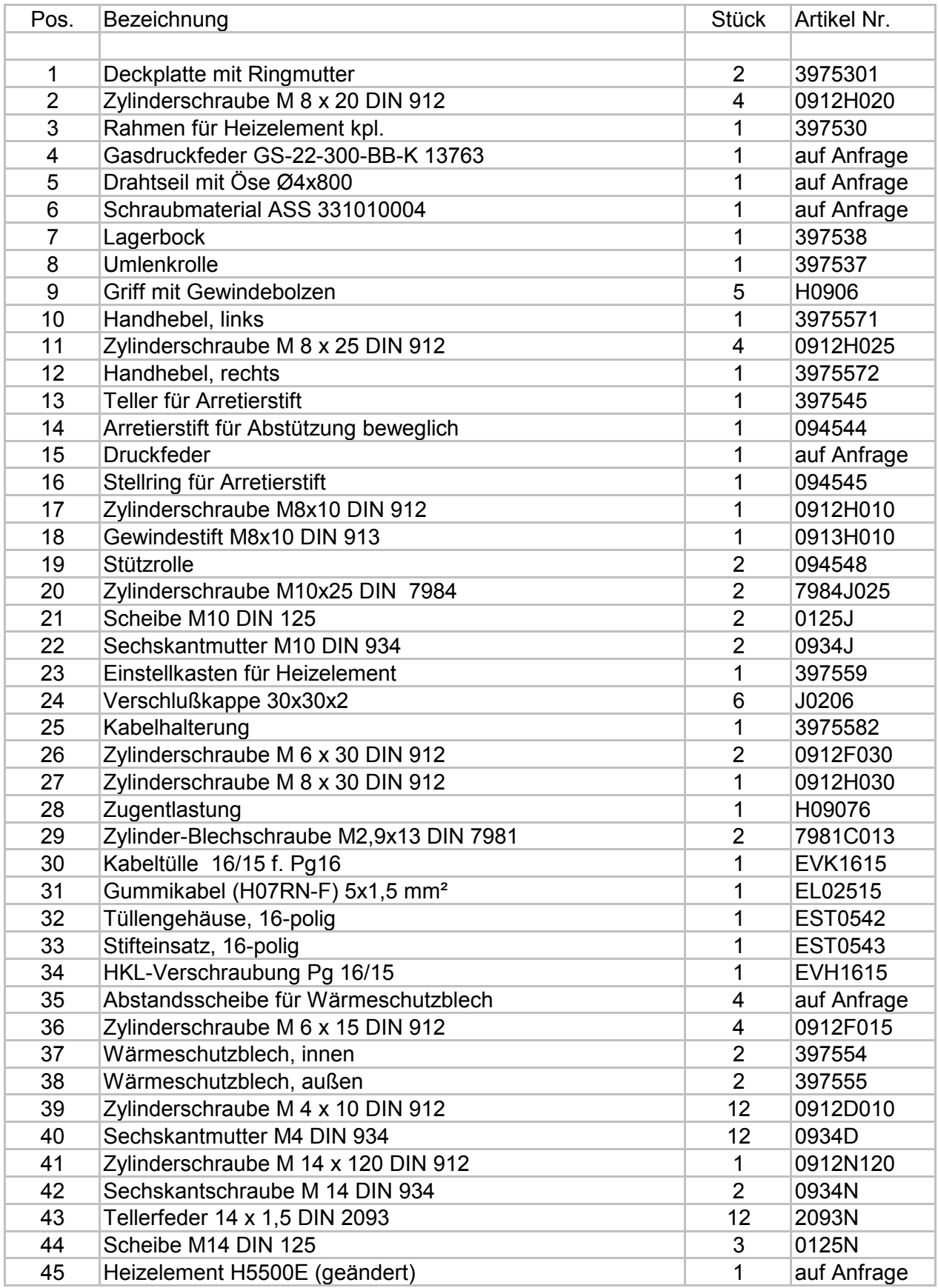

Ersatzteilliste Kapitel 10

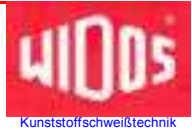

### Automatisches Heizelement 5500 CNC 3.0 (Option)

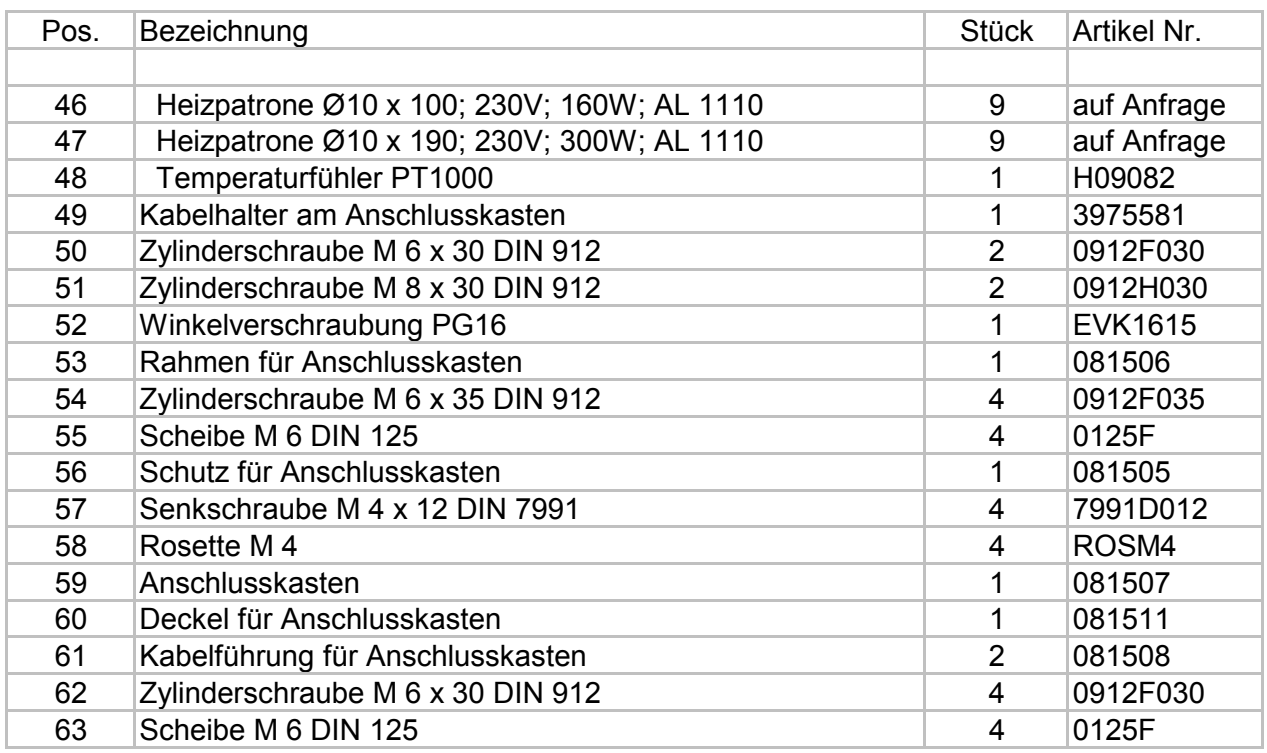

#### Anbauteile für Grundmaschine

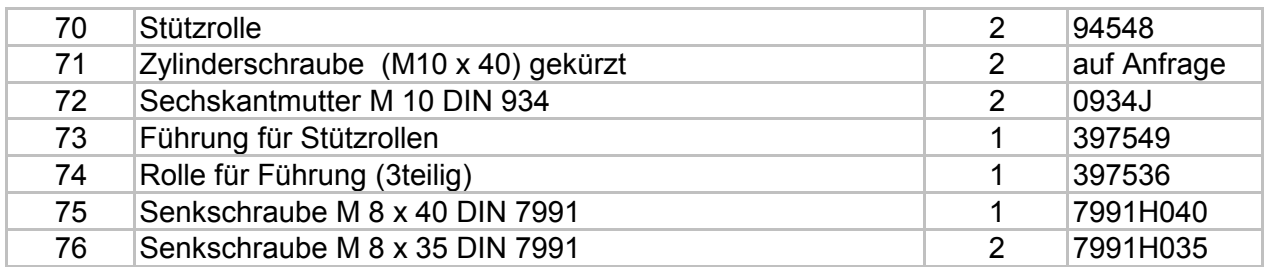

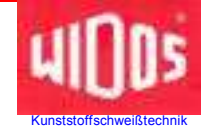

# 11. Konformitäts-Erklärung

im Sinne der EG- Richtlinie EG-MRL 2006/42/EG

Firma WIDOS GmbH Einsteinstr. 5 D-71254 Ditzingen-Heimerdingen

erklären in alleiniger Verantwortung, dass das Produkt

 Heizelement-Stumpfschweißmaschine mit CNC-Steuereinheit WIDOS 5500 CNC 3.0

auf das sich diese Erklärung bezieht, mit den folgenden Normen und normativen Dokumenten übereinstimmt:

- 1. DIN EN ISO 12100 1 und 2 DIN EN 292 Teile 1 und 2 Sicherheit von Maschinen, Grundbegriffe, allg. Gestaltungsleitsätze
- 2. DIN EN 60204.1 Elektrische Ausrüstung von Industriemaschinen
- 3. DIN EN 60950 Sicherheit von Einrichtungen der Informationstechnik
- 4. DIN EN 4413 Sicherheitstechnische Anforderungen an fluidtechnischen Anlagen und Bauteilen
- 5. EN 60555, EN 50082, EN 55014 Elektromagnetische Verträglichkeit

Die technische Dokumentation ist vollständig vorhanden. Die Dokumentation liegt in der Sprache des Anwenderlandes vor.

Ditzingen-Heimerdingen, den 19.09.2011

Martin Dommer (Technischer Leiter)